# **Guía de usuario**

**SANYO Mirro™**

**www.boostmobile.com**

# **EX KYOCERA**

Kyocera fabrica y comercializa la línea de productos inalámbricos de la marca SANYO.

©2010 Kyocera Corporation. Todos los derechos reservados. BOOST y BOOSTMOBILE y logotipo, y el logotipo son marcas comerciales de Boost. Otras marcas son propiedad de sus respectivos propietarios. "SANYO" es una marca comercial de SANYO Electric Co., Ltd. y es usada bajo licencia. KYOCERA es una marca comercial de Kyocera Corporation.

# **Tabla de contenidos**

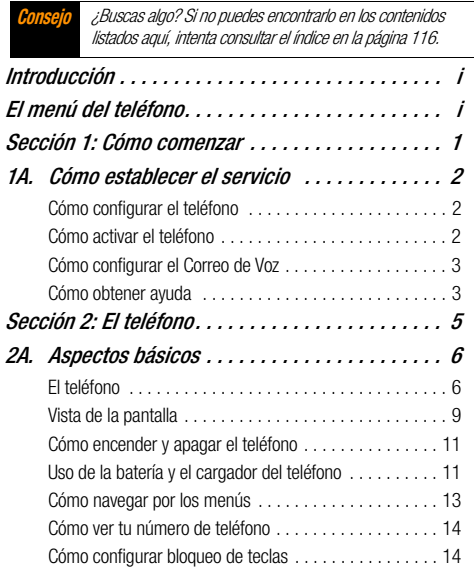

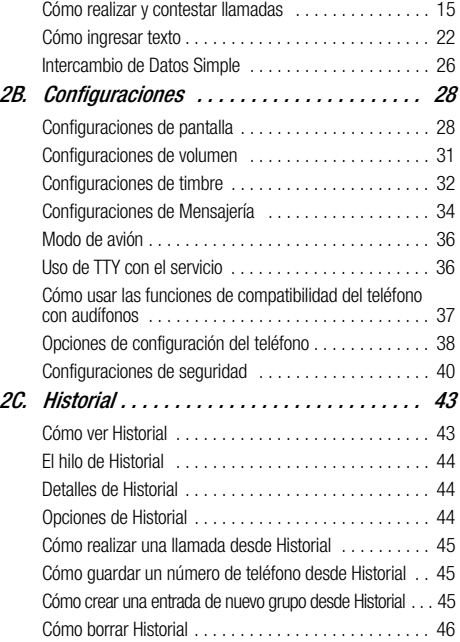

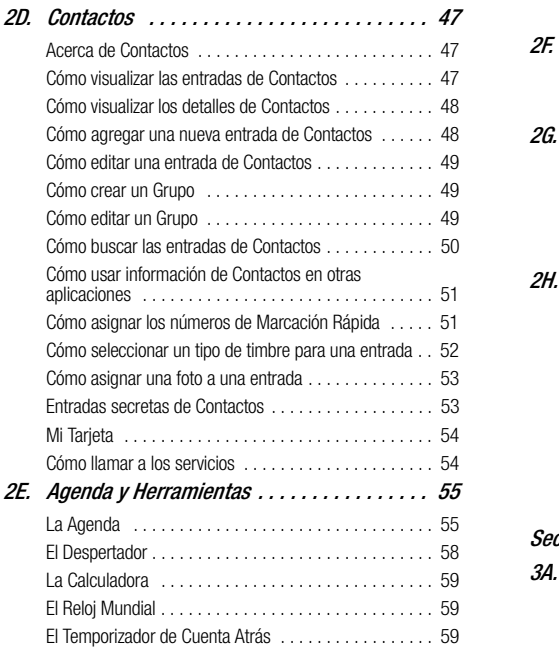

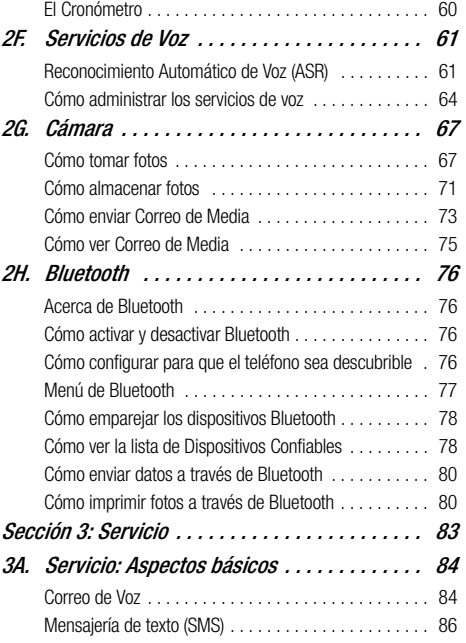

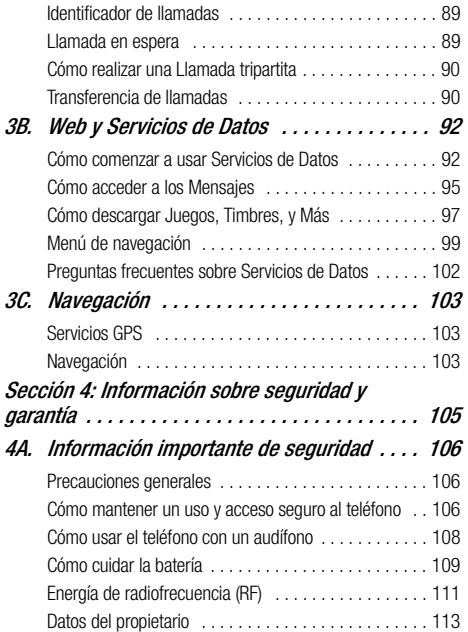

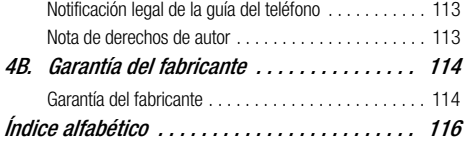

# <span id="page-4-0"></span>**Introducción**

Esta *guía de usuario* te presenta el servicio Boost y todas las funciones del teléfono. La guía está dividida en cuatro secciones:

- $\bullet$ **Sección 1: Cómo comenzar**
- $\bullet$ **Sección 2: El teléfono**
- $\bullet$ **Sección 3: Servicio**
- $\bullet$ **Sección 4: Información sobre seguridad y garantía**

**Nota de guía de usuario** Debido a las actualizaciones de software del teléfono, es posible que esta guía de usuario impresa no sea la versión más reciente del teléfono. Para acceder a la versión más reciente de la guía de usuario, visita www.boostmobile.com/userguides .

**ADVERTENCIA** Consulta la sección de Información importante de seguridad en la [página 106](#page-113-3) para obtener información que te ayudará a usar el teléfono en forma segura. Se recomienda leer atentamente la información importante sobre seguridad que se encuentra en esta guía, caso contrario, puedes sufrir daños materiales, daños físicos graves, la muerte o pérdidas materiales.

# <span id="page-4-2"></span><span id="page-4-1"></span>**El menú del teléfono**

La siguiente lista detalla la estructura del menú de la lista del teléfono. Para obtener más información sobre cómo usar los menús del teléfono, consulta ["Cómo navegar por los menús" en](#page-20-1)  [la página 13.](#page-20-1)

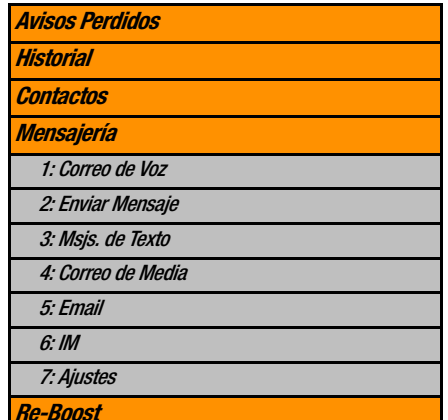

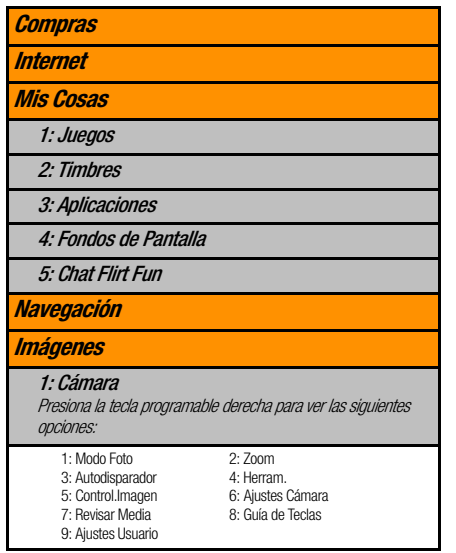

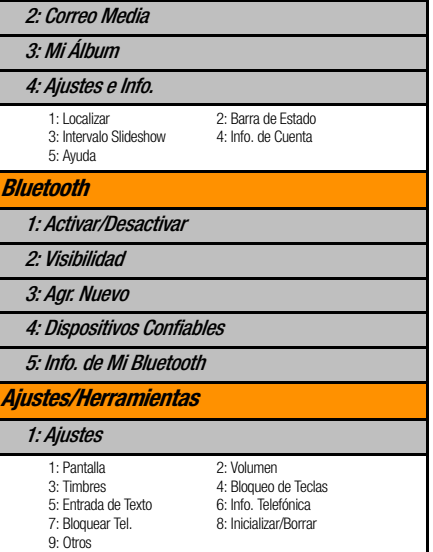

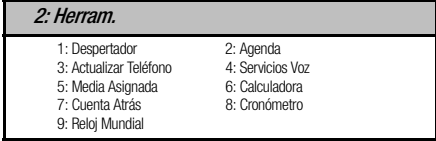

# <span id="page-8-0"></span>Sección 1 **Cómo comenzar**

# <span id="page-9-0"></span>**1A. Cómo establecer el servicio**

- $\bullet$ **[Cómo configurar el teléfono \(página 2\)](#page-9-1)**
- $\bullet$ **[Cómo activar el teléfono \(página 2\)](#page-9-2)**
- $\bullet$ **[Cómo configurar el Correo de Voz \(página 3\)](#page-10-0)**
- <span id="page-9-3"></span> $\bullet$ **[Cómo obtener ayuda \(página 3\)](#page-10-1)**

# <span id="page-9-1"></span>**Cómo configurar el teléfono**

- 1. Instala la batería.
	- Inserta la batería en la ranura detrás del teléfono, asegurándote que los conectores se alinean  $( \bigcap )$ , y ligeramente presiónala hacia abajo  $(Q)$ ).
	- Coloca la tapa de la batería y deslízala hacia arriba hasta que se encaje en su lugar  $(Q)$ ).

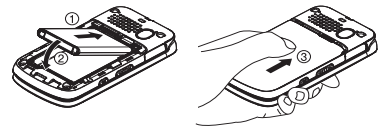

- 2. Presiona para activar el teléfono.
	- Si el teléfono está activado, este buscará por el servicio, y entrará al modo de espera.
	- Si el teléfono aún no está activado, consulta "Equipo de Activación" para más información.
- 3. Haz una primera llamada.
	- Usa el teclado para ingresar un número de teléfono.
	- $\blacksquare$  Presiona  $\overline{\text{rank}}$ .

**Nota** La batería del teléfono debe tener carga suficiente para activar tu teléfono, buscar un señal, configurar el correo de voz, y hacer una llamada. Debes cargar la batería completamente tan pronto como posible. Consult[a "Cómo cargar la batería" en la](#page-19-0)  [página 12](#page-19-0) para más detalles.

# <span id="page-9-2"></span>**Cómo activar el teléfono**

Para activar el teléfono nuevo de Boost, consulta tu "Equipo de Activación".

2 [1A. Cómo establecer el servicio](#page-9-0)

# <span id="page-10-0"></span>**Cómo configurar el Correo de Voz**

El teléfono transfiere automáticamente todas las llamadas no contestadas a tu correo de voz, incluso si el teléfono está en uso o apagado. Por esta razón, se recomienda configurar el Correo de Voz y el saludo personal tan pronto como actives el teléfono.

- 1. En el modo de espera, mantén presionada  $\boxed{1}$
- 2. Sigue las indicaciones del sistema para:
	- Crear tu código de acceso.
	- Grabar tu nombre.
	- Grabar un saludo.

#### **Nota** Código de acceso al correo de voz

Boost te recomienda firmemente que crees un código cuando configures tu correo de voz para proteger contra acceso no autorizado. Sin un código, cualquiera que tenga acceso a tu equipo podría acceder a los mensajes en tu correo de voz.

Para obtener más información sobre cómo usar tu correo de voz, consulta ["Correo de Voz" en la página 84.](#page-91-2)

# <span id="page-10-1"></span>**Cómo obtener ayuda**

# **Cómo manejar tu cuenta**

Puedes ir a 'My Account' en boostmobile.com para ver la información de tu cuenta, recargar tu cuenta o hacer cambios en tu cuenta. Para ingresar en 'My Account', necesitas 7 dígitos del número de teléfono inalámbrico y el número de Account PIN (el número de identificación personal para la cuenta) que has configurado tras la activación.

#### **Desde el teléfono**

- Marca #225 (#BAL) para revisar los minutos de uso y el saldo de la cuenta.
- Marca #233 (#ADD) para realizar un pago.
- Marca #611 para acceder a un resumen de tu plan de servicio u obtener respuestas a otras preguntas.

#### **Desde cualquier otro teléfono**

Atención al Cliente de Boost: 1-888-BOOST-4U (1-888-266-7848).

# **411**

Puedes realizar hasta tres consultas por llamada y el operador puede conectar tu llamada automáticamente sin cargo adicional.

Existe un costo por llamada para utilizar 411 y se te cobrará el tiempo de aire consumido.

Presiona  $4^{\circ}$  1<sup>8</sup> 1<sup>8</sup> 1<sup>8</sup>

# **Servicios del operador**

Los servicios del operador te ofrecen asistenta cuando realizas llamadas de cobro revertido o llamadas facturadas a una tarjeta de llamada de un teléfono local o a un tercero.

Presiona  $\boxed{0+}$   $\boxed{\text{max}}$ .

Algunas funciones del teléfono móvil dependen de las capacidades y de la programación de la red de su proveedor de servicio. Además, es posible que su proveedor de servicio no active algunas funciones y/o que la programación de la red del proveedor limite la funcionalidad de éstas. Siempre comuníquese con su proveedor de servicio para conocer la funcionalidad y la disponibilidad de las funciones. Todas las funciones, la funcionalidad y otras especificaciones del producto, así como la información incluida en esta guía del usuario, se basan en la información más reciente disponible, la que se considera precisa en el momento de la impresión. Kyocera Communications, Inc. se reserva el derecho de cambiar o modificar cualquier información o especificación sin previo aviso ni obligación.

<span id="page-12-0"></span>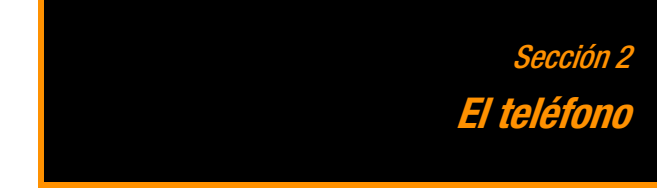

# <span id="page-13-0"></span>**2A. Aspectos básicos**

- $\bullet$ **[El teléfono \(página 6\)](#page-13-1)**
- $\bullet$ **[Vista de la pantalla \(página 9\)](#page-16-0)**
- $\bullet$ **[Cómo encender y apagar el teléfono \(página 11\)](#page-18-0)**
- $\bullet$ **[Uso de la batería y el cargador del teléfono \(página 11\)](#page-18-1)**
- $\bullet$ **[Cómo navegar por los menús \(página 13\)](#page-20-0)**
- $\bullet$ **[Cómo ver tu número de teléfono \(página 14\)](#page-21-0)**
- $\bullet$ **[Cómo configurar bloqueo de teclas \(página 14\)](#page-21-1)**
- $\bullet$ **[Cómo realizar y contestar llamadas \(página 15\)](#page-22-0)**
- $\bullet$ **[Cómo ingresar texto \(página 22\)](#page-29-0)**
- $\bullet$ **[Intercambio de Datos Simple \(página 26\)](#page-33-0)**

**Consejo** Actualizaciones de software del teléfono – Las actualizaciones de software del teléfono se publican de vez en cuando. Boost cargará automáticamente las actualizaciones críticas en tu teléfono. También puedes usar el menú para comprobar y descargar las actualizaciones. Presiona MENU/OK > Ajustes/Herramientas > Herram. > Actualizar Teléfono > Versión Software para buscar y descargar las actualizaciones disponibles.

# <span id="page-13-1"></span>**El teléfono**

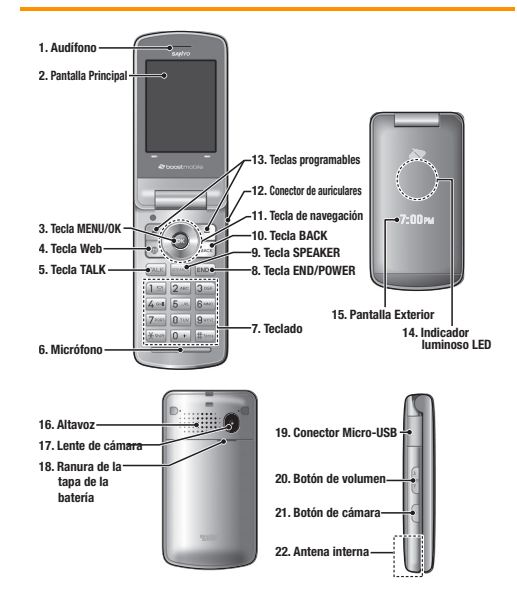

#### **Funciones de las teclas**

- 1. Auditono te permite escuchar quién llama y las instrucciones automatizadas.
- 2. Pantalla Principal muestra toda la información necesaria para utilizar el teléfono, por ejemplo, el estado de la llamada, la lista de contactos, la fecha y la hora, y la intensidad de la señal y la batería.
- 3. Tecla MENU/OK te permite acceder a los menús del teléfono y elegir la opción resaltada mientras navegas por un menú.
- 4. Tecla Web te permite lanzar el navegador Web.
- 5. Tecla TALK (Hablar) te permite realizar y recibir llamadas, responder llamadas en espera, utilizar el servicio de llamadas entre tres personas, o activar Reconocimiento Automático de Voz (ASR, por sus siglas en inglés; Automatic Speech Recognition).
- 6. Micrófono permite que quienes llaman te escuchen con claridad cuando hables con ellos.
- **7.** Tectado te permite ingresar números, letras y caracteres, además de navegar por los menús. Puedes usar el teclado numérico para marcación rápida (consulta ["Marcación](#page-28-0)  [rápida" en la página 21\)](#page-28-0).
- 8. Tecla END/POWER (Apagado/Encendido) te permite prender o apagar el teléfono, finalizar una llamada o cancelar la entrada y volver al modo inactivo (el modo de espera o el modo de la búsqueda de servicio).
- 9. Tecla SPEAKER (Altavoz) te permite realizar o recibir llamadas y activar ASR en modo altavoz, o activar o desactivar el modo altavoz durante una llamada.
- 10. Tecla BACK (Atrás) elimina caracteres de la pantalla en el modo de entrada de texto. Cuando te encuentres en un menú, presiona esta tecla para volver al menú anterior. También esta tecla te permite volver a la pantalla anterior en la sesión de datos.
- 11. Tecla de navegación se desplaza a través de las opciones de menú del teléfono y actúa como tecla de acceso directo en modo de espera. Las teclas pueden ser reasignadas para crear accesos directos personalizados. Consulta ["Acceso](#page-45-1)  [directo de tecla de navegación" en la página 38.](#page-45-1)
- 12. Conector de auriculares te permite conectar auriculares opcionales para cómodas conversaciones con manos libres. **¡ADVERTENCIA!** Si se inserta un accesorio en el conector incorrecto, se puede dañar el teléfono.
- 13. Teclas programables te permite elegir acciones referentes a las teclas programables o elementos del menú

correspondientes a la línea inferior izquierda y la derecha de la pantalla principal.

- 14. *Indicador luminoso LED* te muestra de inmediato el estado del teléfono y de la batería.
- 15. Pantalla Exterior te permite monitorear el estado del teléfono y ver quién está llamando sin abrir el teléfono.
- 16. Altavoz te permite escuchar diferentes timbres y tonos. Puedes silenciar el timbre cuando recibes llamadas entrantes presionando **BACK** o el botón lateral de cámara. El altavoz también te permite realizar o recibir llamadas de voz y activar ASR en el modo altavoz.
- 17. Lente de cámara, como parte de la cámara incorporada, te permite tomar fotos.
- 18. Ranura de la tapa de la batería te permite abrir la tapa de la batería para retirar la batería.
- 19. Conector Micro-USB te permite conectar un cable del cargador o cable de datos USB (no incluido) compatible con el teléfono. *¡ADVERTENCIA!* Si se inserta un accesorio en el conector incorrecto, se puede dañar el teléfono.
- 20. *Botón de volumen* te permite ajustar el volumen de timbre cuando el teléfono esté prendido o ajustar el volumen de voz durante una llamada.
- 21. Botón de cámara te permite abrir el menú de Imágenes. Mantén presionada esta tecla para activar el modo de cámara y tomar fotos. Este botón también te permite silenciar el timbre cuando recibes llamadas entrantes.
- 22. *Antena interna* facilita la recepción y la transmisión. Para maximizar el rendimiento de la llamada, no obstaculices la antena interna mientras estás usando el teléfono. (Consulta la [página 15\)](#page-22-1).

#### 8 [2A. Aspectos básicos](#page-13-0)

# <span id="page-16-0"></span>**Vista de la pantalla**

La barra de estado en la parte superior de la pantalla principal del teléfono ofrece información acerca del estado y las opciones del teléfono. Se describen en estas tablas los símbolos mayores que verás en la barra de estado o en otras posiciones de la pantalla del teléfono.

**Consejo** Para visualizar una lista de los iconos del teléfono y sus descripciones, presiona MENU/OK > Ajustes/Herramientas > Ajustes > Info. Telefónica > Glosario de Icono.

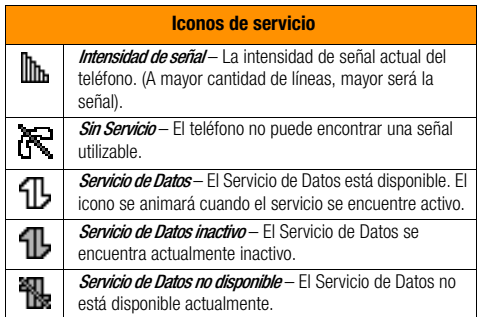

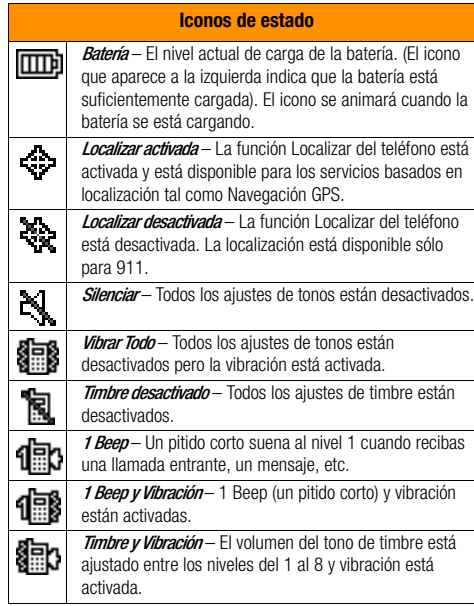

Modo Altavoz – El teléfono está en el modo de altavoz. Ιś

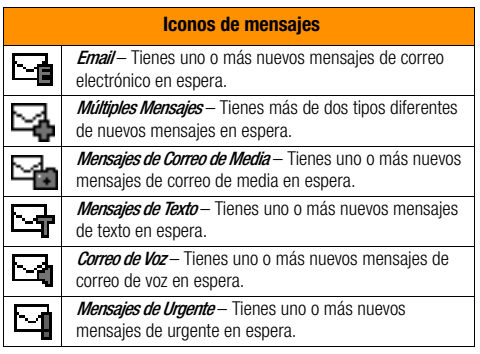

#### **Iconos de estado Iconos de Bluetooth Descubrible** – El teléfono puede ser detectado (o visible) 趴 por otros dispositivos Bluetooth. Conectado – El teléfono está conectado a un dispositivo ₿ Bluetooth. Activado – La función Bluetooth del teléfono está ₿ activado.

\* Los iconos mostrados arriba parpadearán mientras el teléfono se está comunicando con un dispositivo Bluetooth.

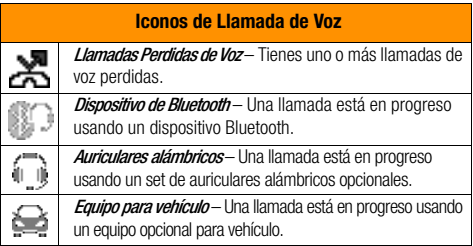

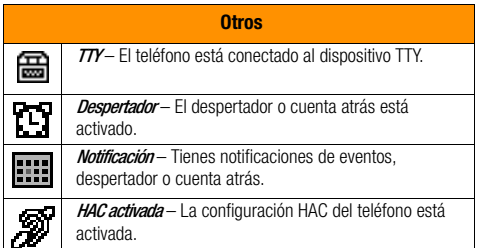

# <span id="page-18-0"></span>**Cómo encender y apagar el teléfono**

#### **Cómo encender el teléfono**

#### $\blacktriangleright$  Mantén presionada  $\text{FMO}$ .

Una vez que el teléfono esté encendido, y encuentra señal, éste entra automáticamente al modo de espera - el estado inactivo del teléfono. En este momento, estás listo para comenzar a realizar y recibir llamadas.

Si el teléfono no encuentra señal después de 15 minutos de búsqueda, automáticamente se activa la función Ahorro de energía. Cuando encuentra señal, el teléfono vuelve automáticamente al modo de espera.

En el modo Ahorro de energía, el teléfono busca señal periódicamente sin intervención del usuario. También puedes iniciar una búsqueda de servicio por presionar cualquier tecla excepto las teclas numéricas.

**Consejo** La función Ahorro de energía ayuda a conservar la energía de la batería cuando estás en un área sin señal.

#### **Cómo apagar el teléfono**

Mantén presionada  $\sqrt{m}$  durante dos segundos hasta que veas la animación de apagado en la pantalla.

Cuando el teléfono está apagado, la pantalla permanece en negro a menos que estés cargando la batería.

# <span id="page-18-1"></span>**Uso de la batería y el cargador del teléfono**

**ADVERTENCIA** Usa sólo baterías y cargadores aprobados por el fabricante. Si no usas las baterías y los cargadores aprobados por el fabricante tal vez aumente el riesgo de calentamiento, incendio o explosión del equipo, lo cual puede ocasionar daños físicos graves, muerte o daños materiales.

#### **Capacidad de la batería**

El teléfono viene equipado con una batería de iones de litio. Esto te permite recargar la batería antes de que esté totalmente gastada. La batería brinda hasta 5.8 horas de conversación continua en modo digital.

Para verificar rápidamente el nivel de la batería, observa el indicador de carga de batería que está ubicado en la esquina superior derecha de la pantalla del teléfono. Cuando quedan aproximadamente cinco minutos de tiempo de conversación, el icono de batería ( $\Box$ ) se cambia a rojo y el teléfono emite un tono de advertencia.

Después del tiempo adicional de más o menos cinco minutos, el teléfono emite un tono de advertencia y luego se apaga.

**Nota** La configuración prolongada de la luz de fondo, la búsqueda de servicio, el modo vibración, el uso del navegador son algunas de las variables que pueden reducir el tiempo de duración de la batería, tanto en conversaciones como en el modo de espera.

**Consejo** Observa el indicador de nivel de carga de la batería del teléfono y cárgala antes de que se agote.

#### **Cómo instalar la batería**

Consulta ["Cómo configurar el teléfono" en la página 2](#page-9-3).

#### **Cómo quitar la batería**

- 1. Asegúrate de que el equipo esté apagado para que no pierdes ningún mensaje o número de teléfono registrado.
- **2.** Para abrir la cubierta, inserta una uña en la ranura  $(1)$ ), y aplica presión ligera mientras la deslizas hacia abajo  $(Q)$ ).
- **3.** Levanta la batería hacia arriba y quítala del teléfono  $($   $)$ .

**ADVERTENCIA** No toques una batería de iones de litio dañada o que esté goteando porque te puede provocar quemaduras.

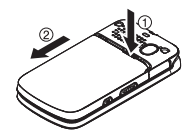

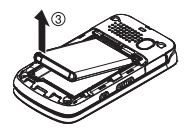

#### <span id="page-19-0"></span>**Cómo cargar la batería**

Es importante que controles la carga de la batería. Si el nivel de carga de la batería disminuye demasiado, el teléfono se apagará automáticamente y perderás toda la información con la que estés trabajando en ese momento.

Para cargar la batería, utiliza siempre cargadores de escritorio, cargadores de viaje o adaptadores de energía para vehículos aprobados por el fabricante.

- 1. Enchufa el cargador del teléfono a una toma de corriente eléctrica.
- 2. Conecta el otro extremo del cargador del teléfono en el conector micro-USB situado en el lateral superior izquierdo del teléfono.

Con baterías de iones de litio aprobadas por el fabricante, puedes recargar la batería antes de que esté totalmente agotada.

# <span id="page-20-1"></span><span id="page-20-0"></span>**Cómo navegar por los menús**

La tecla de navegación del teléfono te permite desplazarte por los menús de manera rápida y fácil. En muchos menús se muestra la barra de desplazamiento a la derecha para ayudarte a controlar tu posición dentro del menú.

Para navegar por un menú, simplemente presiona la tecla de navegación hacia arriba o hacia abajo.

Para ver un diagrama del menú del teléfono, consulta ["El menú](#page-4-2)  [del teléfono" en la página i.](#page-4-2)

#### **Cómo seleccionar elementos del menú**

Cuando navegas por el menú, las opciones del menú están resaltadas. Selecciona cualquier opción resaltándola y presionando [xexx]. Si la opción está numerada, puedes

seleccionarla por sólo presionar el número correspondiente en el teclado del teléfono.

Por ejemplo, para abrir la pantalla de configuración de despertador:

- 1. Presiona **Figure** para acceder al menú principal.
- 2. Selecciona *Aiustes/Herramientas* resaltándola y presionando  $\boxed{\text{OR}}$ .
- 3. Selecciona *Herram.* resaltándola y presionando  $\frac{W_{\text{new}}}{\text{OK}}$ .

4. Selecciona *Despertador* resaltándola y presionando **regular**. A los efectos de este manual, los pasos anteriores se resumen como:

Presiona  $\frac{N_{\text{REN}}}{N_{\text{CK}}}$  > Aiustes/Herramientas > Herram. > Despertador.

#### **Cómo retroceder dentro de un menú**

- Presiona **BAGK** para ir al menú anterior.
- Presiona **END**<sup>®</sup> para volver al modo de espera.

# <span id="page-21-0"></span>**Cómo ver tu número de teléfono**

Presiona <sub>l</sub> Mexico > *Ajustes/Herramientas > Ajustes >* Info. Telefónica > Número de Tel./ID.

Aparecerá tu número de teléfono y otra información acerca del equipo y de tu cuenta.

# <span id="page-21-1"></span>**Cómo configurar bloqueo de teclas**

Para evitar presionar accidentalmente un botón lateral, esta función te permite bloquear los botones laterales mientras el teléfono está cerrado.

- 1. Presiona  $\sqrt{8}$  > Ajustes/Herramientas > Ajustes > Bloqueo de Teclas.
- 2. Selecciona Activar o Desactivar

**Consejo** Puedes desactivar esta función temporalmente por abrir el teléfono, o por mantener presionada el botón lateral de cámara mientras el teléfono está cerrado.

Los botones laterales serán automáticamente desbloqueados, por ejemplo, al:

- Recibir una llamada.
- Hablar en una llamada.
- Recibir correos de voz, mensajes, notificaciones de eventos o despertador.
- La función de JAVA o Cámara está activada.
- Hacer una llamada de emergencia o estar en el modo de emergencia.
- Si seleccionas Sólo Icono debajo del menú Mensajería > Ajustes > Notificación, las notificaciones no se desbloquearán los botones laterales. (Consulta ["Cómo configurar la notificación](#page-41-1)  [de mensaje" en la página 34\)](#page-41-1).

# <span id="page-22-0"></span>**Cómo realizar y contestar llamadas**

# <span id="page-22-1"></span>**Cómo sostener el teléfono**

Para mejorar el rendimiento del teléfono, no obstaculices el área donde se encuentra la antena interna.

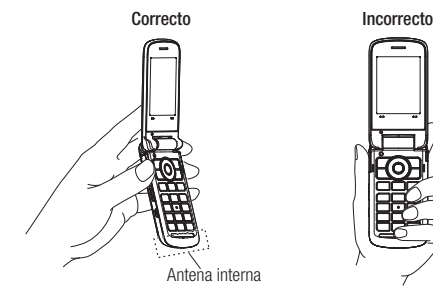

# **Cómo realizar llamadas**

- 1. Asegúrate de que el teléfono esté encendido.
- 2. Ingresa un número de teléfono en el modo de espera. Si cometes un error al marcar números, presiona para borrar los números.
- 3. Presiona [TALK]
- 4. Presiona pro<sup>o</sup> cuando termines.

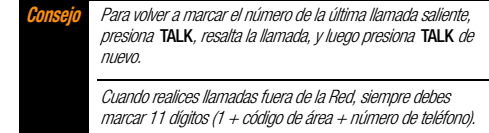

También puedes realizar llamadas desde el teléfono por marcación rápida ([página 21\)](#page-28-0), por utilizar la función de reconocimiento automático de voz [\(página 62\)](#page-69-0) y por utilizar los listados de tu Historial [\(página 45\)](#page-52-3).

# **Opciones de marcación**

Cuando ingresas números en el modo de espera, verás una variedad de las opciones de marcación al presionar **OPCIONES** (tecla programable derecha). Para seleccionar una opción, resáltala y presiona  $\frac{max}{c}$ .

- *Registrar* para guardar el número de teléfono en tus Contactos. (Consulta ["Cómo guardar un número de teléfono" en la](#page-26-0)  [página 19](#page-26-0)).
- **· Detall. Contacto** para ver la información detallada de una entrada en Contactos cuando el número que has ingresado ya está registrado en tus Contactos.
- **Pausa Cmplt.** para insertar una pausa larga. (Consulta "Cómo [marcar y guardar números de teléfono con pausas" en la](#page-27-0)  [página 20](#page-27-0)).
- **Il Pausa 2 Seg.** para insertar una pausa de dos segundos. (Consulta ["Cómo marcar y guardar números de teléfono con](#page-27-0)  [pausas" en la página 20\)](#page-27-0).

**Consejo** También puedes enviar un mensaje de texto o correo de media cuando la tecla programable izquierda muestra ENVIAR MSJ.

#### **Cómo contestar llamadas**

- 1. Asegúrate de que el teléfono esté encendido. (Si el teléfono está apagado, las llamadas entrantes van al correo de voz).
- 2. Presiona para contestar una llamada entrante. (Dependiendo de la configuración, también puedes contestar llamadas entrantes por presionar cualquier tecla numérica. Consulta ["Modo de contestar llamadas" en la página 39](#page-46-0)).

El teléfono te informa sobre las llamadas entrantes de las siguientes maneras:

- El teléfono suena o vibra.
- La luz de fondo se ilumina.
- La pantalla muestra un mensaje de llamada entrante.

Si la llamada entrante proviene de un número almacenado en Contactos, se muestra el nombre de la entrada. También puede mostrarse el número de teléfono de quien llama, si está disponible.

Para realizar otras acciones cuando recibas una llamada, puedes seleccionar un menú en la pantalla o presionar una tecla:

- **Presiona serves** para contestar la llamada en el modo altavoz.
- **Contestar** para contestar a la llamada.
- Cuando hay una conexión Bluetooth, selecciona Contestar con <nombre de dispositivo Bluetooth> o Contestar con Tel. para contestar a la llamada con un dispositivo seleccionado por ti.
- **Desactivar Timbre** para desactivar el timbre y parar la vibración. Presionar **DACK** o el botón de cámara te da el mismo efecto.
- **Enviar Correo Voz** para ignorar la llamada y transferirla a tu correo de voz.
- **Ignorar con Msi.** para ignorar la llamada y enviar un mensaje de texto a la persona que te llama.
- **Presiona**  $\boxed{\mathsf{PMO}}$  para ignorar la llamada.
- **Ignorar con Msi**, no aparecerá cuando las llamadas entradas sean identificadas como Sin ID de Llamada, Privada //D Restringido) o ID No Disponible.

#### **Cómo finalizar una llamada**

 $\blacktriangleright$  Presiona  $\boxed{\mathsf{env}^{\odot}}$ .

#### **Notificación de llamada perdida**

Cuando no respondes una llamada entrante, el registro de llamadas perdidas se muestra en la pantalla. Presiona **para** para marcar el número de teléfono.

#### **Para visualizar una entrada de llamada perdida desde el modo de espera:**

- 1. Presiona  $\sqrt{\frac{NENU}{CK}}$  > Avisos Perdidos.
- 2. Resalta la entrada que deseas ver y presiona  $\frac{1600}{160}$ .

## **Cómo llamar a números de emergencia**

Puedes realizar llamadas al 911 (marca  $9^{***}$  1<sup>a</sup>) 1<sup>a</sup>)  $\frac{1}{1}$ aun si el teléfono está bloqueado o tu cuenta está restringida.

Durante la llamada de emergencia, presiona **OPCIONES** (tecla programable derecha) para ver las opciones. Resalta una opción y  $presiona \, \mathbb{R}$ .

- **Transfer. Audio** para pasar la llamada a un dispositivo Bluetooth (si es aplicable).
- **Contactos** para visualizar la lista de Contactos.
- **Memo de Voz** para grabar la voz de la otra persona en la llamada.
- **Nota** Asegúrate de afirmar permiso antes de empezar la grabación de la voz de la otra persona en la llamada.
- *Info. Telefónica* para visualizar el menú de información telefónica.
	- **Consejo** Presiona MI TELÉFONO (tecla programable izquierda) para visualizar tu número de teléfono durante una llamada de emergencia.

#### **Cómo salir del modo de emergencia**

Si finalizas la llamada de emergencia presionando **ENDO**, el teléfono entra al modo de emergencia. Presiona  $\overline{f}$   $\overline{f}$   $\overline$ salir del modo de emergencia.

#### **Información 911 mejorada (E911)**

Este teléfono tiene un chip de sistema de posicionamiento global (GPS) integrado. Este chip es necesario para utilizar los servicios de ubicación de emergencia E911 en las áreas donde están disponibles.

Cuando realices una llamada de emergencia al 911, la función GPS del teléfono buscará información para calcular tu ubicación aproximada. El funcionamiento de este sistema dependerá de

diversos factores, entre ellos la disponibilidad y el acceso a las señales de satélite y, por lo tanto, podría tardar hasta 30 segundos o más para determinar e informar tu ubicación aproximada.

**Importante** Siempre que realices una llamada de emergencia, informa tu ubicación al operador del servicio 911. Es posible que algunos receptores de llamadas de emergencia, conocidos como Puntos de respuesta para la seguridad pública (PSAP), no tengan el equipo necesario para recibir la información de la ubicación a través del sistema GPS del teléfono.

# **Opciones de llamada entrante**

Al presionar *OPCIONES* (tecla programable derecha) durante una llamada, aparecerá una lista de funciones en la pantalla.

- **Transfer. Audio** para pasar la llamada a un dispositivo Bluetooth (si es aplicable).
- *Registrar* para guardar el número de teléfono de la llamada actual en tus Contactos.
- **Detall. Contacto** para visualizar la información acerca de la persona que te llama registrada en Contactos.
- Menú Ppal. para visualizar el menú principal del teléfono.
- Tripartita para iniciar una llamada con otras dos personas.
- **Contactos** para visualizar la lista de Contactos.
- **Memo de Voz** para grabar la voz de la otra persona en la llamada.

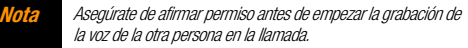

- Info. Telefónica para visualizar la información acerca del teléfono.
- Presiona el botón de volumen hacia arriba o hacia abajo para ajustar el volumen del receptor.
- Presiona **SILENCIAR** o **DESILEN**. (tecla programable izquierda) para cambiar entre el modo de silencio y de desilencio. (Silenciar se aplica a tu voz, y no se aplica a la voz de la otra persona en la llamada).
- Presiona <sub>SPEAKER</sub> para activar el modo altavoz. Vuelve a presionarla para desactivar.

**ADVERTENCIA** No coloques el altavoz cerca de tu oído mientras lo utilizas ya que podrías dañar tu capacidad auditiva.

# **Opciones para finalización de llamadas**

Una vez que hayas finalizado la llamada, el teléfono mostrará un mensaje de finalización de llamada. Se mostrarán "Llam.acabad." (Llamada acabada) y la duración de la llamada de forma alterna bajo el nombre de la persona que estuvo hablando (si ya está registrada en tus Contactos) o el número de teléfono de la persona que estuvo hablando (si está disponible). Presiona cualquier tecla abajo mencionada para seleccionar una opción; presiona cualquier otra tecla para parar la visualización de finalización de llamada.

- Presiona  $\overline{f_{\text{max}}}$  para llamar a una entrada resaltada.
- Presiona  $\frac{m}{2}$  para visualizar todo el historial de una entrada resaltada.
- Presiona **OPCIONES** (tecla programable derecha) para visualizar las opciones de Historial Reciente. (Consulta ["Opciones de Historial" en la página 44](#page-51-3) para más detalles).
- Presiona **ENVIAR MSJ.** (tecla programable izquierda) para enviar un mensaje de texto o correo de media.
- $\blacktriangleright$  Presiona  $\mathbb{R}^{\infty}$  para volver al modo de espera.
- $\blacktriangleright$  Presiona  $\sqrt{P}$  o simplemente espera unos 10 segundos para volver a la pantalla donde estabas antes de la llamada (si está disponible).

Si presionas una tecla aparte de las teclas arriba mencionadas, aparecerá la pantalla de Historial Reciente. (Consulta ["Cómo ver](#page-50-2)  [Historial" en la página 43\)](#page-50-2).

# <span id="page-26-0"></span>**Cómo guardar un número de teléfono**

El teléfono puede almacenar hasta 300 entradas de contactos y cada entrada puede incluir hasta 7 números de teléfono. (Consulta la sección 2D, "Contactos" en la [página 47\)](#page-54-3).

- 1. En el modo de espera, ingresa un número de teléfono y presiona *OPCIONES* (tecla programable derecha) > Registrar.
- 2. Selecciona Nvo.Ingreso o Ingreso Exist.
- 3. Si has seleccionado **Nvo.Ingreso**, selecciona un tipo de número de teléfono, y luego ingresa el nombre de nueva entrada. – o –

Si has seleccionado *Ingreso Exist*., selecciona una entrada a la que quieres guardar el número, y luego resalta un tipo de número de teléfono y presiona .

4. Presiona *FIN* (tecla programable izquierda) para guardar la entrada.

#### **Cómo buscar un número de teléfono**

Puedes buscar entradas de Contactos por números de teléfono que contengan una serie de números específicos.

1. Ingresa cuatro o más dígitos del número en el modo de espera. (Cuantos más números ingreses, la búsqueda será más específica).

2. Aparecerán todas las entradas en Contactos que contienen los números que ingresaste. Resalta una entrada y presiona para marcar el número.

#### <span id="page-27-0"></span>**Cómo marcar y guardar números de teléfono con pausas**

Puedes marcar o guardar números de teléfono con pausas para utilizarlos con sistemas automatizados, tales como el correo de voz o los números de facturación de tarjetas de crédito.

Existen dos tipos de pausas disponibles en el teléfono:

- **Pausa Cmplt.** envía la siguiente serie de números cuando  $pres $<sub>max</sub>$ .</sub>$
- **Pausa 2 Seg.** envía automáticamente la siguiente serie de números después de dos segundos.

**Nota** Puedes poner varias pausas en un número de teléfono y también combinar pausas de dos segundos y fijas.

#### **Para marcar o guardar números de teléfono con pausas:**

- 1. Ingresa todo o parte de un número de teléfono.
- 2. Presiona *OPCIONES* (tecla programable derecha) > Pausa Cmplt. o Pausa 2 Seg.
- 3. Ingresa números adicionales.

4. Presiona *OPCIONES* (tecla programable derecha) > Registrar > Nvo. Ingreso o Ingreso Exist. para quardar el número en tus Contactos. (Consulta los paso 3 y 4 en ["Cómo](#page-26-0)  [guardar un número de teléfono" en la página 19\)](#page-26-0).

– o –

Presiona **FALK** para marcar el número.

5. Presiona <u>para</u> para enviar el número adicional si seleccionaste *Pausa Cmplt* en el paso 2.

# **Cómo marcar desde la lista de contactos**

- 1. Desde el modo de espera, presiona *CONTACTOS* (tecla programable derecha).
- 2. Resalta la entrada a la cual quieres llamar.
- 3. Presiona para marcar el número de teléfono predeterminado de la entrada.

– o –

Presiona la tecla de navegación izquierda o derecha para ver otro número de la entrada y presiona [TALK].

# **Marcación del código más (+)**

Cuando realizas llamadas internacionales, puedes usar la marcación del código más para ingresar automáticamente el código de acceso internacional de tu ubicación. (Esta función se encuentra sujeta a la disponibilidad de red).

- **1.** Mantén presionada  $\boxed{0+}$  hasta que aparezca un " $+$ " en la pantalla del teléfono.
- 2. Marca el código del país y el número de teléfono al que estés llamando y presiona [TALK]. El código de acceso internacional se marca automáticamente, seguido por el código del país y el número de teléfono.

# <span id="page-28-0"></span>**Marcación rápida**

Puedes almacenar hasta 98 números en la memoria de marcación rápida del teléfono para contactar con los amigos y la familia tan fácil.

Antes de usar esta función, tienes que asignar un número de marcación rápida al número de teléfono existente. Consulta ["Cómo asignar los números de Marcación Rápida" en la](#page-58-2)  [página 51.](#page-58-2)

#### **Para utilizar la marcación de un solo toque para las ubicaciones de 2 a 9:**

En el modo de espera, mantén presionada la tecla adecuada por aproximadamente dos segundos.

#### **Para utilizar la marcación de dos toques a las ubicaciones de 10 a 99:**

 En el modo de espera, presiona las teclas adecuadas, y luego presiona [TALK].

La pantalla confirma que se ha marcado el número cuando aparece "Conectándose...".

## **Marcación abreviada**

La marcación abreviada es similar a la marcación rápida. Puedes utilizar cualquiera de las siguientes funciones de marcación abreviada.

- Contactos Coincidentes Consigue cualquier número guardado en Contactos al ingresar cuatro o más dígitos de cualquier parcial del número.
- **Prefijo** Agrega los primeros cinco o seis dígitos (por ejemplo, el código de área y prefijo) a cualquier cuatro o cinco dígitos que ingresaste.

#### **Para activar la función de Prefijo:**

- 1. Presiona  $\binom{m}{K}$  > Ajustes/Herramientas > Ajustes > Otros > Config.de Llam. > Marc.Abreviada.
- 2. Selecciona *Prefiio > Activar.*
- 3. Ingresa primeros cinco o seis dígitos de prefijo y presiona  $\boxed{\mathsf{OK}}$ .

#### **Para realizar una llamada usando la marcación abreviada:**

1. Ingresa cuatro o más dígitos de cualquier parcial del número de teléfono de un contacto en tus Contactos para utilizar la función de Contactos Coincidentes.

– o –

Ingresa los últimos cuatro o cinco dígitos del número de teléfono para utilizar la función de Prefijo.

**Nota** La función de Contactos Coincidentes no se conseguirá los números si ingresas 911 o números de tres dígitos que están reservados para números de servicios, tales como 411 o 611.

2. Presiona para llamar al número mostrado.

Si hay más de un número que coincida en tu lista de Contactos, se muestra una lista. Resalta el nombre o el número de teléfono al que quieres llamar, y luego presiona para realizar una llamada.

# <span id="page-29-0"></span>**Cómo ingresar texto**

#### <span id="page-29-1"></span>**Cómo seleccionar un modo de ingreso de texto**

El teléfono ofrece métodos convenientes para ingresar palabras o símbolos cuando se te indique que ingreses texto.

1. Presiona *OPCIONES* (tecla programable derecha) > Modo Texto en la pantalla de ingreso de mensaje. – o –

Presiona *MODO TEXTO...* (tecla programable derecha) en otras pantallas de ingreso de texto, así como en Contactos o en Firma.

- 2. Selecciona una de las opciones siguientes:
	- **Consejo** Si ves un triángulo a la derecha de la opción de menú, puedes conmutar entre menús relacionados por presionar las teclas de navegación derecha o izquierda.
	- $\overline{ABC}$  para ingresar texto por pulsaciones múltiples presiona una vez para "a", dos veces para "b" o tres veces para "c". (Consulta la [página 24](#page-31-0)).
	- **Predictivo** para ingresar texto utilizando un sistema de ingreso de texto predictivo que reduce las veces de pulsaciones de teclas requeridas mientras ingresas una palabra. (Consulta la [página 24](#page-31-1)).
	- **Número** para ingresar números.
	- Símbolos para ingresar símbolos.
	- **Caretos** para ingresar iconos gestuales.
	- **Emoticonos** para ingresar "emoticonos". (Éste es disponible, por ejemplo, cuando redactas un mensaje,

editas la descripción de Programa o Tarea en la herramienta Agenda).

- **Atajos Internet** para ingresar atajos de Internet (por ejemplo, www., http://, o .com). Para visualizar este menú en la pantalla de ingreso de mensaje, presiona OPCIONES (tecla programable derecha) > Modo Texto > Atajos Internet.
- **Lista Pegar** para pegar texto copiado o cortado (si es aplicable).
- Selec. Idioma para seleccionar el idioma (Inglés o Español).
- Borrar Todo para borrar todo el texto (si es aplicable).
- **Selec. Texto** para seleccionar texto para copiar o cortar (si es aplicable).
- Agr. Palabra para registrar palabras que usas con frecuencia.
- Ajustes Texto para visualizar el menú de ajustes de Entrada de Texto.

**Consejo** Al ingresar texto, presiona \* (Shift) para cambiar el estilo de capitalización como Predictivo > PREDICTIVO > predictivo (el modo Predictivo), o como Abc > ABC > abc (el modo ABC). El estilo seleccionado es visualizado a la esquina inferior derecha de la pantalla, bajo la etiqueta de la tecla programable derecha (si es aplicable).

#### **Cómo configurar los ajustes de ingreso de texto**

1. Presiona *OPCIONES* (tecla programable derecha) > Modo Texto > Aiustes Texto en la pantalla de ingreso de mensaje.

– o –

Presiona *MODO TEXTO...* (tecla programable derecha) > **Ajustes Texto** en otras pantallas de ingreso de texto.  $-0-$ 

Desde el modo de espera, presiona  $\frac{W_{\text{EW}}}{W_{\text{W}}}$ Ajustes/Herramientas > Ajustes > Entrada de Texto.

- 2. Resalta una opción y presiona  $\frac{m}{2K}$ .
	- **Idioma de Entrada** para seleccionar el idioma (Inglés o Español).
	- **Mis Palabras** para editar o borrar palabras personalizadas que has agregado a la base de datos de texto predictivo.
		- *Agr. Palabra* para registrar palabras que usas con frecuencia.
	- **Predicción de Texto** para visualizar automáticamente la palabra que sigue al ingreso de texto actual.
	- **Completar Texto** para sugerir las palabras posibles en base a letras que has ingresado cuando el modo de ingreso de Texto Predictivo esté activado (consulta la [página 22](#page-29-1)).
- **Escanear Texto** para permitir al sistema de ingreso de texto predictivo sugerir palabras que se encuentra en Contactos y mensajes.
- Lista Selec. Palabras para visualizar la lista de selección de palabras.
- **Auto-Completar** para visualizar las palabras o frases completadas que coinciden con las palabras o frases parciales que has ingresado, sin importar que el modo de ingreso ABC o el modo de ingreso Texto Predictivo esté activado.
- Ayuda para ver las instrucciones de Texto Predictivo.

# <span id="page-31-0"></span>**El modo de ingreso ABC**

En el modo de ingreso ABC, también conocido como entrada de texto por pulsaciones múltiples, presiona las teclas en el teclado una, dos, tres o cuatro veces para ingresar letras que ves en el teclado. Por ejemplo, presiona  $(2^{n}$ una vez para "a", dos veces para "b" o tres veces para "c"; o presiona  $\overline{7}$ <sub>cons</sub> una vez para "p", dos veces para "q", tres veces para "r" o cuatro veces para "s".

- 1. Selecciona el modo de ingreso ABC. (Consulta la [página 22](#page-29-1)).
- 2. Presiona las teclas correspondientes repetidamente hasta que aparezca la letra correcta. (Por ejemplo, para ingresar la palabra "Bill", presiona  $\sqrt{2}$  and dos veces,  $\sqrt{4}$  and tres veces,

 $\sqrt{5^{m}}$  tres veces, y luego presiona  $\sqrt{5^{m}}$  tres veces nuevamente). (Si cometes un error, presiona **BACK** para borrar sólo un carácter. Mantén presionada **BACK** para borrar una palabra completa).

En forma predeterminada, la primera letra de un ingreso aparece en mayúsculas y las letras siguientes en minúsculas. Después de que se ingresa un carácter, el cursor avanza automáticamente al siguiente espacio luego de dos segundos o cuando se ingresa un carácter con otra tecla.

## <span id="page-31-1"></span>**Ingreso de Texto Predictivo**

El ingreso de Texto Predictivo, también conocido como Entrada de Texto T9, te permite ingresar texto presionando las teclas sólo una vez por letra. (Para seleccionar el modo de ingreso de Texto Predictivo cuando ingresas texto, consulta la [página 22](#page-29-0)).

Ingreso de Texto Predictivo utiliza una base de datos de palabras intuitiva para analizar las letras que ingresas y crear una palabra adecuada. (La palabra puede cambiar a medida que escribes).

- 1. Selecciona el modo de ingreso de Texto Predictivo.
- 2. Presiona las teclas correspondientes una vez por letra para ingresar una palabra. Aparecerá una lista de selección de palabras y ésta te mostrará las palabras que empiezan con las letras que has ingresado hasta entonces. (Por ejemplo,

para ingresar la palabra "Bill", presiona  $(2^{n} \sqrt{4})$   $(4^{n} \sqrt{5})$  $(5^{m})$ . (Si cometes un error, presiona **pack)** para borrar sólo un carácter. Mantén presionada **PACK** para borrar una palabra completa).

Si no se muestra la palabras que quieres después de que ingresas todas las letras, presiona la tecla de navegación hacia abajo para desplazarte por las palabras adicionales a seleccionar. Para aceptar una palabra e insertar un espacio, presiona  $\frac{m}{6K}$  o  $\boxed{\text{# space}}$ .

#### **Cómo agregar una palabra a la base de datos de Texto Predictivo**

Si la palabra que quieres ingresar no aparece como una opción mientras estás en el modo de ingreso de Texto Predictivo, puedes agregarla a la base de datos.

1. Mientras estás en el modo de ingreso de Texto Predictivo, selecciona < *Agr. Palabra* > en la lista de selección de palabras.

 $-0-$ 

Presiona *OPCIONES* (tecla programable derecha) > Modo Texto > Agr. Palabra en la pantalla de ingreso de mensaje.

 $-0-$ 

Presiona *MODO TEXTO...* (tecla programable derecha) > Agr. Palabra en otras pantallas de ingreso de texto.

2. Ingresa una palabra y presiona **REGISTRAR** (tecla programable izquierda). La palabra aparecerá como una opción la próxima vez que te desplaces por opciones durante el modo de ingreso de Texto Predictivo.

#### **Para editar o borrar las palabras que agregaste:**

1. Presiona *OPCIONES* (tecla programable derecha) > Modo Texto > Aiustes Texto > Mis Palabras en la pantalla de ingreso de mensaje.

 $-0-$ 

Presiona *MODO TEXTO...* (tecla programable derecha) > Ajustes Texto > Mis Palabras en otras pantallas de ingreso de texto.

– o –

Desde el modo de espera, presiona  $\frac{m}{\sqrt{2}}$ Ajustes/Herramientas > Ajustes > Entrada de Texto > Mis Palabras.

- 2. Resalta una palabra y presiona **OPCIONES** (tecla programable derecha).
- 3. Resalta una opción y presiona  $\frac{m}{6}$ .
- **Editar** para editar una palabra en Mis Palabras. Cuando termines, presiona REGISTRAR (tecla programable izquierda) para guardar tus cambios.
- Borrar para borrar una palabra en Mis Palabras. Presiona S (tecla programable izquierda) para confirmar la eliminación.

Para obtener más información acerca de Texto Predictivo (T9), visita el sitio Web de Nuance en http://www.nuance.com/t9/textinput/.

# <span id="page-33-0"></span>**Intercambio de Datos Simple**

Esta función hace fácil seleccionar cierta información desde un mensaje de texto, de email o de correo de media y registrarla automáticamente o usarla en una aplicación relacionada.

Intercambio de Datos Simple funciona con estos tipos de información:

- Direcciones de email
- Direcciones de calle
- Números de teléfono
- Direcciones de Web (URLs)

#### **Opciones de dirección de email**

- Resalta una dirección de email (o un nombre de entrada registrada en Contactos que aparece en el campo del remitente o del destinatario en la pantalla de detalle de mensaje), presiona  $\sqrt{\frac{m}{6K}}$ , y selecciona una opción:
	- **Enviar Mensaje** para seleccionar *Mensaje Texto, Correo Media* o *Email*. Se abrirá la aplicación de mensajería seleccionada y aparecerá la dirección de email como el destinatario del mensaje.
	- Compartir para seleccionar Mensaje Texto o Email. Se abrirá la aplicación seleccionada y aparecerá la dirección de email en el contenido del mensaje.
	- **Registren Contactos** para registrar la dirección de email en Contactos.
	- Detall. Contacto para visualizar la entrada de Contactos si la dirección de email ya está registrada en Contactos.

#### **Opciones de dirección de calle**

- Resalta una dirección de calle, presiona  $\frac{m}{\sqrt{6}}$ , v selecciona una opción:
	- Compartir para seleccionar Mensaje Texto o Email. Se abrirá la aplicación seleccionada y aparecerá la dirección en el contenido del mensaje.
	- **Registren Contactos** para registrar la dirección en Contactos.

# **Aspectos básicos**

#### **Opciones de número de teléfono**

- Resalta un número de teléfono (o un nombre de entrada registrada en Contactos que aparece en el campo del remitente o del destinatario en la pantalla de detalle de mensaje), presiona  $\boxed{\overline{\text{cyc}}}$ , y selecciona una opción:
	- Llamar para llamar al número de teléfono.
	- **Prefijo** para poner un prefijo numérico al número de teléfono.
	- **Enviar Mensaje** para seleccionar Mensaje Texto o Correo Media. Se abrirá la aplicación de mensajería seleccionada y aparecerá el número de teléfono en el campo " $\bar{I}o$ : (Para:)".
	- **Compartir** para seleccionar *Mensaie Texto* o *Email*. Se abrirá la aplicación seleccionada y aparecerá el número de teléfono en el contenido del mensaje.
	- **Registren Contactos** para registrar el número de teléfono en Contactos.
	- Detall. Contacto para mostrar la entrada de Contactos si el número de teléfono ya está registrado en Contactos.

#### **Opciones de dirección de Web (URL)**

- Resalta una dirección de Web (URL), presiona  $\frac{N_{\text{max}}}{N_{\text{max}}}$ , v selecciona una opción:
	- Mavegar para abrir el navegador a la página Web.
	- Compartir para seleccionar Mensaje Texto o Email. Se abrirá la aplicación seleccionada y aparecerá la dirección de Web en el contenido del mensaje.
	- **Registr.en Contactos** para registrar la dirección de Web en Contactos.

# <span id="page-35-0"></span>**2B. Configuraciones**

- $\bullet$ **[Configuraciones de pantalla \(página 28\)](#page-35-1)**
- $\bullet$ **[Configuraciones de volumen \(página 31\)](#page-38-0)**
- $\bullet$ **[Configuraciones de timbre \(página 32\)](#page-39-0)**
- $\bullet$ **[Configuraciones de Mensajería \(página 34\)](#page-41-0)**
- $\bullet$ **[Modo de avión \(página 36\)](#page-43-0)**
- $\bullet$ **[Uso de TTY con el servicio \(página 36\)](#page-43-1)**
- $\bullet$  **[Cómo usar las funciones de compatibilidad del teléfono con](#page-44-0)  [audífonos \(página 37\)](#page-44-0)**
- $\bullet$ **[Opciones de configuración del teléfono \(página 38\)](#page-45-0)**
- $\bullet$ **[Configuraciones de seguridad \(página 40\)](#page-47-0)**

# <span id="page-35-1"></span>**Configuraciones de pantalla**

# **Cómo cambiar el fondo de pantalla**

Puedes configurar un fondo de pantalla para visualizarlo en la pantalla principal durante el modo de espera.

- 1. Presiona  $\frac{1}{2}$  > Ajustes/Herramientas > Ajustes > Pantalla > Fondo Pantalla.
- 2. Selecciona una opción de protector de pantalla presionando la tecla de navegación arriba o abajo, y selecciona un protector de pantalla.
- 3. Presiona  $\sqrt{\text{NENU}}$ .

# **Cómo cambiar la luminosidad**

Puedes configurar la luminosidad de la pantalla principal. Cuando el Modo Económico está activado, y cuando la Luz de Fondo Oscuro está configurado a Siempre Oscuro, no puedes cambiar esta configuración.

#### 1. Presiona  $\frac{N_{\text{EN}}}{\text{OK}}$  > Ajustes/Herramientas > Ajustes > Pantalla > Luminosidad.

2. Resalta un nivel de luminosidad y presiona  $\frac{M_{\text{max}}}{N_{\text{max}}}$ .
#### **Cómo cambiar la duración de tiempo de la luz de fondo**

Puedes seleccionar la duración de tiempo que la pantalla principal y el teclado permanecerán iluminados después de que presiones cualquier tecla.

- 1. Presiona  $\frac{m}{\alpha}$  > Aiustes/Herramientas > Aiustes > Pantalla > Luz Fondo > Luz de Fondo Oscuro o Luz de Fondo Desact.
	- Si has seleccionado Luz de Fondo Oscuro, selecciona Siempre Luminoso, Siempre Oscuro o una duración de tiempo preprogramada que transcurre antes de que la luz de fondo de la pantalla atenúe.
	- Si has seleccionado Luz de Fondo Desact., selecciona una duración de tiempo preprogramada que transcurre antes de que la luz de fondo de la pantalla y del teclado atenúe. (Cuando seleccionas *Siempre Luminoso* para la configuración arriba mencionada de Luz de Fondo Oscuro, la luz de fondo del teclado se apagará después de un minuto aproximadamente).

**Nota** Las configuraciones de la luz de fondo prolongada reducen los tiempos de conversación y de espera de la batería.

### **Cómo seleccionar una identificación de foto (Foto ID)**

Puedes seleccionar una imagen como una identificación de foto (Foto ID).

- 1. Presiona  $\frac{N_{\text{e}}}{N_{\text{e}}}$  > Ajustes/Herramientas > Ajustes > Pantalla > Foto ID.
- 2. Selecciona Contactos, Núm. No Registrados o Privad. / Desconocid.
	- Si has seleccionado *Contactos*, selecciona Todos Contactos, o selecciona Un Contacto y luego selecciona una entrada.
- 3. Selecciona una opción de Foto ID presionando la tecla de navegación arriba o abajo, y selecciona una imagen.
	- Si has seleccionado *Tomar Nueva Foto*, presiona  $\left[\stackrel{even}{\infty}\right]$  para tomar una foto.
- 4. Si estás satisfecho con la imagen en la pantalla de prevista,  $presiona \, \overline{\mathbf{g}}^{\text{new}}$ .

## **Modo Económico**

Esta función ayuda a ahorrar energía de la batería por ajustar automáticamente las configuraciones de las ciertas funciones del teléfono.

- 1. Presiona  $\frac{N_{\text{max}}}{N}$  > Aiustes/Herramientas > Aiustes > Pantalla > Modo Económico.
- 2. Selecciona *Activar.* (Selecciona *Desactivar* para desactivar esta función).
- 3. Lee el mensaje y presiona *CONTINUAR* (tecla programable izquierda).

#### **Cómo cambiar la pantalla de reloj o de calendario**

Puedes elegir cuál diseño de reloj o de calendario quieres visualizar en el modo de espera.

- 1. Presiona  $\frac{m}{\alpha}$  > Aiustes/Herramientas > Aiustes > Pantalla > Reloj/Calendario.
- 2. Resalta una opción de visualización y presiona  $\frac{1}{2}$ .

### **Cómo cambiar el saludo de texto**

La pantalla visualiza el saludo de texto en el modo de espera. Puedes elegir entre mantener el saludo predeterminado del teléfono o ingresar tu propio saludo personalizado.

1. Presiona  $\frac{m_{\text{max}}}{m}$  > Aiustes/Herramientas > Aiustes > Pantalla > Saludo.

- 2. Selecciona *Predeterm. o Personaliz.* 
	- Si has seleccionado *Personaliz*, ingresa un saludo personalizado y presiona [xexx]. (Consulta "Cómo ingresar [texto" en la página 22](#page-29-0)).

### **Cómo cambiar el estilo de menú del teléfono**

Puedes elegir el diseño de apariencia del menú del teléfono.

- 1. Presiona **FOR** para visualizar el menú principal.
- 2. Presiona *OPCIONES* (tecla programable derecha) > Vista Lista o Vista Cuadrícul.

### **Cómo cambiar el tamaño de letra**

Puedes ajustar el tamaño de letra para la visualización y el ingreso de texto.

Desde la pantalla del menú principal, presiona *OPCIONES* (tecla programable derecha) > Letra Grande o Letra Normal para cambiar el tamaño de letra.

 $-0-$ 

1. Presiona  $\frac{N_{\text{max}}}{N}$  > Aiustes/Herramientas > Aiustes > Otros > Accesibilidad > Tamaño Letra.

- 2. Resalta *Letra Normal o Letra Grande*. Al resaltar cada uno, puedes ver el tamaño de letra en la ventana de Nuevo Tamaño.
- 3. Si estás satisfecho con el tamaño de letra, presiona **REGISTRAR** (tecla programable izquierda).

### **Cómo cambiar el idioma de la pantalla**

Puedes elegir que los menús de pantalla del teléfono aparezcan en inglés o en español.

- 1. Presiona  $\frac{m}{6}$  > Aiustes/Herramientas > Aiustes > Otros > Idioma.
- 2. Selecciona *English* o *Español*.

# **Configuraciones de volumen**

#### **Cómo ajustar las configuraciones de volumen del teléfono**

Puedes ajustar las configuraciones de volumen del teléfono para que convenga a tus necesidades y ambiente.

1. Presiona  $\sqrt{\frac{N}{2}}$  > Ajustes/Herramientas > Ajustes > Volumen.

- 2. Selecciona Timbre Entrante, Volumen Reproducir, Encender/Apagar o Tonos Tecla.
	- Si has seleccionado *Encender/Apagar*, selecciona *Activar* o Desactivar.
	- Si has seleccionado *Tonos Tecla*, selecciona *Volumen de Tono* o Tipo Tono.
- 3. Selecciona un nivel de volumen o un tipo, y presiona  $\frac{1}{\sqrt{6}}$ .

#### **Para cambiar el volumen de timbre entrante o de reproducción:**

- 1. Presiona el botón de volumen arriba o abajo para la mayoría de aplicaciones, incluyendo para la reproducción de sonidos. Aparecerá la pantalla de ajuste de volumen.
- 2. Presiona el botón de volumen arriba o abajo para seleccionar el nivel de volumen, y luego presiona  $\sqrt{\frac{m\pi n}{6K}}$  o cierre el teléfono. (Cuando las dos pestañas de Volumen y de Reproducción estén visualizadas, puedes intercambiar entre pestañas presionando la tecla de navegación izquierda o derecha).

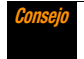

**Consejo** Puedes hacer vibrar el teléfono cuando suene el timbre entrante a cualquier nivel de volumen, presionando VIBRAR (tecla programable izquierda) en la pantalla de ajuste de volumen.

### **Silenciar**

La opción Silenciar del teléfono te permite silenciar todos los sonidos sin apagar el teléfono.

#### **Para activar Silenciar:**

Mantén presionado el botón de volumen abajo repetidamente en el modo de espera. (Aparecerá "Silenciar" en la pantalla).

#### **Para desactivar Silenciar:**

 Presiona el botón de volumen arriba repetidamente para seleccionar un nivel de volumen.

# **Configuraciones de timbre**

### <span id="page-39-0"></span>**Tipos de timbres**

Los tipos de timbres te ayudan a identificar las llamadas entrantes y los mensajes. Puedes asignar tipos de timbres a entradas individuales de Contactos, tipos de llamadas y tipos de mensajes.

#### **Cómo seleccionar los tipos de timbres para las llamadas entrantes**

- 1. Presiona  $\frac{N_{\text{max}}}{N}$  > Ajustes/Herramientas > Ajustes > Timbres > Llam.Entrantes.
- 2. Selecciona Contactos, Núm. No Registrados o Privad. / Desconocid.
	- Si has seleccionado *Contactos*, selecciona Todos Contactos, o selecciona *Un Contacto* y luego selecciona una entrada.
- 3. Selecciona una opción de timbre presionando la tecla de navegación arriba o abajo, y luego selecciona un timbre. (Consulta ["Cómo obtener nuevos timbres" en la página 33](#page-40-0) si has seleccionado *Descargados > Compras*).

#### **Cómo seleccionar los tipos de timbres para los mensajes**

- 1. Presiona  $\frac{N_{\text{max}}}{N_{\text{max}}}$  > Aiustes/Herramientas > Aiustes > Timbres > Mensajería.
- 2. Selecciona Mensaje Texto, Correo Media o Email.
- 3. Para *Email*, salta al paso 4. Por lo de más, selecciona Contactos, Núm. No Registrados o Privad. / Desconocid.
	- Si has seleccionado *Contactos*, selecciona Todos Contactos, o selecciona *Un Contacto* y luego selecciona una entrada.

4. Selecciona una opción de timbre presionando la tecla de navegación arriba o abajo, y luego selecciona un timbre.

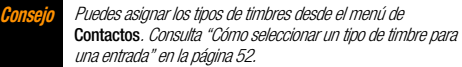

#### **Cómo seleccionar los timbres para Correo de voz, Agenda y Encender/Apagar**

- 1. Presiona  $\frac{m}{6}$  > Ajustes/Herramientas > Ajustes > Timbres.
- 2. Selecciona Correo Voz, Agenda o Encender/Apagar.
- 3. Selecciona una opción de timbre presionando la tecla de navegación arriba o abajo, y luego selecciona un timbre.

#### <span id="page-40-1"></span><span id="page-40-0"></span>**Cómo obtener nuevos timbres**

Una amplia variedad de timbres nuevos está disponible, y puedes accederlos directamente desde tu teléfono. (Se podrán aplicar cargos adicionales, pero algunos son gratis).

- 1. Presiona  $\sqrt{\frac{m}{n}} >$  Ajustes/Herramientas > Ajustes > Timbres.
- 2. Selecciona una categoría (Llam.Entrantes, Correo Voz, Mensajería, etc.) y alguna subcategoría aplicable hasta que llegues a la pantalla "¿Asignar?".
- 3. Selecciona *Descargados > Compras*. (Se iniciará la aplicación y aparecerá el menú de Timbres).
- 4. Usa la tecla de navegación y el teclado para buscar por los timbres disponibles. Cuando encuentres uno que te guste, resáltalo y presiona ...
- 5. Para comprar el timbre, resalta **Buy** (Comprar) y presiona **EXERCO**. (Se descargará el timbre automáticamente).
- 6. Cuando la descarga haya finalizado, selecciona una opción para continuar:
	- **Escuchar** para escuchar el timbre.
	- **Ajustar como** para asignar el timbre a un tipo de llamada o de mensaje o a un contacto específico.
	- **Tienda** para navegar por otros elementos para descargar.

### **Cómo usar la Guía de Voz**

La función de Guía de Voz te permite escuchar las instrucciones de voz y números hablados o nombres de tecla a medida que pulsas una tecla, y también te permite escuchar menús y opciones, nombres de Contactos, direcciones de email y URLs, etc., a medida que resaltas cada elemento en la pantalla. (La configuración predeterminada es **Desactivar**).

- 1. Presiona  $\frac{1}{2}$  > Ajustes/Herramientas > Ajustes > Otros > Accesibilidad > Servicios Voz > Guía de Voz.
- 2. Selecciona Activaro Desactivar
- **Vota** Cuando el volumen de timbre esté configurado a Silenciaro Vibrar Todo, no se funcionará la función de Guía de Voz.

El idioma de la guía de voz depende del idioma que seleccionas en MENU/OK > Ajustes/Herramientas > Ajustes > Otros > Idioma > English  $\rho$  Español.

### **Cómo seleccionar los tipos de vibración**

Con esta función, puedes seleccionar los tipos de vibración para las llamadas entrantes, los mensajes, los avisos y los eventos programados.

- 1. Presiona  $\sqrt{\frac{m}{6K}}$  > Ajustes/Herramientas > Ajustes > Otros > Accesibilidad > Tipo de Vibración.
- 2. Presiona Llam.Entrantes, Correo Voz, Mensajería, Aviso/Agenda o Encender/Apagar.
- 3. Si has seleccionado *Mensajería*, selecciona el tipo de mensaje. Por lo de más, salta al paso 4.
- 4. Resalta un tipo de vibración y presiona  $\frac{1}{2}$ .

# **Configuraciones de Mensajería**

A través de las funciones avanzadas de mensajería de tu teléfono, puedes enviar y recibir muchos diferentes tipos de mensajes sin la necesidad de hacer una llamada de voz.

Las configuraciones de la mensajería te permiten decidir cómo te gustaría recibir la notificación de nuevos mensajes, crear una firma para adjuntar a cada mensaje enviado y crear tus propios mensajes fijos.

## **Cómo configurar la notificación de mensaje**

Cuando recibes un mensaje, el teléfono te lo notifica mostrando un icono en la pantalla. También puedes elegir que se te notifique con una notificación de mensaje en la pantalla.

- 1. Presiona  $\binom{max}{6K}$  > Mensajería > Ajustes > Notificación.
- 2. Selecciona Mensajes e Icono o Sólo Icono.

### **Configuraciones de Mensajería de Texto**

### **Cómo configurar un número de retrollamada**

Con esta función, puedes especificar el número de retrollamada que tus destinatarios vean cuando les envíes mensajes de texto.

- 1. Presiona  $\frac{m}{6K}$  > Mensaiería > Aiustes > Número Responder.
- 2. Selecciona *Mi Núm. Teléfono, Otro* o *Ninguno*, Si has seleccionado *Otro*, ingresa un número de retrollamada y  $presiona \, \overline{\mathbf{g}}_{\mathbf{K}}^{\text{new}}$ .

#### **Cómo agregar una firma personalizada**

Puedes agregar una firma personalizada a cada mensaje que envíes.

- 1. Presiona  $\frac{m}{\alpha}$  > Mensaiería > Aiustes > Firma.
- 2. Selecciona *Activar.* (Si no deseas adjuntar una firma a tus mensajes salientes, selecciona *Desactivar*).
- 3. Ingresa una firma y presiona  $\frac{m}{2K}$ .

Presiona **OPCIONES** (tecla programable derecha) > Agregar Firma para insertar tu firma en la pantalla de ingreso del mensaje.

#### **Cómo administrar Mensajes Fijos**

El teléfono está cargado con 17 mensajes fijos para ayudarte a enviar mensajes de texto de manera más fácil. Puedes personalizar o borrar estos mensajes, como "Donde estas?", "No puedo hablar, enviame un mensaje" y "Nos vemos mas tarde", según tu conveniencia, o agregar tus propios mensajes a la lista.

#### **Para editar o borrar un mensaje fijo:**

- 1. Presiona  $\frac{N_{\text{EWS}}}{N_{\text{EWS}}}$  > Mensaiería > Aiustes > Mensaies Fijos. Aparecerá la lista de mensajes fijos.
- 2. Para editar o borrar un mensaje, resáltalo y presiona **OPCIONES** (tecla programable derecha).
- 3. Selecciona *Editar*, edita el mensaje, y presiona  $\frac{mean}{cal}$ .  $-0 -$

Selecciona *Borrar > SÍ* (tecla programable izquierda) para borrar el mensaje. (También puedes restablecer todos los mensajes seleccionando *Inicializar todos msis. > SI* [tecla programable izquierda]).

#### **Para cambiar el idioma de los mensajes fijos:**

- 1. Presiona  $\frac{N_{\text{Edd}}}{N_{\text{Edd}}}>$  Mensaiería > Aiustes > Mensaies Fijos.
- 2. Presiona *OPCIONES* (tecla programable derecha) > Selec. Idioma.
- 3. Selecciona *Inglés* o Español.

# **Modo de avión**

El modo de avión te permite usar muchas de las funciones del teléfono, como Juegos y Memo de voz, cuando estás en un avión o en cualquier otra área donde está prohibido realizar o recibir llamadas o datos. Cuando el teléfono está en el modo de avión, no puede enviar o recibir ninguna llamada o tener acceso a información en Internet.

- 1. Presiona  $\frac{1}{\alpha}$  > Ajustes/Herramientas > Ajustes > Otros > Modo de Avión.
- 2. Lee el aviso y presiona  $\sqrt{\frac{m}{n}}$ .
- 3. Selecciona una opción:
	- **Activar** para activar el modo de avión cuando seleccionas esta opción. El modo de avión será desactivado de nuevo cuando apagas el teléfono.
	- Desactivar para desactivar el modo de avión.
	- **Activar al Encender** para activar el modo de avión cuando enciendes el teléfono. El modo de avión se permanecerá activado aunque apagues y enciendas el teléfono de nuevo.

Mientras el teléfono está en el modo de avión, en la pantalla del teléfono aparecerá "Teléf. Desac".

# **Uso de TTY con el servicio**

Un TTY (máquina de escribir de teléfono, es también conocido como TDD o teléfono de texto) es un equipo de telecomunicaciones que permite que las personas sordas o con problemas auditivos o con algún impedimento del habla o del lenguaje, se comuniquen por teléfono.

Este teléfono es compatible con los dispositivos TTY. Consulta con el fabricante de tu dispositivo TTY para asegurarte de que admite la transmisión digital inalámbrica. El teléfono y el dispositivo TTY se conectará a través de un cable especial que se enchufa al conector del audífono del teléfono. Si no te han suministrado este cable con el dispositivo TTY, comunícate con el fabricante del dispositivo TTY para comprar el cable conector.

#### **Para activar o desactivar el Modo TTY:**

- 1. Presiona  $\frac{N_{\text{max}}}{N_{\text{max}}}$  > Aiustes/Herramientas > Aiustes > Otros > Accesibilidad > TTY. (Aparecerá un mensaje de información).
- 2. Presiona  $\sqrt{\text{max}}$ .
- 3. Selecciona *Activar* para activar el modo TTY.

– o –

Selecciona *Desactivar* para desactivar el modo TTY.

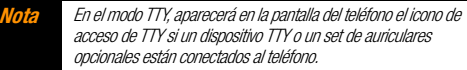

Cuando esté activado, el modo TTY puede afectar a la calidad de audio de dispositivos que no sean compatibles con TTY y que se encuentren conectados al conector de auriculares.

#### **ADVERTENCIA** Llamadas de emergencia al 911

Boost recomienda que los usuarios de TTY realicen las llamadas de emergencia por otra vía, incluidos el Servicio de Retransmisión de Telecomunicaciones (TRS), los celulares analógicos y las comunicaciones desde teléfonos fijos. Las llamadas inalámbricas TTY al 911 pueden fallar si se reciben desde Puntos de Respuesta de Seguridad Pública (PSAP, por sus siglas en inglés), lo que hace ininteligibles algunas comunicaciones. El problema encontrado parece estar relacionado con el equipo TTY o las aplicaciones informáticas utilizadas por los PSAP. Este asunto ha sido comunicado a la Comisión Federal de Comunicaciones (FCC, por sus siglas en inglés) y a la industria inalámbrica, y la comunidad de los PSAP está trabajando para resolverlo.

### **Cómo usar las funciones de compatibilidad del teléfono con audífonos**

Tu teléfono ha sido probado para la compatibilidad con los dispositivos auditivos y verificado. Para utilizar esta función efectivamente, activa la configuración de la compatibilidad del teléfono con audífonos.

#### 1. Presiona  $\frac{1}{\sqrt{6}\kappa}$  > Ajustes/Herramientas > Ajustes > Otros > Accesibilidad > Compatibilidad con Audífonos.

- 2. Lee el aviso y presiona  $\sqrt{5}$ .
- 3. Selecciona Activar o Desactivar.
	- **Activar** para usar un audífono con tu teléfono.
	- **Desactivar** para usar tu teléfono sin un audífono.

Para más información sobre la compatibilidad del teléfono con audífonos, consulta ["Cómo usar el teléfono con un audífono" en](#page-115-0)  [la página 108](#page-115-0).

# **Opciones de configuración del teléfono**

### **Acceso directo de tecla de navegación**

Puedes usar las teclas de navegación como un atajo para acceder a los menús específicos directamente en el modo de espera. Puedes reasignar el acceso directo predeterminado a las funciones del menú que elijas.

- 1. Presiona  $\frac{1}{\sqrt{2}}$  > Ajustes/Herramientas > Ajustes > Otros > Teclas Navegación.
- 2. Resalta la tecla de navegación que deseas reasignar y  $presiona \overline{\mathbf{g}}$ .
- 3. Usando la tecla de navegación o el teclado, selecciona una función.
- 4. Presiona *ASIGNAR* (tecla programable izquierda) para guardar. (Para las opciones que contienen niveles de submenú, tal como *Aiustes*, puedes asignar las opciones de submenú navegando hasta la opción que deseas antes de presionar **ASIGNAR**).

### **Notificación de alerta**

Puedes configurar tu teléfono para que te avise con un tono audible cuando cambias de área de servicio, una vez por minuto durante una llamada de voz o cuando una llamada ha sido conectada.

- 1. Presiona  $\frac{N_{\text{max}}}{N_{\text{max}}}$  > Aiustes/Herramientas > Aiustes > Otros > **Avisos**
- 2. Selecciona Tono de Cada Minuto, Fuera de Servicio o Conectar.
- 3. Selecciona Activar o Desactivar

## **Mis Favoritos**

El teléfono te ofrece la opción de asignar un acceso directo a una función favorita o utilizada con frecuencia. Al presionar **FAVORITOS** (tecla programable izquierda) en el menú principal, se iniciarán los accesos directos designado personalmente por ti.

- 1. Presiona  $\frac{m}{\cos}$  > **FAVORITOS** (tecla programable izquierda) para visualizar la lista Mis Favoritos.
- 2. Selecciona < Agregar Favorito>.
- 3. Usando la tecla de navegación o el teclado, selecciona la función que se le asignará a la lista Mis Favoritos.
- 4. Presiona *ASIGNAR* (tecla programable izquierda) para guardar.

**Consejo** Durante estés visualizando la lista Mis Favoritos, presiona OPCIONES (tecla programable derecha) para personalizar la lista o para eliminar funciones asignadas según tus necesidades.

### **Modo de contestar llamadas**

Puedes seleccionar cómo contestar las llamadas entrantes con tu teléfono si las deseas contestar presionado  $\sqrt{P_{\text{max}}}$  o cualquier tecla  $(excento$  las teclas programables, los botones laterales,  $g_{max}$  v ), o abriendo el teléfono.

- 1. Presiona  $\frac{N_{\text{max}}}{N_{\text{max}}}$  > Aiustes/Herramientas > Aiustes > Otros > Config.de Llam. > Contestar Llamada.
- 2. Selecciona Tecla Talk, Cuala, Tecla o Abr.Cubierta.

### **Modo Autocontestar**

Puedes configurar el teléfono para que conteste llamadas entrantes automáticamente. Recuerda que el teléfono responderá a las llamadas en modo autocontestar aunque no estés presente.

- 1. Presiona  $\frac{1}{\alpha}$  > Ajustes/Herramientas > Ajustes > Otros > Config.de Llam. > Auto-Contestar.
- 2. Resalta una opción y presiona ...
- **Manos Libr.** para contestar a llamadas automáticamente cuando el teléfono está conectado a un set de auriculares opcionales o un equipo de manos libres.
- **Altavoz** para contestar a llamadas automáticamente en el modo altavoz.
- 3. Resalta el tiempo que deseas que el teléfono espere antes de contestar y presiona  $\sqrt{\frac{m}{6K}}$ .

### **Modo de auriculares**

Puedes configurar en el teléfono el destino para la salida de sonido de timbres entrantes.

- 1. Presiona  $\frac{N_{\text{max}}}{N_{\text{CK}}}$  > Ajustes/Herramientas > Ajustes > Otros > Modo Auricular.
- 2. Resalta una opción y presiona  $\sqrt{\frac{m}{2K}}$ .
	- **Normal** para que el sonido de timbres entrantes salga por auriculares y altavoz.
	- Sólo Auricular para que el sonido de timbres entrantes salga sólo por auriculares.

# **Configuraciones de seguridad**

### **Cómo acceder al menú de bloqueo del teléfono**

Tienes que ingresar tu código de bloqueo para ver el menú de Bloquear Tel.

- 1. Presiona  $\frac{m}{\alpha}$  > Ajustes/Herramientas > Ajustes > Bloquear Tel.
- 2. Ingresa tu código de bloqueo y presiona CONTINUAR (tecla programable izquierda).

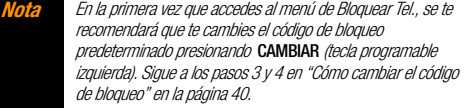

**Consejo** Si no recuerdas el código de bloqueo, intenta usar los últimos cuatro dígitos de tu número de teléfono móvil o revisa la clave de tu código de bloqueo (consulta "Cómo cambiar el código de bloqueo").

### **La función de bloqueo del teléfono**

#### **Cómo bloquear el teléfono**

Cuando el teléfono está bloqueado, sólo puedes recibir llamadas entrantes o realizar llamadas al 911 y al servicio de Atención al Cliente de Boost.

- 1. Presiona  $\binom{MSK}{SK}$  > Aiustes/Herramientas > Aiustes > Bloquear Tel.
- 2. Ingresa tu código de bloqueo y presiona *CONTINUAR* (tecla programable izquierda).
- 3. Selecciona **Bloa. Ahora**.

#### **Cómo desbloquear el teléfono**

- 1. Desde el modo de espera, presiona **DESBLOQUEAR** (tecla) programable izquierda).
- 2. Ingresa tu código de bloqueo y presiona *CONTINUAR* (tecla programable izquierda).

### <span id="page-47-0"></span>**Cómo cambiar el código de bloqueo**

- 1. Presiona  $\binom{m}{K}$  > Ajustes/Herramientas > Ajustes > Bloquear Tel. o Inicializar/Borrar.
- 2. Ingresa tu código de bloqueo y presiona *CONTINUAR* (tecla programable izquierda).
- 3. Selecciona Cambiar Código Blog.
- 4. Ingresa tu código de bloqueo nuevo y presiona *CONTINUAR* (tecla programable izquierda).
- 5. Vuelve a ingresar tu código de bloqueo nuevo y presiona REGISTRAR (tecla programable izquierda).

Cada vez que cambies el código de bloqueo, se te preguntará si deseas crear una clave de código de bloqueo. Presiona SI (tecla programable izquierda) o  $NQ$  (tecla programable derecha) cuando te pregunte.

#### **Para visualizar o editar la clave de código de bloqueo:**

 $\blacktriangleright$  Presiona  $\lceil \frac{\text{max}}{6 \kappa} \rceil$  > Ajustes/Herramientas > Ajustes > Bloquear Tel. > Clave de Código Bloq.

### **Cómo borrar el contenido del teléfono**

Puedes borrar rápida y fácilmente todos los contenidos que has creado o almacenado en el teléfono.

- 1. Presiona  $\sqrt{\frac{1}{26}}$  > Aiustes/Herramientas > Aiustes > Inicializar/Borrar.
- 2. Ingresa tu código de bloqueo y presiona *CONTINUAR* (tecla programable izquierda).
- 3. Selecciona Borrar Cosas.
- 4. Resalta una opción y presiona real.
	- **Mensajes de Texto** para borrar todos los mensajes de texto.
	- Registro de Llam. para borrar todos los historiales de llamadas del teléfono.
	- Cookies y Caché Navegador para borrar todas las cookies de Web (los datos almacenados por los sitios que has visitado) y toda la memoria caché de Web (la información de las páginas Web que has visitado) almacenadas en el teléfono.
	- **Cosas Descargadas** para borrar todos los datos descargados en tu teléfono.
	- **Contactos** para borrar todo de tus Contactos incluvendo los números de marcación rápida registrados en tus Contactos.
	- **Memo de Voz** para borrar todos los datos de voz y los memos de llamada almacenados en el teléfono.
	- *Mi Álbum* para borrar todas las fotos almacenadas en Mi Álbum.
	- **Todas Cosas** para borrar todo en todas las categorías mencionadas arriba.
- 5. Lee el mensaje y presiona **BORRAR** (tecla programable izquierda).

#### **Cómo restablecer el teléfono y el contenido del teléfono**

Esta opción te permite borrar los diferentes tipos de la información personal almacenados en el teléfono, restablecer todas las configuraciones predeterminadas de fábrica, o ambos.

- 1. Presiona  $\binom{m}{K}$  > Ajustes/Herramientas > Ajustes > Inicializar/Borrar.
- 2. Ingresa tu código de bloqueo y presiona *CONTINUAR* (tecla programable izquierda).
- 3. Resalta una opción y presiona  $\frac{m}{6}$ .
	- **Inicializar Ajustes** para restablecer todos los valores predeterminados de fábrica, incluyendo los tipos de timbres y las configuraciones de pantalla. Esta opción no afectará a los contactos, el historial, la agenda ni los mensajes.
	- **Inicializar Teléfono** para restablecer todas las configuraciones y borrar todos los datos en el teléfono.
	- *Inicial. Correo Media* para restablecer tu autenticación de identificación para tu cuenta de Correo de Media.
- 4. Lee el mensaje y presiona la tecla programable izquierda (INICIAL.AJUSTES, INICIALIZ.TEL. o INICIAL.CORR.MEDIA ).

#### **Funciones de seguridad para los servicios de datos**

#### **Cómo activar los servicios de datos**

Aunque los servicios de datos están desactivados por predeterminado, puede activarlos en cualquier momento.

#### **Para activar los servicios de datos:**

- 1. Presiona  $\frac{1}{2}$  > Ajustes/Herramientas > Ajustes > Otros > Datos > Desactivar Datos.
- 2. Lee el mensaje y presiona la tecla programable izquierda para acceder.

#### **Cómo desactivar los servicios de datos**

Puedes volver a desactivar los servicios de datos sin apagar el teléfono; sin embargo, no tendrás acceso a todos los servicios de datos, incluyendo la Web y la mensajería. Al desactivar los servicios de datos se evitará cualquier cargos relacionados con estos servicios. Mientras estés desconectado, aún puedes realizar o recibir llamadas, revisar el correo de voz y usar otros servicios de voz.

#### **Para desactivar los servicios de datos:**

- 1. Presiona  $\frac{N_{\text{max}}}{N_{\text{max}}}$  > Aiustes/Herramientas > Aiustes > Otros > Datos > Activar Datos.
- 2. Lee el mensaje y presiona *DESACTIV*. (la tecla programable derecha) para salir.

# <span id="page-50-0"></span>**2C. Historial**

- $\bullet$ **[Cómo ver Historial \(página 43\)](#page-50-1)**
- $\bullet$ **[El hilo de Historial \(página 44\)](#page-51-0)**
- $\bullet$ **[Detalles de Historial \(página 44\)](#page-51-1)**
- $\bullet$ **[Opciones de Historial \(página 44\)](#page-51-2)**
- $\bullet$ **[Cómo realizar una llamada desde Historial \(página 45\)](#page-52-0)**
- $\bullet$ **[Cómo guardar un número de teléfono desde Historial \(página 45\)](#page-52-1)**
- $\bullet$ **[Cómo crear una entrada de nuevo grupo desde Historial \(página 45\)](#page-52-2)**
- $\bullet$ **[Cómo borrar Historial \(página 46\)](#page-53-0)**

# <span id="page-50-1"></span>**Cómo ver Historial**

El Historial es una lista de los últimos 60 números de teléfono (o entradas de Contactos) de las llamadas que realizaste, aceptaste o perdiste. El Historial permite volver a marcar un número de manera rápida y fácil. Se actualiza en forma continua a medida que se van agregando los nuevos números o las entradas al inicio de la lista y las entradas más antiguas se van eliminando del final de la lista.

Cada registro de Historial contiene el número de teléfono (si está disponible) y el nombre de entrada en Contactos (si el número de teléfono está en Contactos). Las llamadas duplicadas (llamadas del mismo número) pueden aparecer sólo una vez en la lista.

- 1. Presiona  $\sqrt{\frac{NENU}{NK}}$  > Historial.
- 2. Resalta una entrada y presiona  $\frac{M_{\text{E,V}}}{N}$ .

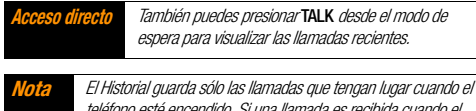

teléfono esté encendido. Si una llamada es recibida cuando el teléfono esté apagado, esta llamada no se incluirá en el historial.

Si devuelves una llamada desde el menú de correo de voz, esta llamada no se incluirá en el historial de tu teléfono.

## **Los iconos de Historial**

Puedes definir con los iconos mostrados abajo si una entrada de historial fue una llamada que contestaste, realizaste o perdiste.

- Llamada entrante
- $\ell$ <sup>7</sup> Llamada saliente
- $\mathbb{Z}$  Llamada perdida

# <span id="page-51-0"></span>**El hilo de Historial**

La pantalla del hilo de Historial muestra todos los historiales de una entrada seleccionada en Historial.

#### **Para visualizar un hilo de Historial:**

- 1. Presiona  $\sqrt{\frac{N(EN)}{NK}}$  > Historial.
- 2. Resalta una entrada y presiona  $\frac{MEM}{dN}$ .

**Consejo** Los mensajes de texto están incluidos en el hilo de Historial.

# <span id="page-51-1"></span>**Detalles de Historial**

#### **Para visualizar los detalles de Historial:**

- 1. Presiona  $\sqrt{\frac{NEN}{NK}}$  > Historial.
- 2. Resalta una entrada desde la lista y presiona  $\frac{N_{\text{new}}}{N_{\text{ex}}}$ . Se visualiza el hilo de Historial.
- 3. Resalta una entrada y presiona  $\frac{M_{\text{EAV}}}{N}$ .

La pantalla de detalles de Historial muestra el tipo de número (Celular, Hogar, etc.), el número de teléfono, el nombre de la persona que realizó la llamada (si el dicho número haya sido registrado en tus Contactos) y la fecha y hora de la llamada. Un menú en la pantalla se mostrará también según el tipo de llamada. (Consulta "Opciones de Historial").

Para realizar una llamada desde la pantalla de detalles de Historial, presiona [TALK].

# <span id="page-51-2"></span>**Opciones de Historial**

Verás varios elementos del menú en el menú de la pantalla. Presiona **OPCIONES** (tecla programable derecha) para ver las opciones adicionales.

- **Llamar** para llamar a la entrada seleccionada.
- **Enviar Mensaje** para enviar un mensaje a la entrada seleccionada.
- **Nvo. Grupo** para crear una nueva entrada de Grupo.
- **Detall. Contacto** para visualizar la información de la entrada si la entrada haya sido guardado en tus Contactos.
- **e** Regist. Contacto para guardar un número de teléfono. (Consulta ["Cómo guardar un número de teléfono desde Historial" en la](#page-52-1)  [página 45](#page-52-1)).
- **Borrar** para borrar una entrada.
- **Borrar Todo** para borrar todas las entradas en Historial. (Consulta ["Cómo borrar Historial" en la página 46\)](#page-53-0).
- **Prefijo** para agregar números al inicio de un número de teléfono seleccionado.

### <span id="page-52-0"></span>**Cómo realizar una llamada desde Historial**

- 1. Presiona  $\sqrt{\frac{NENU}{NK}}$  > Historial.
- 2. Resalta una entrada y presiona  $\overline{r_{\text{max}}}$ .

**Nota** No puedes realizar llamadas desde las entradas de Historial identificadas como Sin ID de Llamada, Privada (ID Restringido)  $o$  ID No Disponible.

# <span id="page-52-1"></span>**Cómo guardar un número de teléfono desde Historial**

El teléfono puede almacenar hasta 300 entradas de Contactos, y cada entrada de Contactos puede almacenar hasta siete números de teléfono en total.

- 1. Presiona  $\sqrt{\frac{N_{\text{max}}}{N_{\text{max}}}} >$  Historial.
- 2. Resalta una entrada de Historial y presiona **OPCIONES** (tecla programable derecha) > Regist. Contacto.
- 3. Selecciona Nvo.Ingreso o Ingreso Exist.

4. Si has seleccionado **Nvo.Ingreso**, selecciona un tipo de número, y luego ingresa el nombre de nueva entrada.  $-0 -$ 

Si has seleccionado *Ingreso Exist*., selecciona una entrada existente en la que deseas guardar el número, y luego resalta un tipo de número y presiona ...

5. Presiona FIN (tecla programable izquierda) para quardar la entrada.

# <span id="page-52-2"></span>**Cómo crear una entrada de nuevo grupo desde Historial**

Puedes crear y registrar una nueva entrada de grupo desde Historial.

- 1. Presiona  $\frac{1}{\alpha}$  > Historial > OPCIONES (tecla programable derecha) > Nvo. Grupo.
- 2. Lee el mensaje y presiona *INICIAR* (tecla programable izquierda).
- 3. Marca la casilla de chequeo para cada miembro que deseas agregar y presiona *CONTINUAR* (tecla programable izquierda).

Presiona **OPCIONES** (tecla programable derecha) > Ingres.Nva.Dirección o Contactos para ingresar una nueva dirección o un nuevo número de teléfono, o para seleccionar una entrada desde tus Contactos.

4. Ingresa un nombre de grupo y presiona  $\sqrt{\frac{m}{GK}} > REGISTFAR$ (tecla programable izquierda).

# <span id="page-53-0"></span>**Cómo borrar Historial**

Puedes borrar una entrada individual o todas las entradas en Historial.

- 1. Presiona  $\sqrt{\frac{NENU}{NK}}$  > Historial.
- 2. Resalta una entrada que deseas borrar y presiona **OPCIONES** (tecla programable derecha) > Borrar.

**Consejo** Selecciona Borrar Todo para borrar todas las entradas.

3. Si estás seguro de que deseas borrar una entrada individual o todas las entradas de Historial, presiona **BORRAR** (tecla programable izquierda).

# <span id="page-54-2"></span>**2D. Contactos**

- $\bullet$ **[Acerca de Contactos \(página 47\)](#page-54-0)**
- $\bullet$ **[Cómo visualizar las entradas de Contactos \(página 47\)](#page-54-1)**
- $\bullet$ **[Cómo visualizar los detalles de Contactos \(página 48\)](#page-55-0)**
- $\bullet$ **[Cómo agregar una nueva entrada de Contactos \(página 48\)](#page-55-1)**
- $\bullet$ **[Cómo editar una entrada de Contactos \(página 49\)](#page-56-2)**
- $\bullet$ **[Cómo crear un Grupo \(página 49\)](#page-56-0)**
- $\bullet$ **[Cómo editar un Grupo \(página 49\)](#page-56-1)**
- $\bullet$ **[Cómo buscar las entradas de Contactos \(página 50\)](#page-57-0)**
- $\bullet$  **[Cómo usar información de Contactos en otras aplicaciones](#page-58-0)  [\(página 51\)](#page-58-0)**
- $\bullet$ **[Cómo asignar los números de Marcación Rápida \(página 51\)](#page-58-1)**
- $\bullet$ **[Cómo seleccionar un tipo de timbre para una entrada \(página 52\)](#page-59-1)**
- $\bullet$ **[Cómo asignar una foto a una entrada \(página 53\)](#page-60-0)**
- $\bullet$ **[Entradas secretas de Contactos \(página 53\)](#page-60-1)**
- $\bullet$ **[Mi Tarjeta \(página 54\)](#page-61-0)**
- $\bullet$ **[Cómo llamar a los servicios \(página 54\)](#page-61-1)**

# <span id="page-54-0"></span>**Acerca de Contactos**

El teléfono puede almacenar hasta 300 entradas en Contactos. Cada entrada puede contener hasta siete números de teléfono, tres direcciones de email y una dirección de Web. También puedes agregar las entradas de Contactos a un Grupo, lo que te permite enviar el mismo texto, foto o mensaje de voz hasta 25 entradas de Contactos a la vez.

**Consejo** Algunos números de servicio se están registrados en Contactos por predeterminado.

# <span id="page-54-1"></span>**Cómo visualizar las entradas de Contactos**

- 1. Desde el modo de espera, presiona *CONTACTOS* (tecla programable derecha).
- 2. Resalta un nombre para ver el número de teléfono principal de la entrada de este nombre, o resalta un grupo para ver cuántos miembros tiene este grupo.

### **Cómo ver el historial desde Contactos**

Puedes ver el historial de una entrada de Contactos seleccionada desde la lista de Contactos.

Resalta una entrada y presiona **OPCIONES** (tecla programable derecha) > **Historial Cntact**.

# <span id="page-55-0"></span>**Cómo visualizar los detalles de Contactos**

- 1. Desde la lista de Contactos, resalta una entrada y presiona  $\overline{\mathsf{OK}}$
- 2. Resalta cualquier campo de datos y presiona real. Aparecerá el menú de opciones para este campo, si es aplicable.

**Nota** Si seleccionas un grupo en el paso 1, aparecerán las entradas o los números de teléfono correspondientes al grupo. **Consejo** ICE- En Caso de Emergencia

### <span id="page-55-1"></span>**Cómo agregar una nueva entrada de Contactos**

- 1. Desde el modo de espera, presiona *CONTACTOS* (tecla programable derecha) > Agregar Nuevo... > Nuevo Contacto.
- 2. Ingresa un nombre para la nueva entrada y presiona la tecla de navegación abajo.
- 3. Ingresa el número de teléfono para la entrada y presiona  $\mathbb{R}^m$ .
- 4. Resalta un tipo de número para la entrada (Celular, Hogar, Trabajo, Bíper, Fax u Otro) y presiona  $\binom{mean}{NK}$ .
- 5. Agrega otra información (dirección de email, URL, o dirección de la calle, etc.).
- 6. Presiona *FIN* (tecla programable izquierda).

Después de que hayas guardado el número, se mostrará la nueva entrada de Contactos.

Para hacerlo más fácil para el personal de emergencia buscar contactos importantes, puedes enumerar tus contactos locales de emergencia debajo del "ICE" en tu lista de contactos. Por ejemplo, si tu madre es tu primer contacto de emergencia, guarda ella como "ICE–Mamá" en tu lista de contactos. Para guardar más de un contacto de emergencia, usa "ICE1–\_\_\_",  $^{\prime\prime}$ ICF2 $^{\prime\prime}$ , etc.

# <span id="page-56-2"></span>**Cómo editar una entrada de Contactos**

- 1. Desde la lista de Contactos, resalta la entrada que deseas editar y presiona *OPCIONES* (tecla programable derecha) > Edit.Contact.
- 2. Selecciona el campo que deseas editar, y luego agrega o edita la información y presiona  $\boxed{\mathbf{g}_{\mathbf{K}}^{\text{max}}}$ .
- 3. Presiona FIN (tecla programable izquierda).

# <span id="page-56-0"></span>**Cómo crear un Grupo**

Puedes crear un grupo asignando las entradas de Contactos como miembros y luego poniendo el nombre al nuevo grupo.

- 1. Desde el modo de espera, presiona *CONTACTOS* (tecla programable derecha) > Agregar Nuevo... > Nvo. Grupo.
- 2. Lee el mensaje y presiona *INICIAR* (tecla programable izquierda).
- 3. Resalta una entrada que deseas agregar a un grupo y presiona **FOK**. Una marca de chequeo aparecerá en la casilla junto a la entrada seleccionada.
- 4. Cuando hayas marcado todas las entradas que deseas agregar, presiona *CONTINUAR* (tecla programable izquierda).
- Presiona **OPCIONES** (tecla programable derecha) > Ingres.Nva.Dirección o Histor. Reciente para ingresar un nuevo número de teléfono o una nueva dirección, o para seleccionar una entrada desde tu historial.
- 5. Ingresa un nombre para el nuevo grupo y presiona  $\frac{7}{100}$ .
	- Para cambiar el modo de ingreso de texto, presiona **MODO TEXTO...** (tecla programable izquierda) resaltando el campo de nombre de grupo.
- 6. Presiona *REGISTRAR* (tecla programable izquierda).

# <span id="page-56-1"></span>**Cómo editar un Grupo**

- 1. Desde la lista de Contactos, resalta el grupo que deseas editar.
- 2. Presiona *OPCIONES* (tecla programable derecha) > Editar Grupo.
- 3. Cambia el nombre de grupo o el icono de grupo y presiona  $\boxed{\mathsf{CK}}$ .
- 4. Presiona *REGISTRAR* (tecla programable izquierda).

### **Cómo agregar miembros a un Grupo**

- 1. Desde la lista de Contactos, resalta el grupo al que deseas agregar miembros.
- 2. Presiona *OPCIONES* (tecla programable derecha) > Editar Grupo > Agregar Más.
- 3. Lee el mensaje y presiona *INICIAR* (tecla programable izquierda).
- 4. Resalta una entrada que deseas agregar y presiona  $\frac{1}{\alpha}$ .
- 5. Repite el paso 4 para agregar miembros adicionales.
- 6. Presiona *CONTINUAR* (tecla programable izquierda) > **REGISTRAR** (tecla programable izquierda).

### **Cómo eliminar miembros desde un Grupo**

- 1. Desde la lista de Contactos, resalta el grupo del que deseas eliminar miembros.
- 2. Presiona *OPCIONES* (tecla programable derecha) > Editar Grupo.
- 3. Resalta un miembro y presiona **OPCIONES** (tecla programable derecha) *> Eliminar de Grupo > SÍ* (tecla programable izquierda).
- 4. Repite el paso 3 para eliminar miembros adicionales.
- 5. Presiona REGISTRAR (tecla programable izquierda).

#### **Cómo borrar una entrada de Contactos o un Grupo**

- 1. Desde la lista de Contactos, resalta una entrada o un grupo que deseas borrar.
- 2. Presiona *OPCIONES* (tecla programable derecha) > Borrar Contacto o Borrar Grupo.
- 3. Presiona *BORRAR* (tecla programable izquierda) o SI (tecla programable izquierda).

## <span id="page-57-0"></span>**Cómo buscar las entradas de Contactos**

- 1. Desde el modo de espera, presiona *CONTACTOS* (tecla programable derecha).
- 2. Desplázate por todas las entradas.

– o –

Ingresa unas primeras letras de cualquier nombre de entrada. Se listarán los contactos que coincidan con las letras ingresadas. (Cuanto más letras ingreses, la búsqueda será más específica).

- 3. Para visualizar una entrada, resáltala y presiona remota
	- Presiona la tecla de navegación izquierda o derecha para visualizar otras entradas listadas.
- 4. Para llamar a la entrada, resalta el número de teléfono y presiona [TALK].

**Consejo** También puedes buscar un grupo de la misma manera arriba mencionada. Presiona MENU/OK para visualizar los miembros del grupo.

# <span id="page-58-0"></span>**Cómo usar información de Contactos en otras aplicaciones**

Puedes usar la información de contactos guardados en otras aplicaciones.

#### **Para copiar información a un mensaje:**

1. Desde la lista de Contactos, resalta una entrada y presiona  $\overline{\mathsf{OK}}$ .

- 2. Resalta la información que deseas copiar, tales como los números de teléfono, las direcciones de correo electrónico, las direcciones de sitio Web o las direcciones de la calle, y presiona **FIGHC**.
- 3. Selecciona Compartir.
- 4. Selecciona Mensaie Texto o Email.

Después de seleccionar uno o más destinatarios, se abrirá la pantalla de ingreso de texto para el tipo de mensaje especificado, y aparecerá el texto seleccionado en la parte principal (o cuerpo) del mensaje.

**Nota** Para más información sobre la mensajería, consult[a "Mensajería](#page-93-0)  [de texto \(SMS\)" en la página 86](#page-93-0) e ["Email" en la página 95](#page-102-0).

# <span id="page-58-1"></span>**Cómo asignar los números de Marcación Rápida**

El teléfono puede almacenar hasta 98 números de teléfono en las ubicaciones de marcación rápida. (Consulta ["Marcación rápida"](#page-28-0)  [en la página 21](#page-28-0)).

#### **Para asignar un número de marcación rápida a un nuevo número de teléfono:**

- 1. Agrega un número de teléfono a una entrada nueva o existente de Contactos. (Consulta ["Cómo agregar una nueva](#page-55-1)  [entrada de Contactos" en la página 48](#page-55-1)).
- 2. Resalta el número de teléfono y presiona **OPCIONES** (tecla programable derecha) > Aius. Marc. Ráp.
- 3. Resalta una ubicación de marcación rápida disponible y  $presiona \, \mathbb{R}^{\text{new}}$ .
- 4. Presiona **BACK** para regresar al menú de Contactos.

#### **Para asignar un número de marcación rápida a un número de teléfono existente:**

- 1. Desde la lista de Contactos, resalta una entrada y presiona  $\overline{\mathsf{OK}}$ .
- 2. Resalta un número y presiona **OPCIONES** (tecla programable derecha) > Aius. Marc. Ráp.
- 3. Resalta una ubicación de marcación rápida disponible y presiona  $\sqrt{\frac{MENU}{NK}}$ .

**Consejo** Para reemplazar una asignación de marcación rápida actual, selecciona una ubicación y presiona REEMPLAZ. (tecla programable izquierda).

#### **Para revisar la asignación de marcación rápida:**

Desde la lista de Contactos, presiona **OPCIONES** (tecla programable derecha) > Aiustes > Núm. Rápidos.

# <span id="page-59-1"></span><span id="page-59-0"></span>**Cómo seleccionar un tipo de timbre para una entrada**

Asigna un tipo de timbre a una entrada de Contactos para que puedas identificar a la persona que te llama por el tipo de timbre. (Consulta ["Tipos de timbres" en la página 32\)](#page-39-0).

- 1. Desde la lista de Contactos, resalta una entrada y presiona  $\boxed{\overset{\text{MEMU}}{\text{OK}}}$ .
- 2. Selecciona Ajust. Timbr.
- 3. Selecciona Llam.Entrantes, Mensaje Texto o Correo Media.
- 4. Selecciona Cambiar.
- 5. Resalta una categoría de timbre y presiona  $\frac{WENU}{QK}$ .
- 6. Resalta un timbre y presiona  $\frac{MEMU}{Q}$ .

**Consejo** Si seleccionas Descargados > Compras en el paso 5, puedes comprar y descargar los timbres nuevos desde tu teléfono. Para los detalles, consulta ["Cómo obtener nuevos timbres" en la](#page-40-1)  [página 33](#page-40-1) y ["Cómo descargar Juegos, Timbres, y Más" en la](#page-104-0)  [página 97](#page-104-0).

# <span id="page-60-0"></span>**Cómo asignar una foto a una entrada**

Asigna una foto para que te la muestre en la pantalla cada vez que un cierto contacto te llame.

- 1. Desde la lista de Contactos, resalta una entrada y presiona  $\boxed{\mathsf{CK}}$ .
- 2. Resalta el icono y y presiona  $\begin{bmatrix} \overline{\mathbf{c}} \overline{\mathbf{w}} \end{bmatrix}$ .
- 3. Selecciona Elegir Foto.
- 4. Selecciona una categoría de foto, y luego selecciona una imagen.
- 5. Confirma la imagen en la pantalla de prevista, y luego  $presiona \xrightarrow{\text{New}}$ .

# <span id="page-60-1"></span>**Entradas secretas de Contactos**

Cuando clasificas una entrada como secreta y lo ocultas, la entrada no será mostrada en Contactos. En Historial, un número de teléfono será mostrado, sin embargo, el nombre de la entrada de Contactos no será mostrado.

#### **Para hacer que una entrada sea secreta:**

 Desde la lista de Contactos, resalta una entrada y presiona OPCIONES (tecla programable derecha) > Ajustar Secreto> **Activar** 

#### **Para ocultar o publicar las entradas secretas:**

- 1. Desde la lista de Contactos, presiona **OPCIONES** (tecla programable derecha) > **Ajustes** > **Ocultar Secreto** o MostrarSecreto.
- 2. Ingresa el código de bloqueo de cuatro dígitos, y luego presiona *CONTINUAR* (tecla programable derecha).

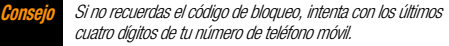

# <span id="page-61-0"></span>**Mi Tarjeta**

En Mi Tarjeta, puedes editar tu propia información de contacto para visualizarla cuando necesites, al igual que la puedes enviar o intercambiar a través de Bluetooth.

#### **Para visualizar mi tarjeta:**

Desde el modo de espera, presiona *CONTACTOS* (tecla programable derecha) > **OPCIONES** (tecla programable derecha) > Aiustes > Mi Tarieta.

#### **Para editar mi tarjeta:**

- 1. Desde la pantalla de Mi Tarieta, presiona *OPCIONES* (tecla programable derecha) > Editar.
- 2. Resalta cada campo que deseas editar y presiona  $\frac{125}{20}$ .
- 3. Edita la información. Cuando havas terminado, presiona FIN (tecla programable izquierda).

#### **Para enviar o intercambiar mi tarjeta a través de Bluetooth:**

- 1. Haz la conexión de Blueooth con el otro dispositivo. (Consulta la sección 2H, "Bluetooth", en la [página 76](#page-83-0)).
- 2. Desde la pantalla de Mi Tarieta, presiona **OPCIONES** (tecla programable derecha) > Enviar Tarieta o Intercambiar Tarietas.

3. Resalta un dispositivo y presiona  $\frac{m}{2}$ .

# <span id="page-61-1"></span>**Cómo llamar a los servicios**

La lista de Contactos viene preprogramada con los números de contacto para varios servicios.

#### **Para llamar a un servicio desde tus Contactos:**

- 1. Presiona *CONTACTOS* (tecla programable derecha) > OPCIONES (tecla programable derecha) > Ajustes > Servicios.
- 2. Resalta un servicio disponible, tales como **Escuchar Balance** (Info. de Balance), Atención al Cliente (Atención al Cliente de Boost), *Asistencia de Directorio* (411), Operadora, Recargar su Cuenta, Correo Voz, o Emergencia y luego presiona [TALK].

#### **Para llamar a un servicio principal desde el modo de espera usando el teclado:**

- Marca el número de servicio correspondiente:
	- $\blacksquare$  Info. de Balance #225 (#BAL)
	- Atención al Cliente de Boost #611
	- Asistencia de Directorio 411
	- $\blacksquare$  Operadora  $-0$

# <span id="page-62-0"></span>**2E. Agenda y Herramientas**

- $\bullet$ **[La Agenda \(página 55\)](#page-62-1)**
- $\bullet$ **[El Despertador \(página 58\)](#page-65-0)**
- $\bullet$ **[La Calculadora \(página 59\)](#page-66-0)**
- $\bullet$ **[El Reloj Mundial \(página 59\)](#page-66-1)**
- $\bullet$ **[El Temporizador de Cuenta Atrás \(página 59\)](#page-66-2)**
- $\bullet$ **[El Cronómetro \(página 60\)](#page-67-0)**

# <span id="page-62-1"></span>**La Agenda**

### **Cómo agregar un evento a la Agenda**

La Agenda te ayuda a organizar el tiempo y te hace recordar de eventos importantes (hasta 100).

- 1. Presiona  $\binom{m}{K}$  > Ajustes/Herramientas > Herram. > Agenda.
- 2. Resalta la fecha a la que quieres agregar un evento programado y presiona **OPCIONES** (tecla programable derecha) > Agr. Program.
- 3. Ingresa una descripción y presiona  $\frac{m}{2}$ .
- 4. Selecciona una categoría del evento (Cita, Reunión, etc.) resaltando el campo de categoría y presionando  $\frac{1200}{160}$ .
- 5. Selecciona una prioridad del evento resaltando el campo de prioridad y presionado .....
- 6. Selecciona una hora de inicio y de finalización para el evento resaltando el campo de hora y presionando  $\frac{M_{\text{Edd}}}{N_{\text{Edd}}}}$ .
- 7. Ingresa un lugar para el evento resaltando el campo de lugar y presionando **EDITAR** (tecla programable izquierda). Presiona <sup>resc</sup> cuando hayas terminado de editar.
- 8. Selecciona un tipo de timbre del aviso resaltando el campo de timbre y presionando  $\frac{m}{6}$ .
	- Para descargar timbres, selecciona Descargados > Compras.
- 9. Selecciona una hora del aviso resaltando el campo de la hora del aviso y presionando  $\frac{M_{\text{EAV}}}{N_{\text{EAV}}}\right)$ .
- 10. Selecciona un estado de repetición para el aviso resaltando el campo de repetición y presionando  $\frac{M_{\text{EAV}}}{N_{\text{EAV}}}\right)$ .
	- Si has seleccionado *Período Específico*, especifica la fecha de inicio y de finalización para la repetición, y presiona  $n_{\text{CK}}$
- Si has seleccionado *Semanal*, marca la casilla de chequeo para cada día de la semana que deseas ajustar y presiona FIN (tecla programable izquierda).
- 11. Presiona *REGISTRAR* (tecla programable izquierda).

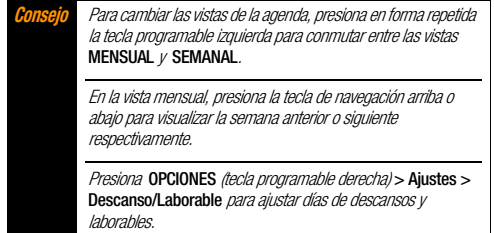

### **Cómo agregar un elemento de Lista de Tareas a la Agenda**

El teléfono puede almacenar y administrar hasta 40 elementos en la lista de Tareas.

1. Presiona  $\frac{m}{\alpha}$  > Ajustes/Herramientas > Herram. > Agenda.

- 2. Resalta una fecha a la que deseas agregar un elemento de la lista de Tareas y presiona **OPCIONES** (tecla programable derecha).
- 3. Presiona la tecla de navegación derecha y selecciona Agr.Tareas.
- 4. Ingresa una descripción y presiona  $\frac{m}{2}$ .
- 5. Selecciona una categoría del elemento (Cita, Reunión, etc.) resaltando el campo de categoría y presionando  $\frac{1}{2}$ .
- 6. Selecciona una prioridad del elemento resaltando el campo de prioridad y presionado  $\sqrt{\text{sec}}$ .
- 7. Selecciona una hora y fecha para el elemento resaltando el campo de la hora y fecha y presionando  $\frac{M_{\text{EAV}}}{N_{\text{EAV}}}\right)$ .
- 8. Selecciona un estado del elemento resaltando el campo de estado y presionando  $\frac{1}{\sqrt{6}}$ . Cuando agregas un elemento, aiústalo a *Por Hacer.*
- 9. Presiona REGISTRAR (tecla programable izquierda).

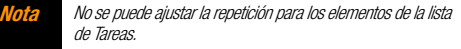

### **Alertas de Agenda**

Si tienes eventos programados en la Agenda, el teléfono te alerta por un aviso de timbre o de vibración y te muestra un resumen de los eventos programados.

#### <span id="page-64-0"></span>**Para responder al aviso:**

**•** Presiona *RE-AVISAR* (tecla programable izquierda) para parar el aviso e iniciar el modo de re-avisar.

> **Consejo** Para cambiar los ajustes de aviso, presiona MENU/OK > Ajustes/Herramientas > Herram. > Agenda > OPCIONES (tecla programable derecha) > Ajustes > Aviso para ajustar la duración del timbre y las opciones de aviso.

- Presiona RECHAZAR (tecla programable derecha) para borrar el aviso.
- En la pantalla de notificación, se visualiza la descripción que has ingresado para este evento. Si alguna información (tales como dirección de email, número de teléfono o URL) está resaltada en la descripción, presiona  $\frac{M_{\text{C}}}{N}$  para visualizar los menús de opción relacionados. (Consulta la [página 26\)](#page-33-0).
	- Si la descripción incluye múltiples elementos de información como mencionado arriba, presiona la tecla de navegación arriba o abajo para resaltar un elemento específico.

### **Cómo visualizar los eventos**

**Consejo** Los días con eventos programados se indican con rectángulos pequeños de colores justo abajo de la fecha. Un color de rectángulo depende del estado de repetición para un evento.

#### 1. Presiona  $\frac{m}{6K}$  > Ajustes/Herramientas > Herram. > Agenda.

2. Resalta la fecha en la que deseas ver los eventos y presiona **EXACTER**. Se visualizará la lista de eventos para la fecha.  $-0 -$ 

Presiona *OPCIONES* (tecla programable derecha) > List.Program. o Lista Tareas.

3. Resalta un evento y presiona  $\sqrt{\frac{1}{6K}}$ . Se visualizarán los detalles del evento. Puedes editar el evento en esta pantalla.

### **Cómo borrar los eventos**

- 1. Presiona  $\binom{m}{K}$  > Ajustes/Herramientas > Herram. > Agenda.
- 2. Resalta la fecha de la que deseas borrar un evento y  $presiona \, \overline{\mathbf{g}}_{\mathbf{K}}^{\mathsf{new}}$ . – o –

Presiona *OPCIONES* (tecla programable derecha) > List.Program. o Lista Tareas.

3. Resalta un evento y presiona **OPCIONES** (tecla programable  $d$ erecha) > **Borrar.** 

- 4. Resalta una opción y presiona real.
	- **Esto** para borrar el evento resaltado.
	- *Seleccionar* para borrar múltiples eventos.
	- **Todo en la Lista** para borrar todos los eventos en la lista.
	- **Tareas Cumplidas** para borrar los elementos cumplidos en la lista de tareas.
- 5. Presiona *S* (tecla programable izquierda).

#### **Para borrar los eventos pasados o todos los eventos:**

 $\blacktriangleright$  Presiona  $\lceil \frac{\text{max}}{\text{OKR}} \rceil$  > Ajustes/Herramientas > Herram. > Agenda > OPCIONES (tecla programable derecha) > Borrar Memoria > Borr.Anteriores o Borrar Todo > SÍ (tecla programable izquierda).

# <span id="page-65-0"></span>**El Despertador**

El teléfono viene con un despertador incorporado que tiene múltiples funciones de aviso.

- 1. Presiona  $\frac{N_{\text{max}}}{N_{\text{max}}}$  > Ajustes/Herramientas > Herram. > Despertador.
- 2. Resalta un número de aviso y presiona  $\frac{1}{\sqrt{2}}$ .
- 3. Ingresa una descripción del aviso resaltando el campo de descripción y presionando ...
- 4. Selecciona una hora del aviso resaltando el campo de hora y  $presionando  $\sqrt{\frac{WENU}{QK}}$ .$
- 5. Selecciona un estado de repetición del aviso resaltando el campo de repetición y presionando .....
- 6. Activa o desactiva el aviso resaltando el campo de aviso y  $presionando  $\sqrt{\frac{WENU}{QK}}$ .$ 
	- Resalta *Activar* o *Desactivar* y presiona  $\frac{M_{\text{RNSU}}}{N}$ .
- 7. Selecciona una opción de timbre del aviso entre Descargados, Timbres Precargad. y Sin Timbre resaltando el campo de timbre y presionando  $\frac{m_{\text{EW}}}{m_{\text{K}}}$ . Si has seleccionado *Descargados* o *Timbres Precargad.*, resalta un tipo de timbre y presiona  $\sqrt{\frac{MENU}{QK}}$ .
- 8. Selecciona un nivel de volumen del aviso resaltando el campo de volumen y presionando  $\frac{M_{\text{E}}}{N_{\text{C}}}}$ .
- 9. Selecciona una duración de timbre del aviso resaltando el campo de duración de timbre y presionando  $\frac{N_{\text{max}}}{N_{\text{max}}}$ .
- 10. Selecciona los minutos de intervalo de repetición del aviso resaltando el campo Intervalo de Aviso y presionando  $\frac{m_{\text{rev}}}{m_{\text{max}}}$ .
- 11. Selecciona las veces de repetición del aviso resaltando el campo Veces Aviso y presionando .
- 12. Presiona *REGISTRAR* (tecla programable izquierda).

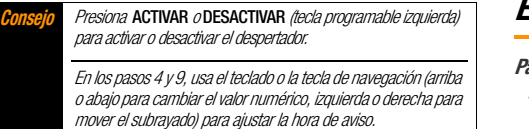

Consulta ["Para responder al aviso:" en la página 57](#page-64-0) para ver varias maneras de responder al aviso.

# <span id="page-66-0"></span>**La Calculadora**

El teléfono cuenta con una calculadora integrada.

- 1. Presiona  $\frac{N_{\text{max}}}{N_{\text{max}}}$  > Ajustes/Herramientas > Herram. > Calculadora.
- 2. Ingresa los números usando el teclado.
	- Presiona la tecla apropiada para una opción aritmética  $(+ - \times \div).$
	- Presiona la tecla programable izquierda para ingresar un punto decimal.
	- Presiona la tecla programable derecha para borrar todos los números.
- 3. Presiona [THEREFERER ] para obtener el resultado.

# <span id="page-66-1"></span>**El Reloj Mundial**

#### **Para ver la hora en lugares diferentes:**

- 1. Presiona  $\frac{N_{\text{max}}}{N_{\text{max}}}$  > Ajustes/Herramientas > Herram. > Reloj Mundial.
- 2. Presiona la tecla de navegación izquierda o derecha para desplazarte por las diferentes zonas horarias.

#### **Nota** Presiona VERANO (tecla programable izquierda) o REGULAR (tecla programable derecha) para cambiar entre horario de verano y de regular.

# <span id="page-66-2"></span>**El Temporizador de Cuenta Atrás**

Esta función te permite usar el teléfono como un temporizador de cuenta atrás para avisarte cuando haya transcurrido un período de tiempo específico. Puedes configurar hasta cinco temporizadores.

#### 1. Presiona  $\sqrt{\frac{m}{c}} >$  Ajustes/Herramientas > Herram. > Cuenta Atrás.

2. Resalta un número del temporizador de cuenta atrás y presiona  $\boxed{\text{NENU}}$ 

- 3. Resalta un elemento para ajustar y presiona  $\frac{N_{\text{max}}}{N_{\text{max}}}$ .
	- **Descripción** para ingresar una descripción de la cuenta atrás.
	- Tiempo para ingresar la duración de la cuenta atrás con cuatro dígitos. (Por ejemplo, para configurar el temporizador a 20 minutos, ingresa "0020" usando el teclado).
	- Aviso para activar o desactivar el aviso de cuenta atrás.
- 4. Presiona REGISTRAR (tecla programable izquierda).

Presiona **ACTIVAR** o **DESACTIV**. (tecla programable izquierda) para activar o desactivar el aviso de cuenta atrás. Presiona AJUSTES (tecla programable derecha) para ajustar la duración del timbre y las opciones de aviso.

Consulta ["Para responder al aviso:" en la página 57](#page-64-0) para ver varias maneras de responder al aviso.

# <span id="page-67-0"></span>**El Cronómetro**

- 1. Presiona  $\frac{N_{\text{max}}}{N_{\text{max}}}$  > Aiustes/Herramientas > Herram. > Cronómetro.
- 2. Presiona *MODO* (tecla programable izquierda) para seleccionar el tiempo de vuelta (lap) o el tiempo dividido (split).
- 3. Presiona *INICIAR* (tecla programable derecha) para iniciar el cronómetro.
- 4. Presiona *SPLIT* o *LAP* (tecla programable izquierda) para registrar el tiempo.
- 5. Presiona *PARAR* (tecla programable derecha) para parar el tiempo.
- 6. Presiona *INICIALIZ*. (tecla programable izquierda) para restablecer el cronómetro a cero.

# <span id="page-68-0"></span>**2F. Servicios de Voz**

- $\bullet$ **[Reconocimiento Automático de Voz \(ASR\) \(página 61\)](#page-68-1)**
- $\bullet$ **[Cómo administrar los servicios de voz \(página 64\)](#page-71-0)**

### <span id="page-68-1"></span>**Reconocimiento Automático de Voz (ASR)**

El teléfono está equipado con un sistema de Reconocimiento Automático de Voz (ASR, por sus siglas en inglés; Automatic Speech Recognition) para marcar un número de teléfono o iniciar las funciones de teléfono. Todo lo que tienes que hacer es hablar al teléfono, y según ello ASR reconocerá tu voz y completará las tareas por sí mismo.

### **Cómo activar ASR**

Mantén presionada [TALK] O SPEAKER

En la pantalla se te mostrará "DIGA UN COMANDO", y el teléfono te indicará que digas el nombre del comando que quieras usar.

Para completar tu tarea, simplemente siga las instrucciones de voz.

Los comandos de ASR disponibles incluyen:

- Llamar <nombre o Nº> para llamar a una entrada en la lista de Contactos o a un número de teléfono hablado. (Consulta [página 62](#page-69-0) para detalles).
- $\bullet$  *Enviar texto* <nombre o  $N^{\circ}$  para enviar un mensaje de texto a una entrada en la lista de Contactos o a un número de teléfono hablado. (Consulta [página 62](#page-69-1) para detalles).
- **Buscar** <nombre> para visualizar la pantalla del detalle de una entrada en la lista de Contactos. (Consulta [página 62](#page-69-2) para detalles).
- *Iniciar* <acceso directo> para ir directamente a los elementos de menú o las aplicaciones. (Consulta la [página 62](#page-69-3) para detalles).
- **Verificar** <opción> para verificar el estado del teléfono. (Consulta la [página 63](#page-70-0) para detalles).

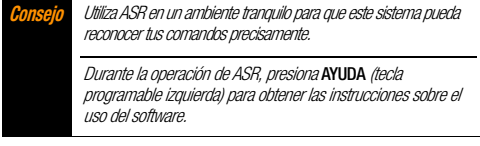

#### <span id="page-69-0"></span>**Cómo realizar una llamada de voz usando ASR**

- 1. Mantén presionada [TALK] 0 SPEAKER.
- 2. Si escuchas "Diga un comando", di "Llamar".
- 3. Si escuchas "Diga el nombre o el número", di un nombre o un número de teléfono.
- 4. Si escuchas "¿Qué ubicación?", di un tipo de teléfono (por ejemplo, "Celular").

**Consejo** Puedes pasar los pasos 3 y 4 por decir un nombre y una ubicación después de "Llamar" sin pausa (por ejemplo, "Llamar John Jones Celular").

**Nota** Si ASR no reconoce el nombre o el número, éste buscará los resultados más probables y mostrará una lista de hasta tres nombres o números. Escucharás "¿Dijo Llamar...?" seguido por el nombre o el número. Di "Sí" para confirmarlo, y "No" para cambiar la selección.

### <span id="page-69-1"></span>**Cómo enviar un mensaje de texto usando ASR**

- 1. Mantén presionada [TALK] O SPEAKER].
- 2. Si escuchas "Diga un comando", di "*Enviar texto*".
- 3. Si escuchas "Diga el nombre o el número", di un nombre o un número de teléfono.
- 4. Si escuchas "¿Qué ubicación?", di un tipo de teléfono (por ejemplo, "Celular"). El teléfono te mostrará la pantalla de ingreso de texto. (Consulta la [página 86](#page-93-1) para ver cómo componer un mensaje).

#### <span id="page-69-2"></span>**Cómo visualizar la información de una entrada de Contactos usando ASR**

- 1. Mantén presionada [TALK] O SPEAKER.
- 2. Si escuchas "Diga un comando", di "*Buscar*".
- 3. Si escuchas "Diga el nombre", di un nombre de entrada de Contactos. El teléfono te mostrará la pantalla de detalles de esta entrada de Contactos.

### <span id="page-69-3"></span>**Cómo abrir los menús usando ASR**

Puedes ir directamente a varios elementos de menú o aplicaciones diciendo "Iniciar" seguido por una opción de menú.

- 1. Mantén presionada  $\lceil \frac{1}{\text{rank}} \rceil$  O  $\lceil \frac{\text{SPEAKER}}{\text{SPEAKER}} \rceil$ .
- 2. Si escuchas "Diga un comando", di "*Iniciar*".
- 3. Si escuchas "¿Qué método abreviado?", di un nombre de aplicación (por ejemplo, "Mensajería").
- 4. El teléfono te abrirá el menú seleccionado.

**Consejo** Di " Más opciones" para visualizar los nombres de aplicación adicionales.

#### <span id="page-70-0"></span>**Cómo verificar el estado de teléfono usando ASR**

Puedes utilizar ASR para obtener la información sobre tu teléfono:

- **Estado** (todo lo descrito abajo, excepto Mi número de teléfono)
- Hora
- Fuerza de la señal
- Red
- Batería
- Mi número de teléfono
- 1. Mantén presionada [TALK] O SPEAKER
- 2. Si escuchas "Diga un comando", di "Verificar".
- 3. Si escuchas "¿Qué elemento de estado?", di un comando.

### **Configuraciones de ASR**

#### **Para cambiar la confirmación de ASR:**

- 1. Mantén presionada  $\lceil \frac{1}{\text{rank}} \rceil$  O  $\lceil \frac{\text{SPEAKER}}{\text{SPEAKER}} \rceil$ .
- 2. Presiona *CONFIG*. (tecla programable derecha)  $>$ Confirmación.
- 3. Resalta una opción y presiona  $\frac{1}{2}$ .
	- Automático para que te confirme sólo cuando el sistema no está seguro de lo que dijiste.
	- Confirmar siempre para que te confirme siempre.
	- No confirmar nunca para que no te confirme nunca.

#### **Para adaptar el sistema a tu voz:**

- 1. Mantén presionada [TALK] 0 [SPEAKER].
- 2. Presiona *CONFIG*. (tecla programable derecha)  $>$ Adaptación > Adaptar la voz.
- **3.** Presiona *INICIAR* (tecla programable izquierda) y repita cada palabra, frase o número de teléfono que escuchas.

#### **Para restablecer la adaptación:**

- 1. Mantén presionada [TALK] O SPEAKER].
- 2. Presiona *CONFIG*. (tecla programable derecha) > Adaptación > Restablecer la voz > SÍ (tecla programable izquierda).

#### **Para cambiar el modo de ASR:**

- 1. Mantén presionada [TALK] O SPEAKER.
- 2. Presiona *CONFIG*. (tecla programable derecha) > Modos de audio.
- 3. Resalta una opción y presiona  $\frac{m}{6}$ .
	- *Modo Experto* para que suene un pitido únicamente.
	- Modo Interrogación para que te pida la información requerida.
	- Modo Ojos Libres para que te pida la información requerida y te lea el contenido visualizado en la pantalla principal.

#### **Para cambiar la región de llamada de ASR:**

- 1. Mantén presionada [TALK] 0 SPEAKER.
- 2. Presiona  $\textit{COMFIG}$  (tecla programable derecha)  $>$ Región de llamada.
- 3. Resalta una opción y presiona  $\frac{MEM}{Q}$ .
- América del Norte para que reconozca sólo los números válidos en América del Norte.
- **Otra** para que reconozca cualquier número sin importar la ubicación.

#### **Para visualizar la versión del software de ASR:**

- 1. Mantén presionada  $\lceil \frac{1}{\text{rank}} \rceil$  O  $\lceil \frac{\text{SPEAKER}}{\text{SPEAKER}} \rceil$ .
- 2. Presiona *CONFIG*. (tecla programable derecha) > Acerca de.

# <span id="page-71-0"></span>**Cómo administrar los servicios de voz**

Puedes usar los servicios de voz del teléfono para grabar memos de audio con el fin de recordarte de los eventos importantes, números de teléfono o lista de compras, y para grabar la voz de la otra parte durante una llamada telefónica.

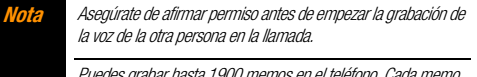

Puedes grabar hasta 1900 memos en el teléfono. Cada memo puede tener hasta tres minutos de tiempo.
### **Cómo grabar los memos**

#### **Para grabar un memo de audio:**

- 1. Presiona  $\binom{m}{K}$  > Ajustes/Herramientas > Herram. > Servicios Voz > Memo de Voz > Grabar.
- 2. Inicia la grabación después del pitido.

#### **Para parar la grabación:**

Presiona  $\begin{bmatrix} \frac{m}{2K} \end{bmatrix}$ ,  $\begin{bmatrix} \frac{m}{2K} \end{bmatrix}$ ,  $\begin{bmatrix} \frac{m}{2K} \end{bmatrix}$ ,  $\begin{bmatrix} \frac{m}{2K} \end{bmatrix}$ ,  $\begin{bmatrix} \frac{m}{2K} \end{bmatrix}$ ,  $\begin{bmatrix} \frac{m}{2K} \end{bmatrix}$ ,  $\begin{bmatrix} \frac{m}{2K} \end{bmatrix}$ ,  $\begin{bmatrix} \frac{m}{2K} \end{bmatrix}$ ,  $\begin{bmatrix} \frac{m}{2K} \end{bmatrix$ izquierda).

#### **Para grabar un memo de llamada:**

- 1. Durante una llamada, presiona **OPCIONES** (tecla programable derecha) > Memo de Voz.
- 2. Inicia la grabación después del pitido.

#### **Para parar la grabación:**

Presiona  $\frac{M_{\text{B}}}{N_{\text{C}}}\sqrt{M_{\text{B}}}\approx 0$  *PARAR* (tecla programable izquierda). (También se parará la grabación cuando la otra parte cuelgue la llamada).

### **Cómo reproducir los memos grabados**

- 1. Presiona  $\binom{m}{K}$  > Ajustes/Herramientas > Herram. > Servicios Voz > Memo de Voz > Lista.
- 2. Resalta el memo que deseas reproducir y presiona  $\frac{1}{2}$ .  $-0$  –

Presiona *OPCIONES* (tecla programable derecha) > Reproducir > Todo para reproducir todos los memos continuamente.

#### **Para reproducir múltiples memos:**

- 1. Presiona  $\sqrt{6k}$  > Ajustes/Herramientas > Herram. > Servicios Voz > Memo de Voz > Lista.
- 2. Presiona *OPCIONES* (tecla programable derecha)  $> R$ **eproducir > Múltiple** y selecciona los memos que deseas reproducir.
- 3. Presiona REPRODUCIR (tecla programable izquierda).
- **Nota** Presiona LENTO (tecla programable izquierda) o RÁPIDO (tecla programable derecha) para cambiar la velocidad de reproducción. Presiona la tecla de navegación izquierda o derecha para reproducir el memo anterior o siguiente.

### **Cómo administrar los memos grabados**

- 1. Presiona  $\binom{m}{6K}$  > Ajustes/Herramientas > Herram. > Servicios Voz > Memo de Voz > Lista.
- 2. Resalta el memo que deseas arreglar y presiona **OPCIONES** (tecla programable derecha).
- 3. Resalta una opción y presiona  $\sqrt{8}$ .
	- **Editar Título** para editar el título de un memo.
	- **Propiedades** para visualizar la información de un memo.
	- Filtrar Tipo para filtrar los memos según el tipo, como memo de audio, memo de llamada o todos los memos.
	- **Ordenar por** para ordenar los memos por la hora grabada, el nombre o el tamaño de archivo, en orden ascendente o descendente.

### **Cómo borrar los memos grabados**

- 1. Presiona  $\sqrt{8k}$  > Aiustes/Herramientas > Herram. > Servicios Voz > Memo de Voz > Lista.
- 2. Resalta el memo que deseas borrar y presiona OPCIONES (tecla programable derecha) > **Borrar > Esto o Todo > Sí** (tecla programable izquierda).

#### **Para borrar múltiples memos:**

- 1. Presiona  $\frac{m}{66}$  > Ajustes/Herramientas > Herram. > Servicios Voz > Memo de Voz > Lista.
- 2. Presiona *OPCIONES* (tecla programable derecha) > Borrar > Múltiple y selecciona los memos que deseas borrar.
- 3. Presiona *BORRAR* (tecla programable izquierda)  $> S$ <sup>f</sup> (tecla programable izquierda).

### <span id="page-74-0"></span>**2G. Cámara**

- $\bullet$ **[Cómo tomar fotos \(página 67\)](#page-74-1)**
- $\bullet$ **[Cómo almacenar fotos \(página 71\)](#page-78-0)**
- $\bullet$ **[Cómo enviar Correo de Media \(página 73\)](#page-80-0)**
- $\bullet$ **[Cómo ver Correo de Media \(página 75\)](#page-82-0)**

### <span id="page-74-1"></span>**Cómo tomar fotos**

Tomar fotos con la cámara integrada del teléfono es tan simple como elegir un objeto, enfocar la lente y presionar un botón.

1. Para activar el modo de cámara, mantén presionado [ca] (el botón de cámara situado en la parte lateral izquierdo del teléfono). (Las opciones adicionales de cámara están disponibles. Para más información, consulta ["Opciones del](#page-75-0)  [modo de cámara" en la página 68](#page-75-0)).

**Consejo** Para activar el modo de cámara, también puedes presionar MENU/OK > Imágenes > Cámara.

- 2. Usando la pantalla principal del teléfono como un visor, dirige la lente de la cámara al objeto.
- 3. Presiona  $\boxed{\overline{co}}$ .  $\boxed{\overline{oc}}$  o *CAPTURAR* (tecla programable izquierda) hasta que suene el obturador. La foto se guardará automáticamente en la carpeta Mi Álbum. (Consulta ["Cómo](#page-78-0)  [almacenar fotos" en la página 71\)](#page-78-0).
	- Para volver al modo de cámara para tomar otra foto, presiona  $\boxed{0}$   $\boxed{0}$   $\boxed{B}$   $\boxed{B}$ .
- 4. Presiona *OPCIONES* (tecla programable derecha) para más opciones.
	- **Tomar Foto** para volver al modo de cámara para tomar otra foto.
	- **Enviar Media** para enviar la foto en un mensaje. (Consulta "Cómo [enviar fotos desde la carpeta Mi Álbum" en la página 73](#page-80-1)).
	- **Imprimir** para imprimir tu foto.
	- **Enviar a Servi.** para acceder a los servicios disponibles, tales como MySpace, Facebook y Flickr. Selecciona Actualizar para visualizar los últimos servicios.
	- **Revisar Media** para ir a la carpeta Mi Álbum para revisar las fotos guardadas.
	- **Ajustar como** para asignar la foto. (Consulta "Cómo asignar fotos").
	- Borrar para borrar la foto que acabas de tomar.
	- **Detalles/Editar** para editar la foto o visualizar los detalles relacionados con las fotos.

### <span id="page-75-1"></span>**Cómo asignar fotos**

Puedes asignar una foto como un fondo de pantalla o una identificación de foto (Foto ID).

- 1. Toma una foto. (Consulta los pasos de 1 a 3 en la [página 67](#page-74-1)).
- 2. Visualizando la foto en la pantalla, presiona **OPCIONES** (tecla programable derecha) > **Aiustar como** y selecciona una opción.
	- **Foto ID** para asignar la foto a una entrada o a todas las entradas de Contactos, al igual que la asignas a los números no registrados, o a los números privados o desconocidos. Consulta ["Cómo seleccionar una](#page-36-0)  [identificación de foto \(Foto ID\)" en la página 29](#page-36-0).
	- Fondo Pantalla para asignar la foto como un fondo de pantalla. Presiona  $\sqrt{\frac{m_{\text{max}}}{m}}$  para asignar la foto.

**Consejo** También puedes asignar las fotos desde el menú de Mi Álbum. Consulta ["Opciones de la carpeta Mi Álbum" en la página 71](#page-78-1).

Puedes ver las fotos asignados como identificaciones de foto (Foto ID) o fondos de pantalla presionando MENU/OK > Ajustes/Herramientas > Herram. > Media Asignada.

### <span id="page-75-0"></span>**Opciones del modo de cámara**

Presiona **OPCIONES** (tecla programable derecha) en el modo de cámara para visualizar las opciones adicionales de cámara:

- Modo Foto para seleccionar un modo de foto entre Normal, Playa/Nieve, Paisaje, Imag.en Espejo o Noche/Oscuro.
- Zoom para enfocar de cerca y lejos a un objeto. (Consulta ["Zoom" en la página 70\)](#page-77-0).
- **Autodisparador** para activar el autodisparador de la cámara. (Consulta "Autodisparador").
- **Herram.** para seleccionar una de las siguientes opciones:
	- **Tomas Múltipl.** para hacer tomas múltiples. (Consulta "Tomas Múltiples").
	- **Marcos** para seleccionar un marco de foto divertido de tu favorito para decorar tu foto.
	- **Nota** No puedes usar la función de Marcos cuando el ajuste de resolución es de 1.3M. (Consult[a "Ajustes de la cámara" en la](#page-77-1)  [página 70\)](#page-77-1).
	- **Tono Color** para seleccionar desde una amplia variedad de tonos de color para la foto.
- **Control.Imagen** para seleccionar una opción entre *Luminosidad*, Balance Blanco, Nitidez o Contraste.
- **Ajustes Cámara** para seleccionar **Resolución**, Calidad y otros ajustes. (Consulta ["Ajustes de la cámara" en la página 70\)](#page-77-1).
- **Revisar Media** para ir a la carpeta En Teléfono para revisar las fotos guardadas.
- **Guía de Teclas** para visualizar los accesos directos en el modo de cámara.
- **Ajustes Usuario** para configurar accesos convenientes a tus ajustes favoritos. (Consulta ["Cómo guardar los ajustes de](#page-77-2)  [usuario" en la página 70\)](#page-77-2).

#### **Autodisparador**

- 1. Desde el modo de cámara, presiona **OPCIONES** (tecla programable derecha) > Autodisparador.
- 2. Resalta el tiempo de retraso (10 Segundos o 5 Segundos) y  $presiona \, \overline{\mathsf{B}}$ .
- 3. Presiona  $\left[\stackrel{\text{www.}}{\text{0.6}}\right]$  o *INICIAR* (tecla programable izquierda) cuando estés listo para iniciar el disparador. (Verás  $\binom{5}{2}$  en la parte superior de la pantalla y el teléfono comenzará a emitir pitidos durante la cuenta regresiva).
- 4. Prepárate para la foto. (Cuando resten tres segundos para el disparo, el color del icono de autodisparador cambiará a rojo y el tono del pitido se cambiará).

#### **Para cancelar el autodisparador después de que se haya iniciado:**

 $\blacktriangleright$  Presiona *CANCELAR* (tecla programable derecha) o  $\blacktriangleright$ 

#### **Tomas Múltiples**

Esta función te permite hacer tres, seis o nueve tomas en una secuencia continua. Cuando haces tomas múltiples, en el visor aparecerá el icono **M**<sub>n</sub>.

1. Desde el modo de cámara, presiona **OPCIONES** (tecla programable derecha) > Herram. > Tomas Múltipl.

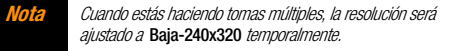

- 2. Resalta una opción (3 Tomas, 6 Tomas o 9 Tomas) y presiona  $\boxed{\mathsf{OK}}$ .
- 3. Resalta la duración del intervalo entre tomas (*Normales* o Rápidas) y presiona [TERU].
- 4. Presiona  $\boxed{\text{co}}$ ,  $\boxed{\text{sc}}$  o *CAPTURAR* (tecla programable izquierda) para tomar las fotos. (Se te mostrará la carpeta TOMAS MÚLTIPLES con hasta nueve fotos en miniatura por pantalla).

### <span id="page-77-0"></span>**Zoom**

Esta función te permite enfocar de cerca a un objeto cuando tomas una foto. Puedes ajustar el zoom desde 1x hasta 12x.

- 1. Desde el modo de cámara, presiona la tecla de navegación derecha para enfocar de cerca o presiona la izquierda para enfocar de lejos.
- 2. Presiona  $\boxed{60}$ ,  $\boxed{88}$  o *CAPTURAR* (tecla programable izquierda) para tomar una foto.

### <span id="page-77-1"></span>**Ajustes de la cámara**

- 1. Desde el modo de cámara, presiona **OPCIONES** (tecla programable derecha) > **Ajustes Cámara**.
- 2. Resalta una opción y presiona real.
	- **Resolución** para seleccionar el tamaño de archivo de una foto (1.3M-960x1280, Media-480x640 o Baja-240x320 ).
	- **Calidad** para seleccionar el ajuste de la calidad de una foto (Fina, Normal o Económica ).
	- Sonido Obturad para seleccionar el sonido del obturador (Predeterm., "Say Cheese", "Ready" o Desactivar).
	- **Barra de Estado** para visualizar u ocultar los indicadores de estado y las teclas programables. Estos pueden ser visualizados u ocultos si presionas la tecla de navegación arriba o abajo.

Ajustes Almac. para seleccionar Automática o Manual para la grabación de fotos.

### <span id="page-77-2"></span>**Cómo guardar los ajustes de usuario**

Puedes guardar las opciones favoritas del modo de cámara como tus ajustes preferidos.

- 1. Ajusta las opciones favoritas del modo de cámara y presiona **OPCIONES** (tecla programable derecha) > **Aiustes Usuario.**
- 2. Resalta un número no asignado y presiona  $\frac{M_{\text{new}}}{M} > S$  (tecla programable izquierda). (*Predeterm*. mantiene el ajuste original).
- 3. Ingresa un título y presiona  $\frac{M_{\text{EAV}}}{N_{\text{EAV}}}\right]$ .
- 4. Confirma los aiustes y presiona [ $\frac{120}{100}$ ].

#### **Para extraer tus ajustes:**

- 1. Desde el modo de cámara, presiona **OPCIONES** (tecla programable derecha) > Ajustes Usuario.
- **2.** Resalta un grupo de ajustes personalizado y presiona  $\begin{bmatrix} \frac{\text{wraw}}{\text{OK}} \end{bmatrix}$  $S$ (tecla programable izquierda).

#### **Nota** Para reemplazar los ajustes, resalta un grupo de ajustes personalizado y presiona OPCIONES (tecla programable derecha) > Sobrescribir > SÍ (tecla programable izquierda).

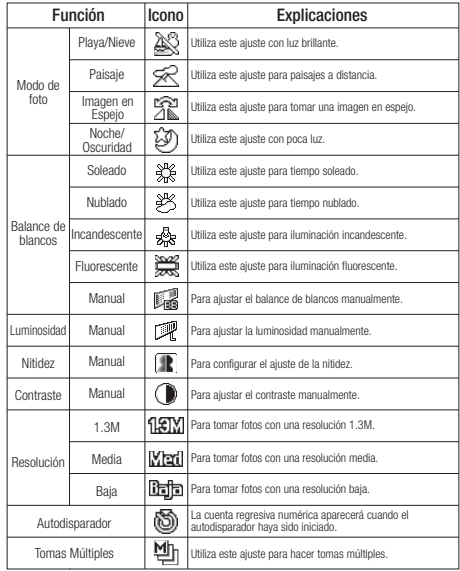

### **Iconos de cámara Cómo almacenar fotos**

<span id="page-78-0"></span>El área de almacenamiento interno del teléfono se llama la carpeta Mi Álbum. Desde la carpeta Mi Álbum, puedes ver todas las fotos que has almacenado allí.

#### **Para revisar las fotos almacenadas en la carpeta Mi Álbum:**

 $\blacktriangleright$  Presiona  $\boxed{\text{CD}}$  > Mi Álbum.

### <span id="page-78-1"></span>**Opciones de la carpeta Mi Álbum**

Cuando estés viendo la carpeta Mi Álbum, presiona OPCIONES (tecla programable derecha) para visualizar las siguientes opciones:

- **Enviar Media** para enviar la foto en un mensaje. (Consulta ["Cómo enviar fotos desde la carpeta Mi Álbum" en la](#page-80-1)  [página 73](#page-80-1)).
- *Imprimir* para imprimir elementos.
- **Enviar a Servi.** para acceder a los servicios disponibles, tales como MySpace, Facebook y Flickr. Selecciona **Actualizar** para visualizar los últimos servicios.
- **Ajustar como** para seleccionar desde las siguientes opciones:
	- Foto ID para asignar la foto resaltada actualmente a una entrada o a todas las entradas de Contactos, al igual que la

asignas a los números no registrados, o a los números privados o desconocidos. Consulta ["Cómo seleccionar una](#page-36-0)  [identificación de foto \(Foto ID\)" en la página 29](#page-36-0).

- Fondo Pantalla para asignar la foto resaltada actualmente como un fondo de pantalla. Presiona **FOR** para asignar la foto.
- **Borrar** para borrar las fotos. Selecciona *Esto, Selección* o Todo.

**Nota** Al borrar las fotos, se liberará el espacio en la memoria del teléfono para permitirte tomar más fotos.

- *Detalles/Editar* para editar o visualizar los detalles relacionados con las fotos.
	- **Subtítulo de Texto** para editar el subtítulo de la foto seleccionada.
	- **Efectos Especiales** para seleccionar desde Marcos, Tono Color, Estampillas o Rotar.
	- **Camb. Tamaño** para cambiar el tamaño de la foto seleccionada. Selecciona *Media-480x640* o Baia-240x320.
	- **Recorte** para recortar la foto seleccionada.
	- **Info.de Foto** para visualizar la información, tales como el subtítulo de la foto, hora/fecha y tamaño.
	- **Pantalla Cmplt.** para visualizar la foto seleccionada en pantalla completa.
- **Slideshow** para ver las fotos a modo de slideshow (sólo se aplica cuando tienes almacenadas más de dos fotos en la carpeta).
- **· Lista Álbum** para visualizar la lista de álbum.
- **Modo Cámara** para activar el modo de cámara.

### **Cómo revisar fotos en la carpeta Media Asignada**

En la carpeta Media Asignada se almacena automáticamente las copias de fotos asignadas en el teléfono como una identificación de foto (Foto ID) o como un fondo de pantalla. (Consulta ["Cómo](#page-75-1)  [asignar fotos" en la página 68](#page-75-1)).

#### 1. Presiona  $\binom{m}{6K}$  > Ajustes/Herramientas > Herram. > Media Asignada.

2. Usa la tecla de navegación para ver las fotos y desplazarte por ellas. Presiona la tecla de navegación izquierda para conmutar la vista entre la visualización **AMPLIAR** y MINIATURA.

### <span id="page-80-0"></span>**Cómo enviar Correo de Media**

Una vez que hayas tomado una foto, puedes utilizar las funciones de mensajería del teléfono para compartirlas instantáneamente con tus familiares y amigos. Puedes enviar fotos a hasta 25 personas a la vez usando sus direcciones de correo electrónico o sus números de teléfono.

### <span id="page-80-1"></span>**Cómo enviar fotos desde la carpeta Mi Álbum**

- 1. Presiona  $\boxed{\infty}$  > Mi Álbum.
- 2. Resalta una foto que deseas enviar y presiona  $\left[\begin{smallmatrix} \overline{c} & \overline{c} \\ \overline{c} & \overline{c} \end{smallmatrix}\right]$ . (Puedes seleccionar múltiples fotos resaltando una por una y presionando  $\begin{bmatrix} \frac{w}{QK} \\ 0 \end{bmatrix}$  para marcar la casilla de la foto).
- 3. Presiona *OPCIONES* (tecla programable derecha) > Enviar Media.
- 4. Selecciona el destinatario desde la lista o desde las siguientes opciones.
	- **Fra Contactos** para seleccionar un destinatario desde tus Contactos. (Las entradas de Contactos hábiles a ser seleccionados deben contener un número de teléfono móvil o una dirección de correo electrónico).
- *MÚLTIPLE* (tecla programable izquierda) para seleccionar múltiples destinatarios. Presiona **CONTINUAR** (tecla programable izquierda) cuando hayas terminado de seleccionar destinatarios. (Puedes incluir hasta 25 destinatarios por mensaje).
- **NUEVA DIRECCIÓN** (tecla programable derecha) para ingresar directamente un número de teléfono móvil o una dirección de correo electrónico del destinatario. Presiona **CONTINUAR** (tecla programable izquierda) para proceder.
- 5. Si deseas incluir un mensaje de texto, desplázate hasta el campo de Texto, y luego ingrese tu mensaje.
- 6. Si deseas incluir un mensaje de audio, desplázate hasta el campo de Audio, y luego presiona GRABAR (tecla programable derecha)  $>$   $\frac{m}{\alpha}$  para grabar. (El tiempo máximo de grabación es de 10 segundos. Si cierres el teléfono, se parará la grabación y se adjuntará el dato grabado hasta entonces).
- 7. Para configurar la prioridad, desplázate hasta el campo de Prioridad, y luego selecciona entre **Alta, Normal** o Baia.
- 8. Confirma los destinatarios, el mensaje, el memo de audio y las fotos. (También puedes seleccionar opciones adicionales presionando la tecla programable derecha. Sigue las instrucciones en la pantalla para añadir opciones disponibles).
- 9. Presiona **ENVIAR** (tecla programable izquierda) para enviar las fotos.

### **Cómo enviar fotos desde el menú Mensajería**

También puedes enviar Correo de Media desde el menú Mensajería del teléfono.

- 1. Presiona  $\frac{N_{\text{max}}}{N_{\text{max}}}$  > Mensajería > Enviar Mensaje > Correo Media.
- 2. Selecciona el destinatario desde la lista o desde las siguientes opciones.
	- **Fra Contactos** para seleccionar un destinatario desde tus Contactos. (Las entradas de Contactos hábiles a ser seleccionados deben contener un número de teléfono móvil o una dirección de correo electrónico).
	- **MÚLTIPLE** (tecla programable izquierda) para seleccionar múltiples destinatarios. Presiona CONTINUAR (tecla programable izquierda) cuando hayas terminado de seleccionar destinatarios. (Puedes incluir hasta 25 destinatarios por mensaje).
	- **NUEVA DIRECCIÓN** (tecla programable derecha) para ingresar directamente un número de teléfono móvil o una dirección de correo electrónico del destinatario. Presiona **CONTINUAR** (tecla programable izquierda) para proceder.
- 3. Selecciona una foto y presiona  $\frac{w_{\text{env}}}{\text{ok}}$  > **SIGUIENTE** (tecla programable izquierda). (También puedes optar por tomar una foto nueva).
- 4. Si deseas incluir un mensaje de texto, desplázate hasta el campo de Texto, y luego ingrese tu mensaje.
- 5. Si deseas incluir un mensaje de audio, desplázate hasta el campo de Audio, y luego presiona **GRABAR** (tecla programable derecha) > para grabar. (El tiempo máximo de grabación es de 10 segundos. Si cierres el teléfono, se parará la grabación y se adjuntará el dato grabado hasta entonces).
- 6. Para configurar la prioridad, desplázate hasta el campo de Prioridad, y luego selecciona entre **Alta, Normal** o **Baia**.
- 7. Confirma los destinatarios, el mensaje, el memo de audio y las fotos. (También puedes seleccionar opciones adicionales presionando la tecla programable derecha. Sigue las instrucciones en la pantalla para añadir opciones disponibles).
- 8. Presiona **ENVIAR** (tecla programable izquierda) para enviar las fotos.

# **Cámara**

### <span id="page-82-0"></span>**Cómo ver Correo de Media**

 Cuando recibas un correo de media, una notificación aparecerá automáticamente en la pantalla del teléfono. Usa las teclas programables para ver el correo de media.

– o –

- 1. Presiona  $\frac{N_{\text{max}}}{N_{\text{max}}}$  > Imágenes o Mensajería > Correo Media o Correo de Media.
- 2. Selecciona *Entrantes*
- 3. Resalta un mensaje y presiona  $\frac{1}{\sqrt{2}}$ . (Para visualizar las pociones de mensaje, presiona **OPCIONES** [tecla programable derecha]).

#### **Para responder a un correo de media:**

- 1. Mientras el mensaje es visualizado, presiona **OPCIONES** (tecla programable derecha) > Contest. por > Mensaje Texto.
- 2. Redacta un mensaje y presiona **ENVIAR** (tecla programable izquierda).

– o –

- 1. Presiona  $\binom{weak}{OK}$  > Imágenes o Mensajería > Correo Media o Correo de Media.
- 2. Selecciona *Entrantes*.
- 3. Resalta un mensaje al que deseas contestar y presiona OPCIONES (tecla programable derecha) > Contest. por > Mensaje Texto.
- 4. Redacta un mensaje y presiona **ENVIAR** (tecla programable izquierda).

### <span id="page-83-0"></span>**2H. Bluetooth**

- $\bullet$ **[Acerca de Bluetooth \(página 76\)](#page-83-1)**
- $\bullet$ **[Cómo activar y desactivar Bluetooth \(página 76\)](#page-83-2)**
- $\bullet$ **[Cómo configurar para que el teléfono sea descubrible \(página 76\)](#page-83-3)**
- $\bullet$ **[Menú de Bluetooth \(página 77\)](#page-84-0)**
- $\bullet$ **[Cómo emparejar los dispositivos Bluetooth \(página 78\)](#page-85-0)**
- $\bullet$ **[Cómo ver la lista de Dispositivos Confiables \(página 78\)](#page-85-1)**
- $\bullet$ **[Cómo enviar datos a través de Bluetooth \(página 80\)](#page-87-0)**
- $\bullet$ **[Cómo imprimir fotos a través de Bluetooth \(página 80\)](#page-87-1)**

### <span id="page-83-1"></span>**Acerca de Bluetooth**

Bluetooth® es una tecnología de comunicaciones de corto alcance que te permite conectarte en forma inalámbrica con varios dispositivos Bluetooth, tales como auriculares, equipos de manos libres para vehículos, y dispositivos portátiles, computadoras, impresoras y teléfonos inalámbricos compatibles con Bluetooth. Por lo general, el alcance de la comunicación con Bluetooth es de hasta 30 pies aproximadamente.

### <span id="page-83-2"></span>**Cómo activar y desactivar Bluetooth**

De manera predeterminada, las funciones Bluetooth del teléfono están desactivadas. Al activar Bluetooth, se habilitan las funciones Bluetooth del teléfono.

#### 1. Presiona  $\sqrt{\frac{1}{2}S_N}$  > Bluetooth > Activar/Desactivar.

2. Presiona *ACTIVAR* (tecla programable izquierda) para activar Bluetooth. Presiona **DESACTIVAR** (tecla programable izquierda) para desactivar Bluetooth.

### <span id="page-83-3"></span>**Cómo configurar para que el teléfono sea descubrible**

Para que tu teléfono sea descubrible (permitiendo que otros dispositivos Bluetooth lo detecten), debes confirmar que la configuración de la visibilidad no esté en *Oculto*.

#### 1. Presiona  $\sqrt{\frac{N_{\text{CIV}}}{N_{\text{CIV}}}}$  > Bluetooth > Visibilidad.

**Nota** La primera vez que accedes al menú Visibilidad, se te aconsejará que actives Bluetooth presionando **ACTIVAR** (tecla programable izquierda). En la siguiente pantalla, puedes personalizar el nombre de dispositivo sobrescribiéndolo y presionando REGISTRAR (tecla programable izquierda).

2. Selecciona *Visible 3 min.* o *Siempre visible*. Si seleccionas Siempre visible, el teléfono será descubrible por otros dispositivos Bluetooth que se encuentren dentro del alcance hasta que cambies la configuración. Si seleccionas Visible 3 min., el teléfono volverá al modo de oculto después de tres minutos.

### **Indicadores de estado de Bluetooth**

Los siguientes iconos muestran a simple vista el estado de tu conexión a Bluetooth:

**A** – La función Bluetooth está activada.

 $\mathbb{R}$  – El teléfono es visible para otros dispositivos **Bluetooth** 

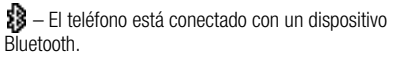

Los iconos arriba mencionados parpadearán mientras el teléfono se está comunicando con un dispositivo Bluetooth.

### <span id="page-84-0"></span>**Menú de Bluetooth**

El menú de *Bluetooth* te permite configurar muchas de las características del servicio Bluetooth del teléfono, incluyendo:

- Configurar la visibilidad (o "descubribilidad") del teléfono para otros dispositivos Bluetooth.
- Agregar un nuevo dispositivo Bluetooth al teléfono.
- Mostrar la lista de dispositivos Bluetooth confiables.
- Mostrar la información de Bluetooth del teléfono.
- Presiona  $\binom{m}{K}$  > **Bluetooth** para seleccionar desde las siguientes opciones.
	- **Activar/Desactivar** para activar o desactivar el Bluetooth. Cuando *Activar* está seleccionado, el teléfono puede recibir solicitudes de otros dispositivos. (Consulta la [página 76\)](#page-83-2).
	- *Visibilidad* para configurar la visibilidad (o "descubribilidad") del teléfono para otros dispositivos Bluetooth.
	- **Agr. Nuevo** para agregar un nuevo dispositivo Bluetooth.
		- Puedes elegir el dispositivo que deseas agregar a la lista de Dispositivos Confiables (consulta la [página 78](#page-85-1)). Primero debes poner el dispositivo deseado en modo visible (o "descubrible"). Si te pide por un código PIN, debes ingresar el mismo código PIN que se ingresa en el dispositivo deseado. (Consulta "Cómo emparejar los dispositivos Bluetooth").
	- Dispositivos Confiables para visualizar una lista de dispositivos Bluetooth confiables. Selecciona *Agr. Nuevo* v sigue los pasos de 2 a 4 en "Cómo emparejar los

dispositivos Bluetooth" para agregar un dispositivo Bluetooth nuevo. Se pueden alistar hasta 20 dispositivos. (Consulta la [página 78](#page-85-1)).

**Info. de Mi Bluetooth** para visualizar el nombre, dirección, clase, y perfiles admitidos para el teléfono. Puedes editar el nombre Bluetooth (nombre de dispositivo) del teléfono que aparecerá en otros dispositivos Bluetooth en el alcance, dependiendo de tu configuración de visibilidad.

### <span id="page-85-0"></span>**Cómo emparejar los dispositivos Bluetooth**

El proceso de emparejamiento de dispositivos Bluetooth te permite establecer conexiones confiables entre el teléfono y otro dispositivo Bluetooth. Cuando se emparejan dispositivos, éstos comparten una clave de acceso (a veces llamado como un PIN), que permite establecer conexiones más rápidas y seguras, y a la vez, evitar el proceso de detección y autenticación.

- 1. Desde el menú de Bluetooth, selecciona Agr. Nuevo. (Consulta ["Menú de Bluetooth" en la página 77](#page-84-0)).
- 2. Selecciona el dispositivo con el que deseas emparejar y  $presiona \, \mathbb{R}^{\text{new}}$ .
- 3. Ingresa la clave de acceso de tu dispositivo o del otro dispositivo y presiona  $\frac{m_{\text{EW}}}{m_{\text{K}}}$ .
- 4. (Opcional) Edita el nombre de dispositivo y presiona REGISTRAR (tecla programable izquierda)
- **Nota** Debido a las distintas especificaciones y características de otros dispositivos compatibles con Bluetooth, la visualización y el funcionamiento pueden ser diferentes, y además, algunas funciones como transferencia o intercambio no pueden ser posibles.

### <span id="page-85-1"></span>**Cómo ver la lista de Dispositivos Confiables**

En esta lista se visualiza un listado de dispositivos que se han emparejado con tu dispositivo y que se han configurado como dispositivos confiables.

Desde el menú de Bluetooth, selecciona Dispositivos Confiables.

### **Menú de lista de Dispositivos Confiables**

Una vez que hayas establecido dispositivos confiables, varias opciones serán disponibles desde la lista de Dispositivos Confiables.

#### **Menús de teclas programables izquierda**

- Desde la lista de Dispositivos Confiables, resalta un dispositivo, y presiona el elemento de menú de tecla programable izquierda que aparece dependiendo del tipo de dispositivo resaltado.
	- **CONECTAR** para conectar al dispositivo Bluetooth seleccionado, si no hubiera conectado aún (para auriculares, manos libres y otros dispositivos, excluyendo computadoras, PDAs [asistente personal digital], teléfonos o impresoras).
	- **TRANSFERIR...** para enviar datos almacenados en el teléfono al dispositivo Bluetooth seleccionado (para computadoras, PDAs o teléfonos). (Consulta la [página 80](#page-87-0)).
	- **IMPRIMIR** para imprimir datos usando la impresora habilitada para Bluetooth que seleccionas. (Consulta la [página 80](#page-87-1)).

### **Menú de opciones**

- Desde la lista de Dispositivos Confiables, presiona **OPCIONES** (tecla programable derecha) para visualizar las siguientes opciones.
	- **Agr. Nuevo** para agregar un dispositivo Bluetooth nuevo. Consulta la descripción para el elemento de menú Agr. Nuevo en ["Menú de Bluetooth" en la página 77.](#page-84-0)
- Borrar para borra el dispositivo seleccionado desde la lista.
- Borrar Todo para borrar todos los dispositivos desde la lista.
- Auto-Acept. para configurar la accesibilidad del teléfono para otros dispositivos Bluetooth. (Consulta ["Cómo](#page-86-0)  [configurar Auto-Aceptar" en la página 79\)](#page-86-0).
- **Ver/Editar Info.** para ver o editar la información del dispositivo seleccionado.
- **Ayuda** para visualizar la ayuda de la lista de Dispositivos **Confiables**

### <span id="page-86-0"></span>**Cómo configurar Auto-Aceptar**

Puedes configurar la accesibilidad del teléfono para otros dispositivos Bluetooth.

- 1. Desde la lista de Dispositivos Confiables, resalta un dispositivo y presiona **OPCIONES** (tecla programable derecha) > Auto-Acept.
- 2. Aparecerá un mensaje preguntándote si deseas activar o desactivar Auto-Aceptar. Presiona **ACTIVAR** o **DESACTIV**. (tecla programable izquierda).
	- **ACTIVAR** para permitir a otros dispositivos Bluetooth iniciar una conexión sin ninguna confirmación.
	- **DESACTIV.** para visualizar una pantalla de confirmación desde la cual puedes aceptar o denegar una conexión.

### <span id="page-87-0"></span>**Cómo enviar datos a través de Bluetooth**

Puedes enviar datos de Contactos y Mi Tarjeta (tarjeta de nombre) a o intercambiar Mi Tarjeta con otros dispositivos Bluetooth, tales como una computadora, un PDA o un teléfono.

#### **Cómo enviar Contactos**

- 1. Desde el menú de Bluetooth, selecciona Dispositivos Confiables, y selecciona un dispositivo (computadora, PDA o teléfono) desde la lista.
- 2. Presiona **TRANSFERIR...** (tecla programable izquierda) > Enviar Contactos.
- 3. Selecciona una opción:
	- **Enviar Todos Contactos** para enviar todas las entradas en tu Contactos.
	- Selec. Contactos para enviar entradas seleccionadas. Después de que hayas seleccionado entradas marcando la casilla junto a cada entrada, presiona *CONTINUAR* (tecla programable izquierda).
- 4. Lee el mensaje y presiona **ENVIAR** (tecla programable izquierda).

### **Cómo enviar o intercambiar Mi Tarjeta**

(Para más información acerca de Mi Tarjeta, consulta la [página 54](#page-61-0)).

- 1. Desde el menú de Bluetooth, selecciona Dispositivos Confiables, y selecciona un dispositivo (computadora, PDA o teléfono) desde la lista.
- 2. Presiona **TRANSFERIR**... (tecla programable izquierda) > Enviar Tarieta o Intercambiar Tarietas.
- 3. Presiona **ENVIAR** (tecla programable izquierda).

### <span id="page-87-1"></span>**Cómo imprimir fotos a través de Bluetooth**

Puedes imprimir tus fotos almacenados en el teléfono. (Algunas impresoras habilitadas para Bluetooth no soportan esta función).

- 1. Desde el menú de Bluetooth, selecciona *Dispositivos Confiables*. y selecciona una impresora desde la lista.
- 2. Presiona *IMPRIMIR* (tecla programable izquierda).
- 3. Marca la casilla de chequeo para cada foto que deseas imprimir y presiona *CONTINUAR* (tecla programable izquierda).

#### **Nota** Posiblemente no se pueden imprimir las fotos que no puedes visualizar en el teléfono.

- 4. Para configurar los ajustes de la impresora, resalta cada elemento y selecciona un ajuste usando la tecla de navegación derecha o izquierda.
	- Tipo: Puedes seleccionar el modo de impresión entre Impresiones o Índice.
	- Copias: Puedes configurar el número de copias entre Una, Dos o Manual. Cuando seleccionas Manual, configura el número (hasta 99 por foto) presionando la tecla de navegación derecha o izquierda. Se visualizará el número de copias en el campo abajo.
	- Bajo el elemento Copias, podrás ver miniaturas de las foto(s) seleccionada(s) en el paso 3 y el número de copias que hayas seleccionado en el elemento Copias (si está seleccionado algún otro modo que no sea el modo de impresión *Índice*). Para confirmar las fotos seleccionadas, resalta el campo de miniatura de foto y presiona la tecla de navegación derecha o izquierda.
	- **Tamaño:** Puedes configurar el tamaño de impresión entre 4"x6", 5"x7" o *Carta*. (Los tamaños de impresión pueden variar según el tipo de impresora que tengas).
- Fecha: Puedes imprimir la fecha en las fotos. Selecciona Activar o Desactivar. (Es probable que el sello de fecha no esté disponible, dependiendo del tipo de impresora que tengas).
- **Borde:** Puedes elegir si deseas imprimir las fotos con o sin bordes. Selecciona Activar o Desactivar.
- **Subtítulo:** Puedes elegir si deseas imprimir las fotos con o sin subtítulos de texto, tales como feche de toma (si es disponible) y números de serie. Selecciona Activar o **Desactivar**
- 5. Cuando hayas terminado de seleccionar los ajustes de la impresora, presiona *Imprimir* (tecla programable izquierda), y espera hasta que se haga la conexión Bluetooth e impresión.
- 6. Cuando finalice la impresión, presiona  $\sqrt{\frac{2\pi}{G}}$ , y luego presiona  $FND^{\odot}$ .

**Nota** Antes de utilizar la función de impresión Bluetooth, asegúrate de que la batería de tu teléfono está completamente cargada.

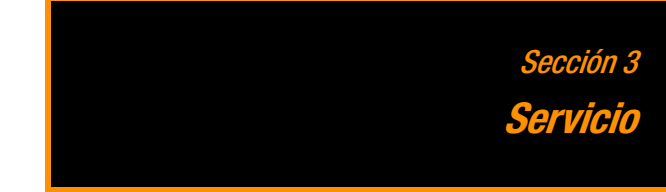

### <span id="page-91-0"></span>**3A. Servicio: Aspectos básicos**

- $\bullet$ **[Correo de Voz \(página 84\)](#page-91-1)**
- $\bullet$ **[Mensajería de texto \(SMS\) \(página 86\)](#page-93-0)**
- $\bullet$ **[Identificador de llamadas \(página 89\)](#page-96-0)**
- $\bullet$ **[Llamada en espera \(página 89\)](#page-96-1)**
- $\bullet$ **[Cómo realizar una Llamada tripartita \(página 90\)](#page-97-0)**
- $\bullet$ **[Transferencia de llamadas \(página 90\)](#page-97-1)**

### <span id="page-91-1"></span>**Correo de Voz**

### **Cómo configurar el Correo de Voz**

Todas las llamadas que no contestes serán automáticamente transferidas al correo de voz, incluso si el teléfono se encuentra en uso o apagado. Deberías configurar el Correo de Voz y tu saludo personal en cuanto actives el teléfono.

1. En el modo de espera, mantén presionada  $\boxed{1\,\text{m}}$ .

- 2. Sigue las indicaciones del sistema para:
	- Crear tu código de acceso.
	- Grabar tu nombre.
	- Grabar un saludo.

#### **Nota** Código de acceso al correo de voz Boost te recomienda firmemente que crees un código de acceso cuando configures tu correo de voz para proteger contra accesos no autorizados. Si no hubiera un código de acceso, cualquier persona que tenga acceso a tu teléfono podría acceder a tus mensajes de correo de voz.

### **Notificación de correo de voz**

El teléfono tiene varias formas de alertarte de un nuevo mensaje:

- Por mostrar un mensaje en la pantalla.
- Por hacer sonar el tipo de timbre asignado.
- $\bullet$  Por mostrar  $\leq$  en la parte superior de la pantalla.

### **Alertas de nuevos mensajes de correo de voz**

Cuando recibes un nuevo mensaje de voz, el teléfono te envía una alerta y te indica que llames a tu correo de voz.

#### **Para llamar a tu correo de voz desde la pantalla de notificación:**

Presiona [TALK]

**Nota** El teléfono acepta mensajes incluso cuando está apagado. Sin embargo, se te notificará que tienes mensajes nuevos sólo cuando el teléfono esté encendido.

### **Cómo acceder a los mensajes de correo de voz**

Puedes acceder a tus mensajes directamente desde el teléfono o desde cualquier otro teléfono con marcación por tonos. Para marcar desde tu teléfono, puedes realizar una marcación rápida a tu correo de voz o usar las teclas del menú.

#### **Acceso a mensajes con una sola tecla**

Mantén presionada **1**<sup>®</sup>. (El teléfono marcará tu buzón de correo de voz).

#### **Cómo usar las teclas del menú del teléfono para acceder a mensajes**

- 1. Presiona  $\sqrt{\frac{m}{CK}}$  > Mensajería > Correo de Voz.
- 2. Presiona <u>FALK</u> para escuchar tus mensajes.

**Nota** Se te cobrarán por minutos de tiempo aire cuando accedes a tu correo de voz desde tu teléfono móvil.

### **Cómo usar otro teléfono para acceder a mensajes**

- 1. Marca el número de tu teléfono móvil.
- 2. Cuando te contesta el correo de voz, presiona la tecla de asterisco (\* ).
- 3. Ingresa tu código de acceso.

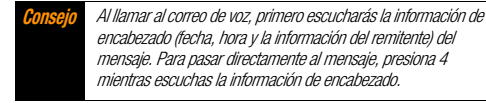

### **Cómo borrar el icono de mensaje**

Normalmente, el icono de mensaje desaparece después de haber llamado al correo de voz y escuchado tu(s) mensaje(s). También puedes borrar el icono de mensaje manualmente sin llamar a tu correo de voz.

 $\blacktriangleright$  Presiona  $\lceil \frac{\text{Weyl}}{\text{OK}} \rceil$  > Mensajería > Correo de Voz > **Inicializar Indicador > SÍ** (tecla programable izquierda).

### **Guía de las teclas del Correo de Voz**

Esta es una guía rápida de las funciones del teclado numérico mientras se accede a los mensajes del correo de voz.

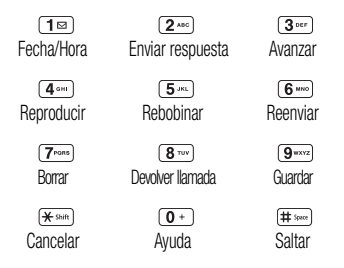

## <span id="page-93-0"></span>**Mensajería de texto (SMS)**

Con la mensajería de texto (SMS), puedes enviar y recibir los mensajes de texto entre tu teléfono y otros teléfonos habilitados para la mensajería. Cuando recibes un nuevo mensaje de texto, éste aparecerá automáticamente en la pantalla del teléfono.

Además, la mensajería de texto incluye una variedad de mensajes fijos, como "La reunión ha sido cancelada", que te facilita y hace rápida la composición de mensajes. Usa el teléfono para personalizar tus propios mensajes fijos (hasta 50 caracteres).

Los mensajes de texto pueden ser redactados hasta seis segmentos con un límite de 160 caracteres cada uno, hasta un máximo total de 960 caracteres por un mensaje de texto. El número de segmento actual y el número total de segmentos será mostrado en la parte superior de cada segmento. Por ejemplo, (5/6) en la parte superior de un segmento indica que estás visualizando segmento cinco de un total de seis segmentos del mensaje.

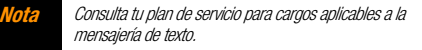

### **Cómo redactar mensajes de texto**

- 1. Presiona  $\frac{N_{\text{max}}}{N_{\text{max}}}$  > Mensajería > Enviar Mensaje > Mensaje Texto.
- 2. Selecciona un destinatario desde la lista o entre las siguientes opciones.
	- **Fra Contactos** para seleccionar un destinatario desde tus Contactos. (Las entradas de Contactos hábiles a ser seleccionados deben contener un número de teléfono o una dirección de correo electrónico).
	- **MÚLTIPLE** (tecla programable izquierda) para seleccionar múltiples destinatarios. Presiona **CONTINUAR** (tecla programable izquierda) cuando hayas terminado de seleccionar destinatarios. (Puedes incluir hasta 25 destinatarios por mensaje).
- **NUEVA DIRECCIÓN** (tecla programable derecha) para ingresar directamente un número de teléfono o una dirección de correo electrónico del destinatario. Presiona **CONTINUAR** (tecla programable izquierda) para proceder.
- 3. Redacta un mensaje.
	- **Presiona** *OPCIONES* (tecla programable derecha) para seleccionar opciones adicionales.
- 4. Revisa tu mensaje y presiona **ENVIAR** (tecla programable izquierda).

### **Cómo acceder a mensajes de texto**

#### **Para leer un mensaje de texto SMS:**

 Cuando recibas un mensaje de texto, el teléfono te mostrará un mensaje de notificación. Usa la tecla de navegación para desplazarte hacia abajo y ver el mensaje completo.

#### **Para responder a un mensaje de texto:**

- 1. Mientras el mensaje es visualizado, presiona *CONTESTAR* (tecla programable izquierda).
- 2. Redacta una respuesta y presiona **ENVIAR** (tecla programable izquierda).

### **El Hilo de mensajes**

El hilo de mensajes te permite seguir una cadena de mensajes de texto por y desde un contacto en particular.

#### **Para visualizar la lista de hilos:**

#### $\blacktriangleright$  Presiona  $\lceil \frac{\text{max}}{\text{OK}} \rceil$  > Mensajería > Msjs. de Texto.

Verás una lista de hilos. Cada hilo tiene el nombre de una entrada (si el nombre ya está registrado en Contactos), un número de teléfono o una dirección de correo electrónico. También podrás ver el número de mensajes no leídos, si hubiera alguno, para cada hilo.

Cuando resaltas un hilo, verás las primeras palabras del mensaje más reciente en este hilo.

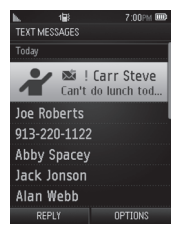

### **Cómo ver mensajes**

Resalta un hilo y presiona  $\sqrt{\frac{m}{6}}$  para visualizar los mensajes enviados y recibidos a o desde un contacto en particular, en orden cronológico inverso. También se listarán los mensajes fallidos, pendientes y los mensajes en borrador.

Resalta un mensaje para ver detalles de este mensaje.

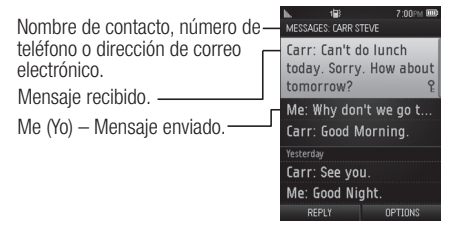

- Yo (Fallido) El mensaje que no ha sido enviado con éxito.
- Yo (Pendiente) El mensaje que aún no ha sido enviado porque el teléfono no tiene conexión a la red. El mensaje será enviado automáticamente cuando el teléfono se vuelve a conectar a la red.
- Yo (Borrador) El mensaje guardado como un borrador. Se podrá guardar sólo un borrador en cada hilo, y este borrador aparecerá en la parte superior del hilo.

### **Detalles del mensaje**

Resalta un mensaje y presiona **FOR DES** para visualizar los detalles del mensaje y ver el mensaje completo.

Puedes seleccionar cierta información desde un mensaje de texto o desde un mensaje de correo electrónico y guardarlo automáticamente o usarlo en la aplicación relacionada. Consulta ["Intercambio de Datos Simple" en la página 26.](#page-33-0)

### **Opciones del hilo de mensajes**

Cuando estás viendo una lista de mensajes, un hilo de mensajes o una pantalla de detalles de mensaje, puedes elegir entre las siguientes opciones. (Las opciones varían según la pantalla).

- Presiona <sub>TALK</sub> o <sub>SPEAKER</sub> para realizar una llamada a la entrada.
- Presiona **ENVIAR MSJ.** (tecla programable izquierda) para enviar un mensaje a la entrada.
- Presiona **CONTESTAR** (tecla programable izquierda) para contestar a un mensaje.
- Presiona **ENVIAR** (tecla programable izquierda) para enviar un mensaje en borrador.
- Presiona *VOLV.A ENVIAR* (tecla programable izquierda) para volver a enviar un mensaje fallido.
- Selecciona un mensaje, presiona **OPCIONES** (tecla programable derecha), y selecciona una opción.
	- **Reenviar** para reenviar el mensaje seleccionado.
	- **Proteger** para proteger el mensaje seleccionado.
	- **Desproteger** para desproteger el mensaje seleccionado.

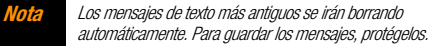

- Borrar para borrar el mensaje seleccionado.
- Borrar Todo para borrar todos los mensajes.
- Llamar para marcar el número de teléfono que aparece en el mensaje seleccionado.
- **Ir/Abrir Navgador** para abrir la URL que aparece en el mensaje seleccionado.
- **Abrir** para marcar el número de teléfono o abrir la URL que aparece en el mensaje seleccionado.
- **Registrar Núm.** para guardar el número de teléfono que aparece en el mensaje seleccionado.
- **Regist.Email** para guardar la dirección de correo electrónico que aparece en el mensaje seleccionado.
- **Ajustes** para visualizar el menú de ajustes de mensaje.

### <span id="page-96-0"></span>**Identificador de llamadas**

El identificador de llamadas permite identificar la persona que llama antes de atender el teléfono, visualizando el número de llamada entrante. Si no deseas que se visualice tu número cuando realizas una llamada, sigue estos pasos.

- 1. Presiona  $\overline{H}^{\text{shift}}$   $\overline{6}$   $\overline{H}^{\text{max}}$   $\overline{7}$   $\overline{7}$   $\overline{2}$
- 2. Ingresa el número al que quieres llamar.
- 3. Presiona [TALK].

### <span id="page-96-1"></span>**Llamada en espera**

Cuando estás en una llamada, la función Llamada en espera te avisa de las llamadas entrantes emitiendo dos pitidos. La pantalla del teléfono te informa que está entrando una llamada y muestra el número de teléfono de la persona que te llama (si el número está disponible).

#### **Para contestar una llamada entrante mientras estás en una llamada:**

Presiona <u>[JALK]</u>, (Con esta acción, se pone en espera a la primera persona que llamó y se contesta la segunda llamada).

#### **Para volver a la primera llamada:**

Presiona **TALK** de nuevo.

**Consejo** Si no deseas que te interrumpan durante ciertas llamadas, puedes desactivar temporalmente la función Llamada en espera presionando \* 7 0 antes de realizar la llamada. La función Llamada en espera se reactivará automáticamente una vez terminada la llamada.

### <span id="page-97-0"></span>**Cómo realizar una Llamada tripartita**

Con la llamada tripartita, puedes hablar con dos personas al mismo tiempo. Cuando uses esta función, se cobrarán las tarifas normales de tiempo de aire para cada una de las llamadas.

- 1. Ingresa un número y presiona [TALK].
- 2. Cuando se establezca la comunicación, presiona  $\overline{r_{\text{max}}}$ . (Con esta acción, se pone en espera a la primera persona que llamó).
- 3. Selecciona Contactos, Histor. Reciente o Ingresar Núm. Tel.
- 4. Selecciona un número desde Contactos o Historial Reciente, o ingrese un número directamente, y luego presiona **FALK**.

5. Cuando estés comunicado con la segunda persona, presiona  $\overline{r_{\text{max}}}$  de nuevo o presiona **ENTRAR** (tecla programable derecha) para comenzar la llamada tripartita.

Si una de las personas a las que llamaste cuelga durante la llamada, seguirás conectado con la otra persona. Si iniciaste la llamada y eres el primero en colgar, las otras personas se desconectarán.

### <span id="page-97-1"></span>**Transferencia de llamadas**

La transferencia de llamadas permite transferir todas las llamadas entrantes a otro número de teléfono, incluso cuando el teléfono se encuentre apagado. Puedes seguir realizando llamadas desde tu teléfono mientras la transferencia de llamadas esté activada.

#### **Para activar la transferencia de llamadas:**

- 1. Presiona  $\left[\frac{1}{2}\right]$   $\left[\frac{1}{2}\right]$   $\left[\frac{1}{2}\right]$   $\left[\frac{1}{2}\right]$
- 2. Ingresa el código de área y el número de teléfono al que se transferirán las futuras llamadas.
- 3. Presiona  $\overline{f_{\text{max}}}$ . (Oirás un tono que te confirma la activación de la transferencia de llamadas).

#### **Para desactivar la transferencia de llamadas:**

- 1. Presiona  $\left(\frac{1}{100}\right)$   $\left(\frac{1}{200}\right)$   $\left(\frac{1}{200}\right)$   $\left(\frac{1}{200}\right)$   $\left(\frac{1}{200}\right)$   $\left(\frac{1}{200}\right)$   $\left(\frac{1}{200}\right)$   $\left(\frac{1}{200}\right)$   $\left(\frac{1}{200}\right)$   $\left(\frac{1}{200}\right)$   $\left(\frac{1}{200}\right)$   $\left(\frac{1}{200}\right)$   $\left(\frac{1}{200}\right)$
- 2. Presiona [TALK]. (Oirás un tono que te confirma la desactivación).

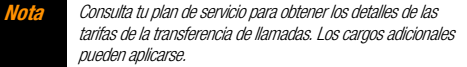

### <span id="page-99-0"></span>**3B. Web y Servicios de Datos**

- $\bullet$ **[Cómo comenzar a usar Servicios de Datos \(página 92\)](#page-99-1)**
- $\bullet$ **[Cómo acceder a los Mensajes \(página 95\)](#page-102-0)**
- $\bullet$ **[Cómo descargar Juegos, Timbres, y Más \(página 97\)](#page-104-0)**
- $\bullet$ **[Menú de navegación \(página 99\)](#page-106-0)**
- $\bullet$ **[Preguntas frecuentes sobre Servicios de Datos \(página 102\)](#page-109-0)**

### <span id="page-99-1"></span>**Cómo comenzar a usar Servicios de Datos**

Con los servicios de datos, ya puedes empezar a disfrutar las ventajas de servicios de datos. Esta sección te ayudará a aprender los conceptos básicos para usar los servicios de datos, que incluyen administración de tu nombre de usuario, inicio de una conexión de datos, y navegación por la Web con tu teléfono.

### **Tu nombre de usuario**

Cuando adquieres un teléfono y te suscribes al servicio, se te asignará automáticamente un nombre de usuario que se basa generalmente en tu nombre y un número, seguido de "@myboostmobile.sprintpcs.com." (Por ejemplo, la tercera persona con el nombre John Smith que se suscriba a los servicios de datos puede tener

jsmith003@myboostmobile.sprintpcs.com como su nombre de usuario).

Cuando utilizas los servicios de datos, tu nombre de usuario se envía para identificarte en la Red. El nombre de usuario se programa automáticamente en el teléfono. No es necesario que lo ingreses.

### **Cómo buscar el nombre de usuario**

Si no estás seguro de cuál es tu nombre de usuario, puedes encontrarlo fácilmente en el teléfono.

Presiona  $\frac{M_{\text{RENU}}}{N}$  > Ajustes/Herramientas > Ajustes > Info.Telefónica > Número de Tel./ID.

### **Cómo actualizar el nombre de usuario**

Si eliges cambiar tu nombre de usuario y seleccionar uno nuevo en línea, tienes que actualizarlo en tu teléfono.

 $\blacktriangleright$  Presiona  $\binom{m}{\mathsf{CK}}$  > Aiustes/Herramientas > Aiustes > Otros > Datos > Actualiz. Perfil Datos. (Para cancelar, presiona **RND**<sup>O</sup> antes de completar la actualización).

### **Cómo iniciar una conexión de Web**

Presiona  $\left[\frac{m\epsilon}{\sigma K}\right] >$  **Internet**. (Se iniciará la conexión de Web y aparecerá la página de inicio).

Mientras esté conectado, verás una animación antes de que aparezca la página de inicio.

**Consejo** Para reemplazar la página inicial por la última página que visitaste, presiona BARRA HERRAM (tecla programable derecha) y selecciona OPCIONES > Avanzados > Página de inicio > La última página visitada.

### **Indicadores y estado de la conexión de Datos**

La pantalla del teléfono te muestra el estado actual de la conexión de datos a través de los indicadores que aparecen en la parte superior. Se usarán los siguientes símbolos:

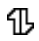

Estás conectado a la red de datos. Se están transfiriendo datos (por ejemplo, cuando estás abriendo una página de Web), y no puedes recibir llamadas.

Estás conectando a la red pero actualmente no se están ጤ transfiriendo datos (por ejemplo, cuando estás visualizando una página de Web completamente abierta), y puedes recibir llamadas.

Si no aparece ningún indicador, el teléfono no tiene la conexión de datos en ese momento. Para iniciar la conexión, consulta "Cómo iniciar una conexión de Web".

### <span id="page-100-0"></span>**Cómo navegar por la Web**

Una vez que has aprendido algunos conceptos básicos, es fácil navegar por los menús y los sitios Web durante una sesión de datos. A continuación, encontrarás algunos consejos para desplazarte.

### **Teclas programables**

Durante una sesión de datos, la línea inferior de la pantalla del teléfono tiene una o más teclas programables. Estas teclas son controles de acceso directo que sirven para navegar por la Web y corresponden a las teclas programables que se encuentran debajo de la pantalla del teléfono.

**Consejo** Según los sitios Web que visites, las etiquetas de las teclas programables pueden cambiar para indicar su función.

#### **Para usar las teclas programables:**

 Presiona una tecla programable. (Si aparece un menú emergente adicional cuando presionas la tecla programable, selecciona los elementos del menú con el teclado [si están] numerados] o resalta una opción y presiona  $\binom{mean}{OR}$ ).

#### **Cómo desplazarse**

En algunos sitios Web, tendrás que desplazarte hacia arriba y hacia abajo para ver todo, al igual que lo haces en otras partes del menú de tu teléfono.

#### **Para desplazarte línea por línea en los sitios Web:**

Presiona la tecla de navegación hacia arriba o hacia abajo.

#### **Cómo seleccionar**

Una vez que has aprendido a usar las teclas programables y a desplazarte, puedes comenzar a navegar por la Web.

#### **Para seleccionar los elementos que aparecen en la pantalla:**

 Usa la tecla de navegación para resaltar un elemento, y luego presiona la tecla programable izquierda (o presiona  $\boxed{\text{OR}^{\text{MENU}}}$ 

> **Consejo** Notarás que la tecla programable izquierda se usa principalmente para seleccionar elementos. Esta tecla programable a menudo está etiquetada como "IR".

Si los elementos en una página están numerados, puedes usar el teclado (las teclas numéricas) para seleccionar un elemento.

Los enlaces, que aparecen como texto subrayado, te permiten visitar las páginas Web, seleccionar funciones especiales e incluso realizar llamadas.

#### **Para seleccionar enlaces:**

Resalta el enlace y presiona la tecla programable que corresponde.

### **Cómo ir a una página anterior**

#### **Para retroceder una página:**

Presiona **BACK** del teléfono.

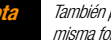

**Nota** También puedes usar la tecla BACK para borrar texto (de la misma forma que la tecla RETROCESO) cuando ingresas texto.

### **Cómo volver a la página inicial**

**Para volver a la página de inicio desde cualquier otra página Web:**

Mantén presionada **BACK**.

– o –

Presiona **BARRA HERRAM** (tecla programable derecha) > MI PÁGINA INICIAL.

### <span id="page-102-0"></span>**Cómo acceder a los Mensajes**

Puedes enviar y recibir mensajes de correo electrónico o mensajes instantáneas. La mensajería te permite estar conectado las 24 horas al día en cualquier lugar en la Red.

### **Email**

La aplicación de Email (correo electrónico) de tu teléfono te permite acceder y administrar varias cuentas de correo electrónico en forma simultánea desde una única localización apropiada.

### <span id="page-102-1"></span>**Cómo comenzar a usar el correo electrónico**

- 1. Presiona  $\binom{m}{K}$  > Mensajería > Email. (Se iniciará el asistente de configuración del correo electrónico).
- 2. Presiona **FICK** para continuar.
- 3. Selecciona un proveedor de correo electrónico (tales como AOL® Mail, AIM® Mail, Windows® Live, Yahoo!® o Gmail®). – o –

Selecciona *More..*. (Más) para elegir entre las opciones adicionales. Hay muchas opciones listadas de correo electrónico disponibles; también tienes la posibilidad de agregar tus propias cuentas de correo electrónico IMAP o POP.

- 4. Presiona *ACEPTAR* (tecla programable derecha) si se te solicita que aceptes acuerdos de licencia o exenciones de responsabilidad.
- 5. Sigue las instrucciones del asistente de configuración para ingresar la información de suscripción requerida, tales como la dirección de correo electrónico o la contraseña. Presiona  $\sqrt{\frac{N_{\text{E,V}}}{N_{\text{C}}}}$  o *CONTINUAR* (tecla programable derecha) para ingresar.

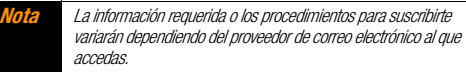

- 6. Sigue las instrucciones que aparece en la pantalla para leer, responder, redactar, enviar mensajes y administrar tu cuenta de correo electrónico.
- **Nota** Los servicios pueden estar disponibles por un cargo adicional de suscripción. Visita Boostmobile.com o llama al servicio de Atención al Cliente de Boost para obtener la información adicional.

### **Cómo acceder al correo electrónico**

El uso del correo electrónico en el teléfono es más fácil que usar múltiples cuentas de correo electrónico en la computadora. Inicia la aplicación para tener acceso instantáneo a todas tus cuentas. (Los procedimientos abajo son sujetos a las mejoras de aplicación).

1. Luego de haber configurado el correo electrónico, presiona  $\sqrt{\frac{m}{CK}}$  > *Mensajería > Email* para iniciar la aplicación. (Aparecerá el buzón de entrada de la cuenta predeterminada). – o –

Desde un aviso de *Email New Message* (Nuevo mensaje de correo electrónico) (si Mail Push está activado), selecciona **VIEW** (Ver) (tecla programable izquierda) para ir al buzón de entrada.

**Nota** La primera vez que accedes a tu correo electrónico, tendrás la opción de completar un programa de ayuda. Esta serie de pantallas muestra la navegación de la aplicación y las herramientas disponibles.

> Mail Push le permite al teléfono recibir automáticamente nuevos mensajes de correo electrónico sin tener que seleccionar la opción de Check Mail (Revisar correo electrónico). Cuando actives Mail Push marcando las opciones Auto-receive (Recibir automáticamente) y Tell me I have mail (Indícame si tengo mensaje) en las configuraciones de Preferences (Preferencias), recibirás un aviso en la pantalla de nuevos mensajes de correo electrónico. Estos avisos pueden cobrarse como mensajes de texto. Consulta tu plan de servicio para obtener detalles.

2. Usa el teclado o las teclas de navegación para leer. administrar y responder tus mensajes de correo electrónico.

**Presiona** *Menu* (Menú) (tecla programable derecha) para seleccionar opciones de mensajería, tales como **Delete** 

(Borrar), *Compose* (Redactar), *Reply* (Responder), **Check Mail** (Revisar mensaje) o **Settinas** (Configuraciones).

- Presiona *Menu* (Menú) (tecla programable derecha) > **Check Mail** (Revisar mensaje) para revisar en forma manual si tienes nuevos mensajes.
- Para ver una diferente cuenta de correo electrónico, usa la tecla de navegación para seleccionar el menú desplegable junto a la pestaña *Inbox* (Buzón de entrada) en la parte superior de la pantalla, y luego selecciona una cuenta. También puedes navegar hasta la pestaña *Home* (Inicio) en la parte superior de la pantalla y seleccionar desde allí una cuenta disponible.
- Para agregar una cuenta nueva, usa la tecla de navegación para seleccionar la pestaña *Home* (Inicio) en la parte superior de la pantalla, y luego selecciona **Add Account** (Agregar cuenta). Sigue las instrucciones en ["Cómo](#page-102-1)  [comenzar a usar el correo electrónico" en la página 95](#page-102-1) para configurar una nueva cuenta.
- **Nota** Además, puedes acceder a determinadas cuentas de correo electrónico a través de la página de inicio. Presiona MENU/OK > Internet *v luego selecciona* Messaging *(Mensajería)* > Email (Correo electrónico) > [PCS Mail, AOL & AIM Mail, MSN Hotmail <sup>o</sup> Yahoo! Mail]. Sigue las instrucciones en la pantalla para ingresar la información de tu cuenta y acceder a tus mensajes de correo electrónico.

### <span id="page-104-1"></span>**Cómo acceder a la Mensajería Instantánea**

Boost te ofrece acceso a los conocidos clientes de mensajería instantánea (IM), incluyendo AOL® Instant Messenger™, MSN® Messenger y Yahoo!® Messenger.

- 1. Desde la página de inicio, selecciona *Messaging* (Mensajería) *> Instant Messaging* (Mensajería Instantánea).
- 2. Resalta un proveedor de IM, como AOL Instant Messenger, MSN Messenger o Yahoo! Messenger y presiona GO (Ir) (tecla programable izquierda).
- 3. Usa el teclado para ingresar la información de suscripción requerida para el proveedor seleccionado, como nombre de usuario o contraseña, y selecciona *Sign In* (Iniciar sesión). (Aparecerá la pantalla de mensajería instantánea para el proveedor seleccionado).

**Nota** La información requerida para suscribirte variará dependiendo del proveedor de mensajería instantánea al que accedas.

4. Sigue las instrucciones en la pantalla para leer, responder, redactar y enviar mensajes, y también para administrar tu cuenta de mensajería instantánea.

– o –

1. Desde la pantalla de menú principal, selecciona Mensajería > IM.

- 2. Resalta un proveedor de IM, como AOL Instant Messenger, *Windows Live Messenger*  $\circ$  *Yahoo! Messenger*, y presiona  $\frac{1}{2}$   $\frac{1}{2}$   $\frac{1}{2}$ .
- 3. Sigue los pasos 3 y 4 en la [página 97](#page-104-1). (Para finalizar el procedimiento en este paso 3, presiona **SIGN IN** (Iniciar sesión) [tecla programable izquierda]).
- **Nota** Los servicios pueden estar disponibles por un cargo adicional de suscripción. Visita Boostmobile.com o llama al servicio de Atención al Cliente de Boost para obtener la información adicional.

### <span id="page-104-0"></span>**Cómo descargar Juegos, Timbres, y Más**

Puedes acceder a una gran variedad de contenidos, tales como juegos, fondos de pantalla y otras aplicaciones descargables. (Es posible que se apliquen cargos adicionales). Sigue los pasos básicos descritos abajo para acceder y descargar estos contenidos.

### **Cómo acceder a los menús de descarga**

1. Presiona  $\sqrt{\frac{M_{\text{S}}}{M_{\text{S}}}} > M$ is Cosas.

2. Selecciona una categoría de descarga (*Juegos, Timbres*, Fondos de Pantalla o Aplicaciones), y luego selecciona Compras. (Se iniciará el navegador y te llevará al menú de descarga correspondiente).

#### **Para acceder a los menús de descarga desde el navegador de Web:**

- 1. Desde la página de inicio, selecciona *Downloads* (Descargas).
- 2. Selecciona *Games* (Juegos), *Ringtones* (Timbres), *Wallpapers* (Fondos de pantalla), o *Applications* (Aplicaciones), para ir al menú de descarga correspondiente. (Para obtener más información acerca de cómo navegar por la Web, consulta ["Cómo navegar por la Web" en la página 93\)](#page-100-0).

### **Cómo seleccionar un elemento para descargar**

Puedes buscar de varias maneras los elementos disponibles para descargar:

- **Featured** (Destacado) muestra una selección de elementos destacados.
- **Categories** (Categorías) te permite limitar la búsqueda a una categoría general, tales como Country o Pop/Rock para los timbres.

**Search** (Búsqueda) te permite usar el teclado para ingresar criterios de búsqueda y localizar un elemento. Puedes ingresar una palabra completa o un título o realizar una búsqueda con palabras incompletas.

### **Cómo descargar un elemento**

Una vez que hayas seleccionado un elemento que deseas descargar, resáltalo y presiona  $\left[\frac{1}{6K}\right]$ , o presiona  $GO$  (Ir) (tecla programable izquierda). Verás una página de resumen del elemento en la que incluye el título, el proveedor, los detalles de la descarga, el tamaño del archivo y el costo. Los enlaces te permiten ver la página *License Details* (Detalles de la licencia) que describe el precio, el tipo de licencia y la duración de la licencia de descarga; y la página *Terms of Use* (Términos de uso) que detalla los términos de uso de los Servicios Premium y la responsabilidad de pago.

#### **Para descargar un elemento seleccionado:**

1. Desde la página de información, selecciona *Buy* (Comprar). (El elemento se descargará automáticamente. Cuando aparezca la pantalla *New Download* (Descarga nueva), esto significa que el elemento se ha descargado con éxito a tu teléfono).

#### **Nota** Si no has comprado ningún elemento anteriormente, se te indicará que crees tu perfil de compra.

- 2. Selecciona una opción para continuar:
	- Selecciona *Run/Open/Listen/View/Play* (Ejecutar/Abrir/ Escuchar/Ver/Reproducir) para iniciar el elemento descargado. La sesión de datos terminará, y serás redireccionado a la pantalla de menú correspondiente del teléfono.
	- Selecciona **Set as** (Ajustar como) para asignar un tono de timbre o un protector de pantalla a una función del teléfono.
	- Selecciona *Settings* (Ajustes) para configurar juegos o aplicaciones descargadas.
	- Selecciona *Shop* (Tienda) para navegar a otros elementos para descargar.
	- **Presiona <sub>END</sub>** para salir del navegador y volver al modo de espera.

**Nota** Los servicios pueden estar disponibles por un cargo adicional de suscripción. Visita Boostmobile.com o llama al servicio de Atención al Cliente de Boost para obtener la información adicional.

### <span id="page-106-0"></span>**Menú de navegación**

Si bien la página de inicio te ofrece una amplia y conveniente cantidad de sitios y servicios para que navegues, no todos los sitios están representados y ciertas funciones, como ir directamente a sitios de Web específicos, no están disponibles. Para estas y otras funciones, deberás usar el menú de navegación. El menú de navegación te ofrece otras opciones para ampliar el uso de Web en el teléfono.

#### **Cómo abrir el menú de navegación**

El menú de navegación puede abrirse en cualquier momento si tienes una sesión de dato activa, desde cualquier página que estés visitando.

#### **Para abrir el menú de navegación:**

Presiona **BARRA HERRAM** (tecla programable derecha). (Aparecerá el menú de navegación).

Las opciones disponibles en el menú de navegación incluyen:

- **MI PÁGINA INICIAL** para regresar el navegador a la página de inicio.
- MIS PÁGINAS para acceder y administrar tus marcadores.
- BÚSQUEDA para lanzar una búsqueda en la Web.
- **OPCIONES** para visualizar opciones adicionales:
	- Ajustar como Página Inicial para configurar la página actual como tu página inicial.
	- **Tamaño de Letra** para cambiar el tamaño de letra del texto para el navegador.
	- **Enviar esta página a...** para enviar una URL vía mensajería de texto (SMS).
	- Borrar datos privados para borrar la caché del navegador. las cookies, etc.
	- **Ayuda** para visualizar la información detallada acerca de cómo usar el navegador.
	- Avanzados
		- Fila de Iconos para visualizar la fila de iconos, el área superior en la pantalla en el que visualiza iconos de estado, hora y nivel de carga de batería, etc.
		- *Página de inicio* para cambiar la página de inicio predeterminada.
		- *Info. de página* para visualizar la información sobre la página actual.
		- Activar/Desactivar imágenes para visualizar imágenes en la página Web.
- *Inicializar navegador* para restablecer el navegador a su estado predeterminado.
- Activar/Desactivar registro de errores para configurar si deseas guardar el registro de errores (archivos de texto útiles para debug [depurar] los errores de navegador).
	- Ver registro de errores para visualizar el log de error.
- *Enviar referrer* para enviar la información de dirección HTTP referrer.
- Redireccionar quía para visualizar una indicación cuando tu dato se está redireccionando.
- *Inicializar ajustes de navegador* para reiniciar todos los ajustes de navegador.
- Acerca de navegador para visualizar la información del navegador.
- *Java Scripting* para activar o desactivar JavaScript.

### **Cómo ir a un sitio Web específico**

#### **Para ir a un sitio Web específico al ingresar una URL (dirección del sitio Web):**

1. Desde cualquier página Web, presiona la tecla de navegación arriba para resaltar la barra de direcciones.
2. Usa el teclado para ingresar la URL del sitio Web al que deseas ir y presiona  $\boxed{\overline{\text{c}}^{\text{new}}$ .

<span id="page-108-0"></span>**Nota** No se pueden ver todos los sitios Web en el teléfono.

## **Cómo crear un marcador**

Los marcadores te permiten guardar las direcciones de los sitios Web preferidos para que puedas acceder fácilmente a ellas más tarde.

- 1. Desde la página Web que deseas agregar, presiona **BARRA HERRAM** (tecla programable derecha) para abrir el menú de navegador.
- 2. Selecciona *MIS PÁGINAS*
- 3. Confirma que *Agregar esta página a favoritos* está resaltado y  $presiona \, \overline{\mathsf{B}}^{\mathsf{new}}$ .
- 4. Presiona *AGREGAR* (tecla programable izquierda).

**Nota** Al marcar una página como un favorito, no se guarda el contenido de la página, sólo su dirección.

> Dependiendo de cómo se ha creado una página particular, algunas páginas no se pueden guardar como favoritos.

## **Cómo acceder a un marcador**

- 1. Presiona **BARRA HERRAM** (tecla programable derecha) para abrir el menú de navegador.
- 2. Selecciona *MIS PÁGINAS*
- **3.** Selecciona un marcador y presiona  $\begin{bmatrix} \n\frac{\mathbf{v}}{\mathbf{c}} \\
\mathbf{v}\n\end{bmatrix}$ .

## **Cómo borrar un marcador**

- 1. Presiona **BARRA HERRAM** (tecla programable derecha) para abrir el menú de navegador.
- 2. Selecciona *MIS PÁGINAS*
- 3. Resalta un marcador y presiona **OPCIONES** (tecla programable derecha).
- 4. Selecciona *Borrar este Favorito*. (Aparecerá una confirmación en la pantalla).
- 5. Presiona **ELIMINAR** (tecla programable izquierda) para borrar el marcador.

## **Cómo recargar una página Web**

**Presiona**  $\begin{bmatrix} \frac{1}{2} \\ 0 \end{bmatrix}$  mientras que el icono de actualización ( $\begin{bmatrix} 0 \\ 0 \end{bmatrix}$ ) en la esquina superior derecha del navegador está resaltado.

## **Preguntas frecuentes sobre Servicios de Datos**

#### ¿Cómo puedo saber cuándo está listo mi teléfono para los servicios de datos?

El nombre de usuario (por ejemplo,

bsmith01@myboostmobile.sprintpcs.com ) aparecerá cuando  $\alpha$ ccedes a  $\sqrt{\alpha}$  > Ajustes/Herramientas > Ajustes > Info. Telefónica > Mi Cuenta > Detalles de Cuenta.

#### ¿Cómo me registro por primera vez?

Cuando enciendes el teléfono te registras automáticamente para acceder a los servicios de datos.

#### ¿Cómo puedo saber si mi teléfono está conectado a los servicios de datos?

Tu teléfono se conecta automáticamente cuando se usa el servicio de datos o cuando llega un mensaje entrante. El teléfono, además, mostrará el indicador  $\Pi$ .

#### ¿Puedo hacer llamadas y usar los servicios de datos al mismo tiempo?

No puedes usar la llamada de voz y los servicios de datos simultáneamente. Si recibes una llamada cuando se encuentran activos los servicios de datos, se transferirá la llamada al correo de voz. Puedes realizar una llamada en cualquier momento, pero se interrumpirá cualquier sesión de datos en progreso.

## <span id="page-109-0"></span>¿Cuándo se activa mi conexión de datos?

La conexión está activa cuando se están transfiriendo datos. Se permite realizar llamadas, y se transfieren las llamadas entrantes directamente al correo de voz. Cuando la conexión está activa, el indicador  $\P$ , parpadea en la pantalla del teléfono.

#### ¿Cuándo mi conexión de datos queda inactiva?

Si tu teléfono no se reciben datos durante 10 segundos, la conexión queda inactiva. Cuando la conexión está inactiva, puedes realizar y recibir llamadas de voz. (La conexión puede volver a activarse rápidamente). Si no se reciben datos por un período prolongado, finalizará la conexión.

#### ¿Puedo desconectarme de los servicios de datos?

<span id="page-109-1"></span>Puedes desconectarte sin necesidad de apagar el teléfono. Sin embargo, no podrás navegar por la Web ni usar otros servicios de datos. Mientras estés desconectado, aún podrás realizar o recibir llamadas telefónicas, revisar el correo de voz y usar los demás servicios de voz. Puedes volver a conectarte en cualquier momento. Para desconectarte, presiona  $\frac{1}{\sqrt{6}}$  > Ajustes/Herramientas > Ajustes > Otros > Datos > Activar Datos en el menú del teléfono.

# <span id="page-110-0"></span>**3C. Navegación**

- $\bullet$ **[Servicios GPS \(página 103\)](#page-110-1)**
- <span id="page-110-3"></span> $\bullet$ **[Navegación \(página 103\)](#page-110-2)**

# <span id="page-110-1"></span>**Servicios GPS**

Tu teléfono posee GPS incorporado, que te da la capacidad para acceder a una serie de servicios basados en localización, incluso a Navegación.

## <span id="page-110-4"></span>**Cómo activar la función Localizar**

Antes de utilizar cualquiera de los servicios basados en localización, debes activar la función de localización del teléfono.

- 1. Presiona  $\frac{1}{\infty}$  > Ajustes/Herramientas > Ajustes > Otros > **Localizar.** (Verás el aviso de localización).
- 2. Lee el aviso y presiona  $\frac{w}{66}$ .
- 3. Selecciona Activar.

Cuando la función de localización esté activada, la pantalla del modo de espera del teléfono mostrará el icono <>>
Cuando se desactive la localización, se mostrará el icono  $\mathbb{R}$ .

**Nota** Si activas la función de localización, la red detectará tu posición usando la tecnología GPS, con lo cual algunas aplicaciones y servicios sean más fáciles de usar. Si desactivas la función de localización, se desactivará la función de localización GPS para todos los fines excepto para el 911 pero no se ocultará la ubicación de la red telefónica que funciona en tu llamada. Tu localización no podrá ser utilizada por ninguna aplicación o servicio sin que lo solicites o lo autorices. El servicio 911 mejorado de GPS no está disponible en todas las áreas.

# <span id="page-110-2"></span>**Navegación**

Navegación te ofrece instrucciones giro a giro en pantalla y a través del altavoz.

## **Cómo registrar Navegación**

Antes de empezar a usar la función Navegación, debes registrarte en el servicio a través de tu teléfono. Completa el siguiente:

- 1. Presiona  $\frac{\text{Meas}}{\text{OK}}$  > Navegación.
- 2. Sigue las instrucciones en la pantalla para ingresar y presentar la información requerida.

## **Cómo usar Navegación**

## 1. Presiona  $\frac{N_{\text{EAV}}}{N_{\text{EAV}}}$  > Navegación.

- 2. Selecciona una opción y sigue las instrucciones en la pantalla para obtener direcciones de camino o ver mapas.
	- **DRIVE TO** (Rumbo a) te permite ingresar una dirección (por voz o usando el teclado) o selecciona entre las categorías tales como *My Favorites* (Mis Favoritos), *Recent Places* (Lugares recientes) o **Business** (Comercio) para buscar direcciones con indicaciones giro a giro.
	- **SEARCH** (Búsqueda) ofrece una lista por categorías de lugares como Gas Stations (Estaciones de servicio), Grocery Stores (Tiendas de comestibles) y Hospitals (Hospitales) para ayudar a encontrar comerciales y servicios locales.
	- **MAPS & TRAFFIC** (Mapas y tráfico) te permite ver mapas y obtener información de tráfico de tu ubicación actual o de cualquier ubicación (las mismas categorías como *DRIVE TO*).
	- **SHARE & MORE** (Compartir y más) ofrece acceso a los servicios adicionales tales como **Share Address** (Compartir ubicación), **Record Location** (Guardar ubicación) y **Preferences** (Preferencias).

**Nota** Los servicios pueden estar disponibles por un cargo adicional de suscripción. Visita Boostmobile.com o llama al servicio de Atención al Cliente de Boost para obtener la información adicional.

Sección 4 **Información sobre seguridad y garantía**

# <span id="page-113-0"></span>**4A. Información importante de seguridad**

- $\bullet$ **[Precauciones generales \(página 106\)](#page-113-1)**
- $\bullet$ **[Cómo mantener un uso y acceso seguro al teléfono \(página 106\)](#page-113-2)**
- $\bullet$ **[Cómo usar el teléfono con un audífono \(página 108\)](#page-115-0)**
- $\bullet$ **[Cómo cuidar la batería \(página 109\)](#page-116-0)**
- $\bullet$ **[Energía de radiofrecuencia \(RF\) \(página 111\)](#page-118-0)**
- $\bullet$ **[Datos del propietario \(página 113\)](#page-120-1)**
- $\bullet$ **[Notificación legal de la guía del teléfono \(página 113\)](#page-120-0)**
- $\bullet$ **[Nota de derechos de autor \(página 113\)](#page-120-2)**

Esta guía contiene importante información de funcionamiento y seguridad que te ayudará a utilizar el teléfono sin riesgo alguno. El hecho de no leer y seguir la información contenida en esta guía del teléfono, puede dar como resultado lesiones corporales serias, muerte o daños materiales.

# <span id="page-113-1"></span>**Precauciones generales**

Existen varias pautas simples para manejar el teléfono de manera adecuada y mantener un servicio seguro y satisfactorio.

- Para maximizar el rendimiento, mientras utilizas el teléfono no toques la parte inferior del teléfono donde se encuentra la antena interna.
- Habla directamente en el micrófono.
- Evita exponer el teléfono y los accesorios a la lluvia o a derrame de líquidos. Si el teléfono se moja, apágalo inmediatamente y retira la batería.
- No expongas el teléfono a la luz directa del sol durante periodos de tiempo prolongados (como en el tablero del automóvil).
- Aunque el teléfono es bastante resistente, es un equipo complejo y se puede romper. Evita que se caiga, se golpee, se tuerza o sentarte sobre éste.
- Cualquier cambio o modificación en el teléfono no aprobados expresamente por este documento podrían anular la garantía de este equipo y anular tu autorización para manejar este equipo.
- Personal autorizado debe hacerle el mantenimiento al teléfono y a los accesorios. No hacerlo puede ser peligroso e invalidar la garantía.

# <span id="page-113-2"></span>**Cómo mantener un uso y acceso seguro al teléfono**

#### No dependas del teléfono para llamadas de emergencia

Los teléfonos celulares funcionan mediante señales de radio que no

pueden garantizar la conexión en todas las condiciones. Por lo tanto, no debes depender sólo de un teléfono móvil para una comunicación esencial (por ejemplo, emergencias médicas). Las llamadas de emergencia pueden no ser posibles en todas las redes inalámbricas o cuando se encuentran en uso ciertos servicios de red y/o funciones de teléfono celular. Para obtener más detalles, comunícate con tu proveedor de servicio local.

#### Uso del teléfono mientras se conduce un automóvil

Usar el teléfono mientras se conduce un automóvil (o utilizar el teléfono sin un dispositivo manos libres) está prohibido en ciertas jurisdicciones. Las leyes varían en cuanto a restricciones específicas. Recuerda que lo primero es concentrarse en la conducción.

#### Cómo seguir las pautas de seguridad

Para utilizar el teléfono de forma segura y eficiente, sigue siempre las normas específicas de un área determinada. Apaga el teléfono en áreas donde está prohibido su uso o donde pueda causar interferencia o peligro.

#### Uso del teléfono cerca de otros artefactos electrónicos

La mayoría de los equipos electrónicos modernos están protegidos contra las señales de radiofrecuencia (RF). Sin embargo, las señales de RF emitidas por los teléfonos móviles pueden afectar los equipos electrónicos que no hayan sido protegidos de manera adecuada.

Las señales de RF pueden afectar los sistemas operativos electrónicos y/o sistemas de entretenimiento instalados de manera incorrecta o protegidos de manera inadecuada en los automóviles. Consulta con el fabricante o su representante para determinar si estos sistemas están adecuadamente protegidos contra señales de RF externas. También pregúntale al fabricante sobre los equipos agregados al vehículo.

#### Dispositivos medicales implantables para personas

Consulta con el fabricante sobre los dispositivos médicos, tales como los marcapasos y los audífonos para determinar si están protegidos de forma adecuada contra señales de RF externas.

**Nota** Siempre pide permiso antes de utilizar el teléfono en los centros de asistencia médica o cerca de equipos médicos.

#### Apaga el teléfono antes de volar

Para evitar una posible interferencia con los sistemas aeronáuticos, las normas de la Administración Federal de Aviación de los Estados Unidos (FAA) exigen que un miembro de la tripulación autorice el uso del teléfono mientras el avión se encuentra en tierra. Para ayudar a evitar el riesgo de interferencia, las normas prohíben el uso del teléfono mientras el avión se encuentra en el aire.

#### Apaga el teléfono en áreas peligrosas

Para evitar interferencias en áreas de explosión, apaga el teléfono cada vez que te encuentres en ese tipo de áreas o en cualquier otra área con señales que indiquen que deben apagarse los aparatos emisores y receptores. El personal de construcción a menudo utiliza dispositivos de control remoto RF para hacer estallar los explosivos.

Apaga el teléfono cuando te encuentres en un área en donde haya posibilidades de que se produzca una explosión. Aunque es poco común, el teléfono y los accesorios pueden generar chispas. Las chispas pueden causar una explosión o un incendio, lo cual puede ocasionar lesiones corporales o incluso la muerte. Estas áreas están a menudo, pero no siempre, claramente marcadas. Pueden incluirse:

Áreas de carga de combustible, tales como estaciones de servicio.

- Debajo de la cubierta en barcos y botes.
- Centros de almacenamiento o traslado de combustible o productos químicos.
- Áreas en las que el aire contiene productos químicos o partículas tales como granos, polvo o polvos metálicos.
- Cualquier área donde normalmente se aconseja apagar el motor del vehículo, por ejemplo.

**Nota** Nunca transportes o almacenes gas inflamable, líquido inflamable o explosivos en el compartimiento del vehículo que contiene el teléfono o los accesorios.

## Restringir el acceso de los niños al teléfono

El teléfono no es un juguete. No permitas que los niños jueguen con el teléfono ya que pueden lastimarse o lastimar a otros, dañar el teléfono, realizar llamadas involuntarias a emergencia o realizar otras llamadas que puedan afectar a tu cuenta de Boost.

# <span id="page-115-0"></span>**Cómo usar el teléfono con un audífono**

Varios teléfonos de Boost han sido probado para determinar la compatibilidad con audífonos. Cuando se utilizan algunos teléfonos inalámbricos cerca de dispositivos auditivos (incluyendo audífonos e implantes cocleares), los usuarios pueden detectar zumbidos o silbidos.

Algunos dispositivos auditivos son más inmunes que otros a este ruido provocado por la interferencia y los teléfonos también varían en la cantidad de interferencia que generan. El estándar ANSI C63.19 fue desarrollado

para ofrecer un método estándar de medida de ambos teléfono inalámbrico y dispositivos auditivos para determinar la utilidad de la categoría de clasificación de ambos.

Las calificaciones han sido desarrolladas para teléfonos celulares para ayudar a los usuarios de dispositivos auditivos a encontrar teléfonos que puedan ser compatibles con dichos dispositivos. No se han clasificado todos los teléfonos. Los teléfonos clasificados exhibirán su clasificación en la caja. El SANYO Mirro™ tiene una clasificación de M4 v T4.

Las clasificaciones no están garantizadas. Los resultados variarán dependiendo del audífono y del tipo individual y del grado de la pérdida de la audición del usuario. Si el audífono es particularmente vulnerable a la interferencia, incluso a un teléfono que tiene más alta clasificación todavía puede causar niveles de ruido inaceptables en el audífono. La mejor forma de evaluar el teléfono según tus necesidades personales es probarlo con tu audífono.

Clasificaciones M: Los teléfonos que tienen la clasificación M3 o M4 cumplen con los requisitos de la FCC y es probable que generen menos interferencia con audífonos que otros teléfonos no clasificados. (M4 es la mejor o más alta clasificación de las dos).

Clasificaciones T: Los teléfonos que tienen la clasificación T3 o T4 cumplen con los requisitos de la FCC y es probable que sean más utilizables con la bobina telefónica de un audífono ("bobina T" o "bobina telefónica") que los teléfonos no clasificados. (T4 es la mejor o más alta clasificación de las dos. Tenga en cuenta que no todos los audífonos tienen bobinas telefónicas).

Los dispositivos auditivos también se pueden medir para la inmunidad frente al ruido de interferencia del de teléfonos inalámbricos y deben tener clasificaciones similares a la de los teléfonos. Consulta a tu médico especialista sobre la clasificación de tu audífono. Suma la clasificación del audífono y del teléfono para determinar el uso probable:

- Cualquier clasificación combinada igual o mayor que seis ofrece un mejor uso.
- Cualquier clasificación combinada igual a cinco es considerada de uso normal.
- Cualquier clasificación combinada igual a cuatro es considerada utilizable.

Por lo tanto, si tienes un dispositivo auditivo M3 y un teléfono M3, tendrás una clasificación combinada de seis para el "mejor uso". Esto es igual para las clasificaciones T.

Boost también sugiere que experimentes con múltiples teléfonos (incluso con los que no tienen clasificación M3/T3 o M4/T4) en la tienda para encontrar el que mejor funciona con al audífono. En caso de experimentar interferencia luego de haber comprado el teléfono, devuélvelo

rápidamente. Más información sobre la compatibilidad del audífono puede ser encontrada en: www.fcc.gov, www.fda.gov, y www.accesswireless.org.

## **Cómo aprovechar al máximo tu dispositivo auditivo con el teléfono**

Para asegurar la mínima interferencia:

- Ajusta la configuración de la luz de fondo de la pantalla y del teclado para asegurar el intervalo de tiempo mínimo (consulta también la [página 29](#page-36-0)):
	- 1. Presiona  $\sqrt{8k}$  > Ajustes/Herramientas > Ajustes > Pantalla > Luz Fondo > Luz de Fondo Oscuro o Luz de Fondo Desact.
	- 2. Resalta el intervalo de tiempo mínimo y presiona  $\frac{m}{6}$ .
- Asegúrate de que la antena interna del teléfono esté lo más lejos posible de tu audífono.
- Intenta mover el teléfono para buscar un lugar con menos interferencia.

# <span id="page-116-0"></span>**Cómo cuidar la batería**

#### Cómo proteger la batería

Las siguiente pautas te ayudarán a obtener el mejor rendimiento de la batería.

 Últimamente ha habido informes sobre baterías de teléfonos móviles que se recalientan, se prenden fuego o explotan. Parece que muchos de estos informes, si no todos, hablan de baterías de marcas no originales, económicas y de imitación con estándares de fabricación desconocidos y cuestionables. Boost no tiene conocimiento de problemas similares con teléfonos Boost como consecuencia del uso adecuado de las

baterías y accesorios aprobados por el fabricante del teléfono. Utiliza sólo las baterías y los accesorios aprobados por el fabricante y encontrados a través del fabricante del teléfono. La compra de baterías y accesorios correctos es la mejor manera de asegurar que son auténticos y seguros.

- No desarme o abra, rompa, doble o deforme, ni perfore o triture la batería.
- Nunca modifique o altere, intente insertar objetos extranjeros en la batería, sumerja o exponga al agua o a otros líquidos, exponerse al fuego, explosión u otros peligros.
- No deje caer el teléfono o la batería. Si el teléfono o la batería se ha caído, especialmente sobre una superficie dura, y el usuario sospecha que hay un daño, llévelo a un centro de servicio para su inspección.
- El uso inadecuado de la batería puede resultar en un incendio, explosión u otros riesgos.
- No intentes hacer un corto circuito en la batería o permita que objetos metálicos conductores entren en contacto con los terminales de la batería.
- Mantén limpios los contactos de metal de la parte superior de la batería.
- El uso de la batería por parte de niños debe ser supervisado.

#### Cómo cargar

- Para evitar daños, carga la batería sólo en temperaturas que oscilen de 32° F a 113° F (0° C a 45° C).
- No utilices el cargador de la batería a luz del sol directa o en áreas húmedas, tal como el baño.
- Es posible que la batería necesite ser recargada si no se la ha utilizado por un periodo largo de tiempo.

 Es mejor reemplazar la batería si no brinda un rendimiento aceptable. Puede recargarse cientos de veces antes de que se necesite reemplazarla.

#### Cómo guardar

 No guardes la batería en zonas de altas temperaturas por periodos prolongados de tiempo. Para guardarlas, te recomendamos que sigas estas pautas:

```
Menos de un mes:
-4° F a 140° F (-20° C a 60° C)
Más de un mes:
-4° F a 113° F (-20° C a 45° C)
```
#### Forma de desechar baterías de Litio-Ion (Li-Ion)

- Desecha correcta y rápidamente las baterías usadas siguiendo las regulaciones locales.
- Nunca deseches la batería en un incinerador.
- No toques una batería de Litio-Ion dañada o con pérdida ya que puede provocar quemaduras.
- Para conocer las opciones para desechar la batería de Litio-Ion de manera segura, contacta a tu centro de servicios autorizado de Boost más cercano.

Nota especial: Asegúrate de desechar la batería de manera adecuada. Es posible que en algunas áreas esté prohibido desechar baterías en la basura doméstica o comercial.

# <span id="page-118-0"></span>**Energía de radiofrecuencia (RF)**

#### Entender el funcionamiento del teléfono

Básicamente, el teléfono es un radiotransmisor y un receptor. Cuando está encendido, recibe y transmite señales de radiofrecuencia (RF). Cuando utilizas el teléfono, el sistema que maneja la llamada controla el nivel de energía. Esta energía puede variar entre 0.006 watts y 0.2 watts en modo digital.

#### Información de seguridad de la radiofrecuencia

El diseño de tu teléfono está regido por los estándares NCRP que se describen a continuación.

En 1991–92, el Instituto de Ingenieros Eléctricos y Electrónicos (IEEE) y el Instituto Nacional Estadounidense de Estándares (ANSI) se unieron para actualizar el estándar de 1982 acerca de los niveles seguros de exposición a RF. Más de 120 científicos, ingenieros y físicos de universidades, agencias de salud gubernamentales e industrias desarrollaron este estándar actualizado luego de revisar el corpus disponible de la investigación. En 1993, la Comisión de Comunicaciones Federales (FCC) adoptó en una norma este estándar actualizado. En agosto de 1996, la FCC adoptó un estándar híbrido que consistía en el estándar existente de ANSI/IEEE y las pautas publicadas por el Consejo Nacional de Mediciones y Protección de Radiación (NCRP).

#### Uso de accesorios para colgar del cuerpo

Para seguir las pautas de exposición a RF de la FCC, si usas un auricular, utiliza el estuche de carga, la funda y otros accesorios para colgar del cuerpo aprobados y suministrados por Boost. Si no utilizas accesorios para colgar del cuerpo, asegúrate de que la antena esté al menos 0.866 pulgadas (2.2 centímetros) de tu cuerpo. Utilizar un accesorio que no ha sido aprobado por Boost puede violar las pautas de exposición a RF de la FCC. Otros accesorios que se usa con este dispositivo para colgar del cuerpo no deben contener ningún componentes metálicos y deben mantener la distancia de separación por lo menos de 0.866 pulgadas (2.2 centímetros) incluyendo la antena y el cuerpo de usuario.

Para obtener más información acerca de la exposición a RF, visita el sitio de la FCC en www.fcc.gov.

## **Índice de absorción específico (SAR) para teléfonos móviles**

El SAR es un valor que corresponde a la cantidad relativa de energía de RF que absorbe una persona que utiliza un equipo inalámbrico.

El valor SAR de un teléfono es el resultado de un extenso proceso de prueba, de mediciones y de cálculos. No representa la cantidad de radiofrecuencia que emite el teléfono. Todos los modelos de teléfonos se prueban en su valor más alto, en entornos de laboratorio estrictos. Pero durante su uso, el SAR de un teléfono puede ser considerablemente menor al nivel informado a la FCC. Esto se debe a una variedad de factores que incluyen la proximidad con una antena de estación base, el diseño del teléfono y otros factores. Es importante recordar que cada teléfono cumple con estrictas pautas federales. Las variaciones en los SAR no implican variaciones en la seguridad.

Todos los teléfono deben cumplir con el estándar federal, que cuenta con un margen de seguridad considerable. Como se menciona anteriormente, las variaciones en los valores SAR entre diferentes modelos de teléfonos no implican variaciones en la seguridad. Los valores SAR que coinciden con el estándar federal de 1.6 W/kg o que se encuentran por debajo de él se consideran seguros para el uso del público en general.

Los valores de SAR más altos registrados de SANYO Mirro™ son:

Modo CDMA Celular (Parte 22): Cabeza: 0.32 W/kg; Uso cerca del cuerpo: 0.46 W/kg

Modo PCS (Parte 24): Cabeza: 0.87 W/kg; Uso cerca del cuerpo: 0.38 W/kg

## **Emisión de Radiofrecuencia de la FCC**

Este teléfono reúne las pautas de emisión de radiofrecuencia de la FCC.

Número de identificación de la FCC: V65SCP-3810.

Puedes encontrar más información acerca del SAR del teléfono en el siguiente sitio Web de la FCC:

#### http://www.fcc.gov/oet/ea/.

## **Aviso de la FCC**

Este dispositivo cumple con la Parte 15 de las normas de la FCC. La operación está sujeta a las siguientes dos condiciones: (1) este dispositivo no puede causar interferencias perjudiciales y (2) este dispositivo debe

aceptar las interferencias recibidas, incluso toda interferencia que pueda causar un funcionamiento no deseado.

Los cambios o modificaciones que no hayan sido expresamente aprobados por la parte responsable del cumplimiento de dicha norma pueden anular el derecho del usuario a hacer uso del equipo.

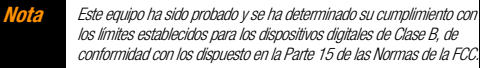

Tales límites fueron establecidos con el fin de ofrecer una protección razonable frente a interferencias perjudiciales en instalaciones residenciales. Este equipo genera, usa y puede irradiar energía de radio frecuencia y, si no se instala y se usa de conformidad con las instrucciones, puede ocasionar interferencias perjudiciales en las comunicaciones por radio.

Sin embargo, no hay garantía alguna de que no habrá interferencia en una instalación específica.

Si este equipo no ocasiona interferencias perjudiciales en la recepción por radio o televisión, lo cual puede determinarse al apagar y encender el equipo, se recomienda al usuario intentar corregir la interferencia a través de una o más de las siguientes medidas:

- Reoriente la dirección de la antena interna.
- Aumenta la separación entre el equipo y el receptor.
- Conecta el equipo a una toma de corriente en un circuito distinto de aquel al cual está conectado el receptor.
- Si necesitas ayuda, consulta a un distribuidor o a un técnico con experiencia en radio/TV.

# <span id="page-120-1"></span>**Datos del propietario**

El número de modelo, el número regulador y el número de serie se encuentran ubicados dentro del compartimento de la batería. Escribe el número de serie en el espacio situado a continuación. Esto será útil si en el futuro necesitas comunicarte con nosotros acerca de tu teléfono.

Modelo: SANYO Mirro™

Número de serie:

# <span id="page-120-0"></span>**Notificación legal de la guía del teléfono**

El ingreso de texto (modo) T9 está autorizado por Nuance Communications, Inc. y está cubierto por U.S. Pat. 5,818,437, U.S. Pat. 5,953,541, U.S. Pat. 6,011,554 y otras patentes en trámite.

# <span id="page-120-2"></span>**Nota de derechos de autor**

©2010 Kyocera Corporation. Todos los derechos reservados. BOOST y BOOSTMOBILE y logotipo, y el logotipo son marcas comerciales de Boost. Otras marcas son propiedad de sus respectivos propietarios. "SANYO" es una marca comercial de SANYO Electric Co., Ltd. y es usada bajo licencia. KYOCERA es una marca comercial de Kyocera Corporation. Kyocera fabrica y comercializa la línea de productos inalámbricos de la marca SANYO.

Este producto contiene NetFront Browser de ACCESS CO., LTD. ACCESS y NetFront son marcas o marcas registradas de ACCESS CO., LTD. en Japón y en otros países. Este software está basado en parte en el trabajo del Independent JPEG Group.

La marca de palabra Bluetooth y sus logotipos son propiedad de Bluetooth SIG, Inc. y cualquier uso de esas marcas por parte de Kyocera Corporation es hecho bajo licencia. Las demás marcas y nombres comerciales pertenecen a sus respectivos propietarios.

Kyocera Communications, Inc. es una subsidiaria totalmente propiedad de Kyocera International Inc.

# <span id="page-121-0"></span>**4B. Garantía del fabricante**

#### $\bullet$ **[Garantía del fabricante \(página 114\)](#page-121-1)**

#### Tu teléfono ha sido diseñado para brindarte un servicio confiable y sencillo. Si por alguna razón tienes un problema con tu equipo.

consulta la garantía del fabricante en esta sección.

# <span id="page-121-1"></span>**Garantía del fabricante**

## **Garantía del fabricante**

Kyocera Communications, Inc. ("KCI") te ofrece al comprador original de la unidad incluida con esta garantía ("Producto") una garantía limitada que establece que tanto el Producto como los accesorios incluidos en el paquete del Producto no presentan ningún defecto material o de fabricación, bajo condición de que la unidad haya sido adquirida de un distribuidor autorizado dentro de los Estados Unidos y de conformidad con las siguientes disposiciones:

A. GARANTÍA LIMITADA DE 1 (UN) AÑO: durante un periodo de 1 (un) año desde la fecha de la compra original, KCI podrá, a su discreción, reparar o reemplazar un Producto defectuoso (con repuestos o partes nuevas o reparadas).

B. GARANTÍA LIMITADA PARA PRODUCTOS REPARADOS O REEMPLAZADOS: durante un periodo igual al periodo restante de la garantía limitada del Producto original o en relación con reparaciones realizadas a los Productos en virtud de la garantía dentro de los 90 días posteriores a la fecha de su reparación o reemplazo, cualquiera fuera el periodo más extenso, KCI reparará o reemplazará (con repuestos o partes nuevas o reparadas) las partes defectuosas o los Productos usados en la reparación o el reemplazo del Producto original en virtud de la Garantía limitada otorgada en relación con éste último.

Para obtener el servicio otorgado en virtud de la garantía, se deberá probar que el Producto se encuentra dentro del período establecido en la garantía. A tal efecto, se deberá presentar la factura o un documento que demuestre la reparación efectuada en virtud de la garantía y que incluya la fecha de la compra, el número de serie del Producto y el nombre y la dirección del distribuidor autorizado. Esta garantía limitada no puede transferirse en favor de terceros, tales como un futuro comprador o un titular del Producto. La transferencia o reventa de un Producto anulará automáticamente la cobertura de la garantía con respecto a éste.

La presente garantía limitada sólo cubrirá defectos relacionados con la batería si la capacidad de ésta fuera inferior al 80% de la capacidad de rendimiento o si la batería tuviera una pérdida. Asimismo, esta garantía limitada no cubre (i) baterías cargadas con un cargador de baterías que no haya sido especificado o aprobado por KCI a tal efecto, (ii) baterías cuyos sellos hayan sido rotos o alterados de alguna forma o (iii) baterías que hayan sido utilizadas en equipos que no sean el teléfono móvil de la marca SANYO para el cual se las ha especificado.

Esta garantía limitada no cubre los siguientes puntos y, por lo tanto, es nula con respecto a ellos: (i) Productos cuya instalación, reparación, modificación o

mantenimiento haya sido realizado de forma incorrecta (incluso la antena); (ii) Productos que hayan sido sometidos a uso indebido (incluso Productos utilizados de forma conjunta con hardware electrónicamente o mecánicamente incompatible o Productos utilizados con software, accesorios, bienes o equipos periféricos o secundarios que no hubiesen sido suministrados o autorizados expresamente por KCI), abuso, accidente, daño físico, utilización anormal, almacenamiento o manejo inadecuado, negligencia, exposición a fuego, agua, humedad excesiva o cambios extremos en el clima o la temperatura; (iii) Productos utilizados por fuera de los valores nominales máximos publicados; (iv) daños superficiales; (v) Productos cuyas etiquetas de la garantía o números de serie hayan sido removidos, alterados o sean ilegibles; (vi) instrucciones del cliente; (vii) el costo de la instalación, la puesta en funcionamiento, la remoción o la reinstalación; (viii) problemas de recepción de la señal (a menos que hubiesen sido causados por defectos materiales o de fabricación); (ix) daños ocasionados por incendios, inundaciones, casos fortuitos o cualquier otro acto que no fuese causado por KCI y para el cual el Producto no haya sido preparado, incluso los daños causados por uso abusivo y fusibles fundidos; (x) insumos (tales como tarjetas de memoria, fusibles, etc.); o (xi) cualquier Producto que haya sido abierto, reparado, modificado o alterado por cualquier persona física o jurídica ajena a KCI o a un centro de servicio autorizado de KCI.

Esta garantía sólo es válida en los Estados Unidos.

REPARACIÓN O EL REEMPLAZO, TAL COMO SE DESCRIBE ANTERIORMENTE, ES EL ÚNICO Y EXCLUSIVO RECURSO FRENTE AL INCUMPLIMIENTO DE ESTA GARANTÍA LIMITADA. KCI NO SERÁ RESPONSABLE POR LOS DAÑOS INCIDENTALES O EMERGENTES, LO CUAL INCLUYE, A TÍTULO ENUNCIATIVO, EL LUCRO CESANTE, LAS VENTAS PERDIDAS, LA PÉRDIDA DE DATOS, LA PÉRDIDA DE USO DEL PRODUCTO O LA PÉRDIDA DE GANANCIAS ANTICIPADAS QUE DERIVEN DEL USO O LA INCAPACIDAD DE USO DE CUALQUIER PRODUCTO (POR EJEMPLO, CARGOS POR TIEMPO DE USO DESAPROVECHADO DEBIDO AL FUNCIONAMIENTO INADECUADO DE UN PRODUCTO). ESTA GARANTÍA NO CUBRE PRODUCTOS VENDIDOS "EN EL ESTADO ACTUAL" O "CON TODOS SUS DEFECTOS". KCI NO OTORGA NINGÚN OTRO TIPO DE GARANTÍA EXPRESA CON RESPECTO A LOS PRODUCTOS. LA DURACIÓN DE LAS GARANTÍAS IMPLÍCITAS, TALES COMO GARANTÍAS DE COMERCIABILIDAD O IDONEIDAD PARA UN FIN DETERMINADO, SE LIMITA A LA DURACIÓN DE ESTA GARANTÍA EXPRESA.

Algunos estados no permiten la excepción de los daños incidentales o emergentes o las limitaciones relacionadas con la duración de las garantías implícitas. Por lo tanto, es posible que estas limitaciones o excepciones no se apliquen en todos los casos.

Esta garantía limitada otorga derechos legales específicos, así como también otros derechos que varían según el estado.

Para solicitar el servicio de la garantía, comunicarse con

Kyocera Communications, Inc.

Atención: Servicio de Atención al Cliente para Productos Inalámbricos

Teléfono : 866-SANYOWC (866-726-9692)

Web: http://www.sanyowireless.com

# <span id="page-123-0"></span>**Índice alfabético**

#### **A**

Agend[a 55](#page-62-0) Antena [15](#page-22-0) ASR (Reconocimiento Automático de Voz) [61](#page-68-0) Auriculares [39](#page-46-0) Auto-Contestar [39](#page-46-1) Autodisparador [69](#page-76-0)

#### **B**

Batería Capacidad [12](#page-19-0) Carga[r 12](#page-19-1) Instala[r 2](#page-9-0) Quita[r 12](#page-19-2) Bloquear Tecla [14](#page-21-0) Teléfon[o 40](#page-47-0) Bluetooth [76](#page-83-0)[–81](#page-88-0) Enviar datos [80](#page-87-0) Imprimir fotos [80](#page-87-1) Borrar Contacto[s 50](#page-57-0) Contenido del teléfon[o 41](#page-48-0) Eventos [57](#page-64-0) Historial [46](#page-53-0) Memo de vo[z 66](#page-73-0) Mensaje [89](#page-96-0) **Buscar** Contacto[s 50](#page-57-1)

Número de teléfono [19](#page-26-0)

#### **C**

Calculadora [59](#page-66-0) Cámara [67](#page-74-0)[–75](#page-82-0) Código de Bloqueo [40](#page-47-1) Compatibilidad con Audífonos (HAC) [37](#page-44-0) Contactos [47](#page-54-0) Agregar una entrad[a 48](#page-55-0) Asignar una fot[o 53](#page-60-0) Asignar una Marcación Rápid[a 51](#page-58-0) Borrar una entrad[a 50](#page-57-2) Buscar entrada[s 50](#page-57-3) Editar una entrada [49](#page-56-0) Entrada secreta [53](#page-60-1)

Marcar desd[e 20](#page-27-0) Correo de Media [73](#page-80-0) Correo de voz Configura[r 3](#page-10-0), [84](#page-91-0) Cronómetro [60](#page-67-0) Cuenta Atrás [59](#page-66-1)

#### **D**

Desbloquear el teléfono [40](#page-47-2) Descarga[r 97](#page-104-0) Timbre [33](#page-40-0) Despertado[r 58](#page-65-0)

Emai[l 95](#page-102-0) Encender y apagar el teléfono [11](#page-18-0)

#### **F**

**E**

Firma [35](#page-42-0) Fondo de Pantalla [28](#page-35-0), [68](#page-75-0), [72](#page-79-0) Fotos [67](#page-74-1) Almacena[r 71](#page-78-0) Asigna[r 68](#page-75-1) Envia[r 73](#page-80-1) Toma[r 67](#page-74-0)

**G**

GP[S 103](#page-110-3) Grupo Agregar miembros [a 50](#page-57-4) Crear [49](#page-56-1) Crear desde Historial [45](#page-52-0) Eliminar miembros desd[e 50](#page-57-5) Guardar Número de teléfon[o 19](#page-26-1)

Número de teléfono desde Historia[l 45](#page-52-1) Guía de Voz [33](#page-40-1)

#### **H**

Historial [43](#page-50-0) Guardar un número de teléfono desde [45](#page-52-2) Ver desde Contacto[s 48](#page-55-1)

#### **I**

Identificador de llamadas [89](#page-96-1) [Idioma](#page-38-0) Mensajes Fijos [35](#page-42-1)

Pantall[a 31](#page-38-1) Indicación de iconos [9](#page-16-0), [43](#page-50-1), [71](#page-78-1), [77](#page-84-0) Ingresar texto [22](#page-29-0) Emoticonos [22](#page-29-1) Mensajes fijos [35](#page-42-2) Símbolo[s 22](#page-29-2) Texto Predictivo [24](#page-31-0)

## **L**

Llamada Contesta[r 16](#page-23-0) Finaliza[r 17](#page-24-0) Graba[r 65](#page-72-0) Realiza[r 15](#page-22-1) Transferi[r 90](#page-97-0) Llamada de emergencia [17](#page-24-1) Llamada en espera [89](#page-96-2) Llamada perdid[a 17](#page-24-2) Llamada Tripartita [90](#page-97-1) Localización [103](#page-110-4) Luz de Fond[o 29](#page-36-1)

#### **M**

Marcación Con Pausa [20](#page-27-1) Desde Contacto[s 20](#page-27-2)

Marcación Abreviada [21](#page-28-0) Marcación del código más (+) [20](#page-27-3) Marcación rápida [21](#page-28-1) Asignar los número[s 51](#page-58-1) Marcado[r 101](#page-108-0) Memo de voz [64](#page-71-0) Mensajería Configuración [34](#page-41-0) Hilo [87](#page-94-0) Notificación [34](#page-41-1) Mensajería de texto [86](#page-93-0) Mensajería Instantáne[a 97](#page-104-1) Mensajes Fijos [35](#page-42-2) Menú [i](#page-4-0) Mi Tarjeta [54](#page-61-0) Mis Favorito[s 38](#page-45-0) Modo de avión [36](#page-43-0) Modo de contestar llamadas [39](#page-46-2) Modo Económic[o 29](#page-36-2) **N**

Nombre de usuario [92](#page-99-1) Notificación de alerta [38](#page-45-1)

# **Índice alfabético**

Número de Responde[r 34](#page-41-2) Número de teléfono Busca[r 19](#page-26-2) Con pausa[s 20](#page-27-4) Guarda[r 19](#page-26-1) Ve[r 14](#page-21-1)

#### **P**

Pantalla Configura[r 28](#page-35-1)

#### **R**

Realizar llamadas [15](#page-22-2) Desde Contacto[s 20](#page-27-5) Desde Historia[l 45](#page-52-3) Usando AS[R 62](#page-69-0) Reloj Despertador [58](#page-65-0) Pantalla en el modo de espera [30](#page-37-0) Reloj Mundial [59](#page-66-2) Restablece[r 42](#page-49-0)

#### **S**

Saludo [30](#page-37-1) Segurida[d 40](#page-47-3) Servicio Asistencia de Directorio [4](#page-11-0) Llamar [54](#page-61-1) Servicios del operado[r 4](#page-11-1) Servicios de Datos [92](#page-99-2) Activar/Desactiva[r 42](#page-49-1) Iniciar [93](#page-100-0) Nombre de usuario [92](#page-99-3) Preguntas frecuente[s 102](#page-109-0) Silencia[r 32](#page-39-0) Timbres [16](#page-23-1) Vo[z 18](#page-25-0)

#### **T**

Tamaño de Letra [30](#page-37-2) Tareas [56](#page-63-0) Teléfono (Ilustración) [6](#page-13-0) **Timhres** Asigna[r 32](#page-39-1) Descargar [33](#page-40-0) Tomas Múltiples [69](#page-76-1) Tonos de Tecl[a 31](#page-38-2)

#### **U**

Uso de TT[Y 36](#page-43-1) **V**

Vibración [34](#page-41-3) Volumen [31](#page-38-3)

#### **W**

Web, también consulta Servicios de Datos [92](#page-99-2)-102

#### **Z**

Zoom [70](#page-77-0)

118 [Índice alfabético](#page-123-0)